Configuring JMS on Weblogic Server 12c Oracle Banking Treasury Management Release 14.4.0.0.0 [April] [2020]

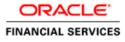

# **Table of Contents**

| 1. IN  | TRODUCTION                                                | 1-2  |
|--------|-----------------------------------------------------------|------|
| 1.1    | INTRODUCTION                                              | 1-2  |
| 1.2    | Purpose                                                   |      |
| 1.3    | WEBLOGIC 12C NEW FEATURES                                 | 1-3  |
| 1.4    | COMPONENTS DIAGRAM & DATA FLOW                            | 1-4  |
| 2. PR  | RE-REQUISITES                                             | 2-1  |
| 2.1    | MACHINES                                                  |      |
| 2.2    | DYNAMIC CLUSTERS AND MANAGED SERVERS                      |      |
| 2.3    | DATASOURCE                                                |      |
| 2.4    | Shared Folder                                             | 2-2  |
| 3. JN  | 1S CONFIGURATION                                          | 3-1  |
| 3.1    | PERSISTENCE STORE CREATION                                |      |
| 3.2    | JMS SERVER CREATION                                       |      |
| 3.3    | CLUSTER CONFIGURATION FOR SERVICE MIGRATION               | 3-5  |
| 4. JIV | 1S MODULE CREATION                                        | 4-6  |
| 4.1    | MODULE CREATION                                           |      |
| 4.2    | SUB DEPLOYMENT CREATION                                   |      |
| 4.3    | RESOURCE CREATION                                         | 4-10 |
| 4.     | 3.1 Queue Creation                                        | 4-10 |
| 4.     | 3.2 Connection Factory Creation                           | 4-13 |
| 5. SE  | RVER RESTART                                              | 5-17 |
| 6. FC  | DREIGN SERVER CREATION                                    | 6-1  |
| 6.1    | MODULE CREATION                                           | 6-1  |
| 6.2    | FOREIGN SERVER CREATION                                   | 6-3  |
| 6.3    | Foreign Server Configuration                              | 6-7  |
| 7. AF  | PPLICATION DEPLOYMENT                                     | 7-1  |
| 8. FR  | EQUENTLY ASKED QUESTIONS                                  | 8-2  |
| 8.1    | APPLICATION AND JMS CLUSTER DEPLOYED ON SAME CLUSTER      |      |
| 8.2    | APPLICATION SHOWS WARNING UPON RESTART OF MANAGED SERVERS |      |
| 8.3    | SECURING FILE STORE DATA                                  |      |
| 8.4    | T3s Protocol                                              |      |
| 8.5    | How to Test the Deployment                                |      |
| 8.6    | INCREASE MAXIMUM NUMBER OF MESSAGE-DRIVEN BEAN THREADS    |      |
|        | 6.1 Modify weblogic-ejb-jar.xml                           |      |
|        | 6.2 Work Manager Creation                                 |      |
| 8.7    | How High Availability is achieved                         |      |
| 8.8    | How to setup for Scheduler/Notifications                  |      |
| 8.9    | WHAT OTHER MODULES USES JMS QUEUE'S                       |      |
| 8.10   | REFERENCES                                                |      |

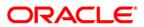

# 1. Introduction

# 1.1 Introduction

Below is brief description on major components in Weblogic JMS Server architecture.

## 1.2 Purpose

The purpose of this document is to explain the steps required for JMS Configuration for

- 1) OBTR 14.4.0.0.0
- 2) WebLogic Server 12.1.4.0.0

## JMS Server

JMS server acts as management container for JMS queue and topic resources defined within JMS modules that are targeted to specific that JMS server. A JMS server's main responsibility is to maintain persistent storage for these resources, maintain the state of durable subscriber and etc. JMS servers can host a defined set of modules and any associated persistent storage that reside on a WebLogic Server instance

## JMS Module

JMS modules are application-related definitions that are independent of the domain environment. JMS modules group JMS configuration resources (such as queues, topics, and connections factories). These are outside domain configuration. JMS modules are globally available for targeting to servers and clusters configured in the domain and therefore are available to all the applications deployed on the same targeted. JMS modules contain configuration resources, such as standalone queue and topic destinations, distributed destinations, and connection factories.

## Subdeployment

Subdeployment is also known as Advanced Targeting. Subdeployment resource is a bridge between the group of JMS resources and JMS Servers. When you create a JMS resource you need to choose one Subdeployment.

## **JMS Resources**

- 1) **Queue** defines a point-to-point destination type, which are used for asynchronous peer communications. A message delivered to queue is distributed to only one customer.
- 2) **Topic** defines a publish/subscribe destination type, which are used for asynchronous peer communication. A message delivered to topic is distributed to all topic consumers
- 3) **Distributed queue** defines a set of queues that are distributed on multiple JMS servers, but are accessible as a single, logical queue to JMS clients
- 4) **Distributed topic** defines a set of topics that are distributed on multiple JMS servers, but which as accessible as a single, logical topic to JMS clients.

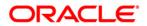

5) **Uniform Distributed Queue**: queue members are created uniformly from a common configuration.

## Persistence store

A persistent store provides a built-in, high-performance storage solution for weblogic server subsystems and services that required persistence. There are two type of mechanism to store the message

- 1) File based persistence store -> Message is stored in a file
- 2) DB based persistence store -> Message is stored in Database.

# 1.3 Weblogic 12c New Features

Before weblogic 12c JMS Servers and stores are targeted to individual WLS Servers. Scaling up requires configure the JMS server, the store and target it to new WLS Server

In 12c JMS Servers and stores are targeted to WLS cluster. Scaling up requires to add a WLS server to the cluster.

## Architecture previous to 12c

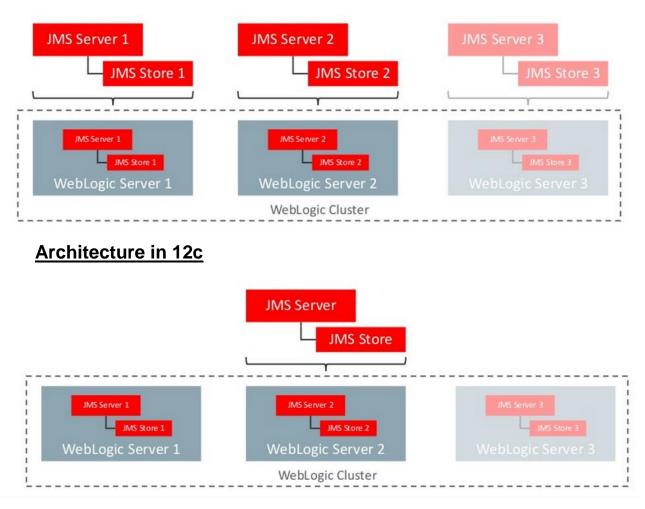

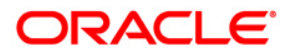

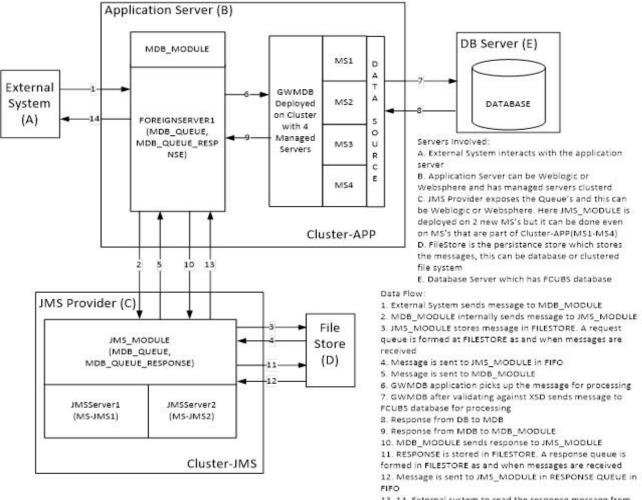

## 1.4 Components Diagram & Data Flow

Below is the flow diagram which indicates various components that are used and the document explain steps to create.

13, 14. External system to read the response message from Response Queue

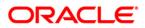

# 2. Pre-Requisites

The document assumes that the below are created before proceeding JMS creation.

# 2.1 <u>Machines</u>

### MAC-1 & MAC-2

|                                                                                               | Iministration Console 12c                                                                                                    | Q                                      |  |  |  |  |
|-----------------------------------------------------------------------------------------------|----------------------------------------------------------------------------------------------------|----------------------------------------|--|--|--|--|
| Change Center                                                                                 | 🔒 Home Log Out Preferences 🔤 Record Help                                                                                                    | Welcome, weblogic Connected to: pegjms |  |  |  |  |
| View changes and restarts                                                                     | w changes and restarts Home > Summary of Servers > Summary of Machines                                                                                                    |                                        |  |  |  |  |
| Configuration editing is enabled. Future                                                      | Summary of Machines                                                                                                    |                                        |  |  |  |  |
| changes will automatically be activated as you<br>modify, add or delete items in this domain. | A machine is the logical representation of the computer that hosts one or more WebLogic Server instances (s<br>optimum server in a duster to which certain tasks, such as HTTP session replication, are delegated. The Adm<br>Manager to start remote servers. |                                        |  |  |  |  |
| Customize this table     Customize this table     Customize this table                        |                                                                                                    |                                        |  |  |  |  |
| Virtual Hosts E                                                                               | Machines                                                                                                    |                                        |  |  |  |  |
| Work Managers<br>Startup and Shutdown Classes                                                 | New Clone Delete                                                                                                    | Showing 1 to 2 of 2 Previous   Next    |  |  |  |  |
| DeploymentsSecurity RealmsSecurity Realms                                                     | 🔲 Name 🗞 🛛 Tyj                                                                                                    | pe                                     |  |  |  |  |
| Interoperability                                                                              | MAC-1 Mac                                                                                                    | hine                                   |  |  |  |  |
| +-Diagnostics                                                                                 | MAC-2 Mac                                                                                                    | hine                                   |  |  |  |  |
| How do I 🖃                                                                                    | New Clone Delete                                                                                                    | Showing 1 to 2 of 2 Previous   Next    |  |  |  |  |
| Create and configure machines                                                                 |                                                                                                    |                                        |  |  |  |  |
| <ul> <li>Assign server instances to machines</li> </ul>                                       |                                                                                                    |                                        |  |  |  |  |

# 2.2 Dynamic Clusters and Managed Servers

Ensure Dynamic cluster for OBTR (4 Managed Servers) and Dynamic cluster for JMS Deployment (2 Managed Servers)

|                                                                                                    | dministration Console 12c                                                                                                    |                                                                                                    |                               |                        |                  |                           | õ                                                       |  |
|----------------------------------------------------------------------------------------------------|----------------------------------------------------------------------------------------------------|----------------------------------------------------------------------------------------------------|-------------------------------|------------------------|------------------|---------------------------|---------------------------------------------------------|--|
| Change Center                                                                                                    | 🟦 Home Log Out Preferen                                                                                                    | nces 🔤 Record Help                                                                                       | ٩                             |                        |                  | Welcome, weblogic Co      | onnected to: FCUBSDomai                                 |  |
| View changes and restarts                                                                                              | Home >Summary of Servers >Summary of Clusters >Summary of Server Templates >Summary of Clusters >Summary of Servers >Summary of Clusters >Summary of Servers >Summary of Servers >Summary Servers >Summary of Servers >Summary of |                                                                                                    |                               |                        |                  |                           |                                                         |  |
| Click the Lock & Edit button to modify, add or<br>delete items in this domain.<br>Lock & Edit<br>Release Configuration |                                                                                                    |                                                                                                    |                               |                        |                  |                           |                                                         |  |
| Domain Structure                                                                                                    | This page summarizes the c                                                                                                    | dusters that have been configured                                                                        | in the current WebLogic Serve | er domain.             |                  |                           |                                                         |  |
|                                                                                                    | Customize this table<br>Clusters (Filtered - More<br>Click the Lock & Editbutto                                                                                                    | f WebLogic Server servers that wor<br>re Columns Exist)<br>ton in the Change Center to activate<br>elete |                               |                        |                  | Showing 1 to              | 0 2 of 2 Previous   Next                                |  |
| Deployments Services                                                                                                   | 🗌 Name 🗞 Cluster                                                                                                    | er Address Cluster Messaging                                                                             | g Mode Migration Basis        | Default Load Algorithm | Replication Type | Cluster Broadcast Channel | Servers                                                 |  |
| How do L  Configure dusters                                                                                            | Cluster-App                                                                                                    | Unicast                                                                                                  | Database                      | Round Robin            | (None)           |                           | DC_FCUBS_1,<br>DC_FCUBS_2,<br>DC_FCUBS_3,<br>DC_FCUBS_4 |  |
| Configure clusters     Assign server instances to dusters     Configure server migration in a duster                   | Cluster-JMS                                                                                                    | Unicast                                                                                                  | Database                      | Round Robin            | (None)           |                           | DC_JMS_1,<br>DC_JMS_2                                   |  |
| Configure server migration in a duster     Configure cross-cluster replication     Create dynamic clusters             | New v Clone De                                                                                                    | elete                                                                                                    |                               |                        |                  | Showing 1 to              | 2 of 2 Previous   Next                                  |  |

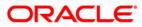

| hange Center                                                                                                    | 🟦 Home Log Out Preferences 📐                                                                                                    | Record Help                                                                                                   | Q                                                                                      |                                                               |                                                                      | Welcome, we                                                                                                    | blogic Connected to: FCUBSDom                               |  |
|----------------------------------------------------------------------------------------------------|----------------------------------------------------------------------------------------------------|----------------------------------------------------------------------------------------------------|----------------------------------------------------------------------------------------|---------------------------------------------------------------|----------------------------------------------------------------------|----------------------------------------------------------------------------------------------------|-------------------------------------------------------------|--|
| liew changes and restarts                                                                                                    | Home >Summary of Server Templates ><br>Clusters >Summary of Servers                                                                                                    | >Summary of Clusters >Summary of                                                                              | of Servers >Summary o                                                                  | of Clusters >Summary of                                       | f Servers >Summary of Cl                                             | usters >Cluster-JMS >Summary                                                                                                    | r of Servers >Summary of                                    |  |
| lick the Lock & Edit button to modify, add or<br>elete items in this domain.                                                                                                    | Summary of Servers                                                                                                    |                                                                                                    |                                                                                        |                                                               |                                                                      |                                                                                                    |                                                             |  |
| Lock & Edit                                                                                                    | Configuration Control                                                                                                    |                                                                                                    |                                                                                        |                                                               |                                                                      |                                                                                                    |                                                             |  |
| Release Configuration                                                                                                    |                                                                                                    |                                                                                                    |                                                                                        |                                                               |                                                                      |                                                                                                    |                                                             |  |
|                                                                                                    | A server is an instance of WebLogic                                                                                                    | Server that runs in its own Java                                                                              | Virtual Machine (JVM)                                                                  | and has its own confi                                         | guration.                                                            |                                                                                                    |                                                             |  |
| omain Structure                                                                                                    | This page summarizes each server t                                                                                                    | hat has been configured in the cu                                                                             | urrent WebLogic Serv                                                                   | er domain.                                                    |                                                                      |                                                                                                    |                                                             |  |
| -Environment                                                                                                    | <b>ζ</b> 5                                                                                                    |                                                                                                    |                                                                                        |                                                               |                                                                      |                                                                                                    |                                                             |  |
| Servers                                                                                                    |                                                                                                    |                                                                                                    |                                                                                        |                                                               |                                                                      |                                                                                                    |                                                             |  |
|                                                                                                    | Customize this table                                                                                                    |                                                                                                    |                                                                                        |                                                               |                                                                      |                                                                                                    |                                                             |  |
| Server Templates                                                                                                    | V Customize this table                                                                                                    | P CONTINUE OF OUR                                                                                             |                                                                                        |                                                               |                                                                      |                                                                                                    |                                                             |  |
| Migratable Targets                                                                                                    |                                                                                                    |                                                                                                    |                                                                                        |                                                               |                                                                      |                                                                                                    |                                                             |  |
| Migratable Targets<br>Coherence Clusters                                                                                                    | Servers (Filtered - More Colum                                                                                                    | nns Exist)                                                                                                    |                                                                                        |                                                               |                                                                      |                                                                                                    |                                                             |  |
| Migratable Targets                                                                                                    |                                                                                                    |                                                                                                    | e buttons on this pag                                                                  | e.                                                            |                                                                      |                                                                                                    |                                                             |  |
| Migratable TargetsCoherence ClustersMachines                                                                                                    | Servers (Filtered - More Colum<br>Click the Lock & Edit button in the                                                                                                    |                                                                                                    | e buttons on this pag                                                                  | e.                                                            |                                                                      |                                                                                                    |                                                             |  |
| Migratable TargetsCoherence ClustersMachinesWirtual HostsWork ManagersStartup and Shutdown Classes                                                                                                    | Servers (Filtered - More Colum                                                                                                    |                                                                                                    | e buttons on this pag                                                                  | e.                                                            |                                                                      | Shi                                                                                                    | owing 1 to 7 of 7 Previous   Next                           |  |
| IMigratable Targets     Coherence Clusters    Machines    Virtual Hosts    Virtual Hosts                                                                                                    | Servers (Filtered - More Colum<br>Click the <i>Lock &amp; Edit</i> button in the<br>New Clone Delete                                                                              | Change Center to activate all th                                                                              |                                                                                        |                                                               | State                                                                |                                                                                                    |                                                             |  |
| Migratable TargetsCoherence ClustersMachinesWirtual HostsWork ManagersStartup and Shutdown Classes                                                                                                    | Servers (Filtered - More Colum<br>Click the Lock & Editbutton in the<br>New Cone Delete<br>Name ŵ                                                                                 | Change Center to activate all th                                                                              | e buttons on this pag                                                                  | e.<br>Machine                                                 | State                                                                | Health                                                                                                    | Listen Port                                                 |  |
|                                                                                                    | Servers (Filtered - More Colum<br>Click the <i>Lock &amp; Edit</i> button in the<br>New Clone Delete                                                                              | Change Center to activate all th                                                                              |                                                                                        |                                                               | State<br>RUNNING                                                     |                                                                                                    |                                                             |  |
|                                                                                                    | Servers (Filtered - More Colum<br>Click the Lock & Editbutton in the<br>New Cone Delete<br>Name ŵ                                                                                 | Change Center to activate all th                                                                              |                                                                                        |                                                               |                                                                      | Health                                                                                                    | Listen Port                                                 |  |
|                                                                                                    | Servers (Filtered - More Colum<br>Click the Lock & Editbutton in the<br>New Clone Delete<br>Name &<br>AdminServer(admin)                                                          | Change Center to activate all th Type Configured                                                              | Cluster                                                                                | Machine                                                       | RUNNING                                                              | Health<br>V OK                                                                                                    | Listen Port 7001                                            |  |
| Higratable Targets     Coherence Clusters     Machines     Writual Hosts     Work Managers     Startup and Shutdown Classes     Deployments     Services     conclusters     work Anagers     Create Managed Servers                                                     | Servers (Filtered - More Colum<br>Click the Lock & Editbutton in the<br>New Cone Delete<br>AdminServer(admin)<br>DC_FCUBS_1<br>DC_FCUBS_2                                         | Change Center to activate all th Type Configured Dynamic Dynamic                                              | Cluster<br>Cluster-App                                                                 | Machine<br>MAC-1                                              | RUNNING<br>SHUTDOWN                                                  | Health       Image: White of the example of the example o | Listen Port           7001           7101                   |  |
|                                                                                                    | Servers (Filtered - More Colum<br>Click the Lock & Editbutton in the<br>New Clone Delete<br>AdminServer(admin)<br>DC_FCUBS_1<br>DC_FCUBS_2<br>DC_FCUBS_3                          | Change Center to activate all th Type Configured Dynamic Dynamic Dynamic                                      | Cluster<br>Cluster-App<br>Cluster-App<br>Cluster-App                                   | Machine<br>MAC-1<br>MAC-2<br>MAC-1                            | RUNNING<br>SHUTDOWN<br>SHUTDOWN<br>SHUTDOWN                          | Health       Image: Work of the exclusion of the exclusion of the exc | Listen Port<br>7001<br>7101<br>7102<br>7103                 |  |
|                                                                                                    | Servers (Filtered - More Colum<br>Clck the Lock & Editbutton in the<br>New Clone Delete<br>AdminServer(admin)<br>DC_FCUBS_1<br>DC_FCUBS_2<br>DC_FCUBS_3<br>DC_FCUBS_4             | Change Center to activate all th Type Configured Dynamic Dynamic Dynamic Dynamic Dynamic                      | Cluster-App<br>Cluster-App<br>Cluster-App<br>Cluster-App<br>Cluster-App                | Machine<br>MAC-1<br>MAC-2<br>MAC-1<br>MAC-2                   | RUNNING<br>SHUTDOWN<br>SHUTDOWN<br>SHUTDOWN<br>SHUTDOWN              | Health<br>CK<br>Not reachable<br>Not reachable<br>Not reachable<br>Not reachable                                                                                                    | Listen Port<br>7001<br>7101<br>7102<br>7103<br>7103<br>7104 |  |
|                                                                                                    | Servers (Filtered - More Colum<br>Click the Lock & Editbutton in the<br>New Cone Delete<br>AdminServer(admin)<br>DC_FCUBS_1<br>DC_FCUBS_2<br>DC_FCUBS_3<br>DC_FCUBS_4<br>DC_JMS_1 | Change Center to activate all th<br>Type<br>Configured<br>Dynamic<br>Dynamic<br>Dynamic<br>Dynamic<br>Dynamic | Cluster-App<br>Cluster-App<br>Cluster-App<br>Cluster-App<br>Cluster-App<br>Cluster-JMS | Machine<br>MAC-1<br>MAC-2<br>MAC-1<br>MAC-2<br>MAC-1<br>MAC-2 | RUINNING<br>SHUTDOWN<br>SHUTDOWN<br>SHUTDOWN<br>SHUTDOWN<br>SHUTDOWN | Health<br>CK<br>Not reachable<br>Not reachable<br>Not reachable<br>Not reachable<br>Not reachable                                                                                                    | Listen Port<br>7001<br>7101<br>7102<br>7103<br>7104<br>7106 |  |
| Higratable Targets     Coherence Clusters     Machines     Work Managers     Startup and Shutdown Classes     Deployments     Services     construct Realms     Create Managed Servers     Clone servers     Delete the Administration Server     Start and stop servers | Servers (Filtered - More Colum<br>Clck the Lock & Editbutton in the<br>New Clone Delete<br>AdminServer(admin)<br>DC_FCUBS_1<br>DC_FCUBS_2<br>DC_FCUBS_3<br>DC_FCUBS_4             | Change Center to activate all th Type Configured Dynamic Dynamic Dynamic Dynamic Dynamic                      | Cluster-App<br>Cluster-App<br>Cluster-App<br>Cluster-App<br>Cluster-App                | Machine<br>MAC-1<br>MAC-2<br>MAC-1<br>MAC-2                   | RUNNING<br>SHUTDOWN<br>SHUTDOWN<br>SHUTDOWN<br>SHUTDOWN              | Health<br>CK<br>Not reachable<br>Not reachable<br>Not reachable<br>Not reachable                                                                                                    | Listen Port<br>7001<br>7101<br>7102<br>7103<br>7103<br>7104 |  |
|                                                                                                    | Servers (Filtered - More Colum<br>Click the Lock & Editbutton in the<br>New Cone Delete<br>AdminServer(admin)<br>DC_FCUBS_1<br>DC_FCUBS_2<br>DC_FCUBS_3<br>DC_FCUBS_4<br>DC_JMS_1 | Change Center to activate all th<br>Type<br>Configured<br>Dynamic<br>Dynamic<br>Dynamic<br>Dynamic<br>Dynamic | Cluster-App<br>Cluster-App<br>Cluster-App<br>Cluster-App<br>Cluster-App<br>Cluster-JMS | Machine<br>MAC-1<br>MAC-2<br>MAC-1<br>MAC-2<br>MAC-1<br>MAC-2 | RUINNING<br>SHUTDOWN<br>SHUTDOWN<br>SHUTDOWN<br>SHUTDOWN<br>SHUTDOWN | Health  ✓ OK  Not reachable  Not reachable  Not reachable  Not reachable  Not reachable  Not reachable  Not reachable  Not reachable                                                                                                    | Listen Port<br>7001<br>7101<br>7102<br>7103<br>7104<br>7106 |  |

# 2.3 DataSource

Ensure that DataSource required for the MDB ear is created with Target as Cluster-App

| ORACLE WebLogic Server® Administration Console                                                                                           |                                                                                                    |                     |  |  |  |  |
|----------------------------------------------------------------------------------------------------|----------------------------------------------------------------------------------------------------|---------------------|--|--|--|--|
| Change Center                                                                                                    | 🏦 Home Log Out Preferences 🔤 Record Help                                                                                                    |                     |  |  |  |  |
| View changes and restarts                                                                                                    | Home >JMS Modules >JMS_MODULE >MDB_QUEUE >Summary of JMS Messages >JMS Modules >JMS_MODULE >MDB_QUEUE >Summary of JMS Messages >Summary of Deployments >Summary of JDBC Data Sources                                                                                                    |                     |  |  |  |  |
| Configuration editing is enabled. Future<br>changes will automatically be activated as you<br>Summary of JDBC Data Sources               |                                                                                                    |                     |  |  |  |  |
| modify, add or delete items in this domain.                                                                                              | Configuration Monitoring                                                                                                    |                     |  |  |  |  |
| Bornessgiing     Servers     Store-and-Forward Agents     Modules     Path Services     B-Bridges     Data Sources     Persistent Stores | A JDBC data source is an object bound to the JNDI tree that provides database connectivity through a pool of JDBC connections. Applications can look up a data source on the JNDI tree and then borrow a database connection from a data source.<br>This page summarizes the JDBC data source objects that have been created in this domain.  Customize this table Data Sources (Filtered - More Columns Exist) |                     |  |  |  |  |
| Foreign JNDI Providers<br>Work Contexts                                                                                                  | New  Delete Showing 1 to 3 of 3 Previous   Next                                                                                                    |                     |  |  |  |  |
| XML Registries<br>XML Entity Caches                                                                                                    | 🗌 Name 🔅 Type JNDI Na                                                                                                    | ame Targets         |  |  |  |  |
| ŢCOM 	▼                                                                                                    | FLEXTEST.WORLD Generic FLEXTEST                                                                                                    | T.WORLD Cluster-App |  |  |  |  |
| n                                                                                                    | idhe/feidauDC Conorie idhe/feida                                                                                                    | AdminEnsur          |  |  |  |  |

# 2.4 Shared Folder

A shared folder for File Store Creation is required and this folder should be accessible across both the servers (eg, NFS mount).

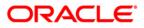

# 3. JMS Configuration

# 3.1 Persistence Store Creation

1) Navigate to Services → Persistent Stores→New → Create FileStore

| ORACLE' WebLogic Server Administration Console 12c Q                                                                                      |                                                                                                    |                                                     |                                        |  |  |  |
|----------------------------------------------------------------------------------------------------|----------------------------------------------------------------------------------------------------|-----------------------------------------------------|----------------------------------------|--|--|--|
| Change Center                                                                                                    | 🔒 Home Log Out Preferences 🔤 Record H                                                                                                    |                                                     | Welcome, weblogic Connected to: pegjms |  |  |  |
| View changes and restarts                                                                                                    | Home >Summary of Servers >Summary of Persi<br>Messages                                                                                                    | istent Stores                                       |                                        |  |  |  |
| Configuration editing is enabled. Future<br>changes will automatically be activated as you<br>modify, add or delete items in this domain. | -                                                                                                    | Create operation cancelled - no file store created. |                                        |  |  |  |
|                                                                                                    | Summary of Persistent Stores                                                                                                    |                                                     |                                        |  |  |  |
| Domain Structure                                                                                                    | A persistent store is a physical repository for storing subsystem data, such as persistent JMS messages. It can be a JDBC-accessible database, disk-based file, or replicated memory storage. This page summarizes the persistent stores that have been created for this domain. |                                                     |                                        |  |  |  |
| Data Sources                                                                                                    | New ~ Delete                                                                                                    |                                                     | Showing 0 to 0 of 0 Previous   Next    |  |  |  |
| Foreign JN/Providers                                                                                                    | 🔲 Name 🗞                                                                                                    | Туре                                                | Target                                 |  |  |  |
| Work Contexts<br>XML Registries                                                                                                    | There are no items to display                                                                                                    |                                                     |                                        |  |  |  |
| How do I                                                                                                    | New                                                                                                    |                                                     |                                        |  |  |  |
| Create File Stores                                                                                                    |                                                                                                    |                                                     |                                        |  |  |  |

| ORACLE WebLogic Server Administration Console 12c                                                                                         |                                                 |                                                                                                    |                                                                                             |  |  |  |  |
|----------------------------------------------------------------------------------------------------|-------------------------------------------------|----------------------------------------------------------------------------------------------------|---------------------------------------------------------------------------------------------|--|--|--|--|
| Change Center                                                                                                    | 🚹 Home Log Out Preferences 🔤 R                  | ecord Help                                                                                                    | Welcome, weblogic Connected to: pegjms                                                      |  |  |  |  |
| View changes and restarts                                                                                                    | Home >Summary of Servers >Summary               | of Persistent Stores                                                                                           |                                                                                             |  |  |  |  |
| Configuration editing is enabled. Future<br>changes will automatically be activated as you<br>modify, add or delete items in this domain. | Messages © Create operation cancelled - no file | e store created.                                                                                               |                                                                                             |  |  |  |  |
|                                                                                                    | Summary of Persistent Stores                    |                                                                                                    |                                                                                             |  |  |  |  |
| Domain Structure  Converses  Coherence Clusters  Machines  Work Managers  Startup and Shutdown Classes  Deployments  Corrices             |                                                 | ory for storing subsystem data, such as persistent JM<br>is page summarizes the persistent stores that have be | S messages. It can be a JDBC-accessible database, disk-based<br>en created for this domain. |  |  |  |  |
|                                                                                                    | New v Delete                                    |                                                                                                    | Showing 0 to 0 of 0 Previous   Next                                                         |  |  |  |  |
| <b>Persistent Stores</b><br>Foreign JNDI Providers<br>Work Contexts                                                                       | Create FileStore                                | Туре                                                                                                    | Target                                                                                      |  |  |  |  |
|                                                                                                    | Create ReplicatedStore (Exalogic)               |                                                                                                    |                                                                                             |  |  |  |  |
| How do I                                                                                                    | New V Delete                                    |                                                                                                    | Showing 0 to 0 of 0 Previous   Next                                                         |  |  |  |  |
| Create File Stores                                                                                                    |                                                 |                                                                                                    |                                                                                             |  |  |  |  |

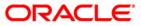

## 2) Select **Cluster-JMS** under target dropdown and Click on OK

|                                                                                                 | Iministration Console 1                           | ?c                                       |                                      |                                 | Q                                                                                        |
|-------------------------------------------------------------------------------------------------|---------------------------------------------------|------------------------------------------|--------------------------------------|---------------------------------|------------------------------------------------------------------------------------------|
| Change Center                                                                                   | Home Log Out Pre                                  | ferences 💽 Record Help                   | ٩                                    |                                 | Welcome, weblogic Connected to: FCUBSDomain                                              |
| View changes and restarts                                                                       | Home >Summary of Cl<br>of Persistent Stores       | isters >Summary of Servers >Su           | ummary of Clusters >Summary of       | Servers >Summary of Clusters >C | luster-JMS >Summary of Servers >Summary of Clusters >Summary of Servers > <b>Summary</b> |
| No pending changes exist. Click the Release<br>Configuration button to allow others to edit the | Create a New File Sto                             | re                                       |                                      |                                 |                                                                                          |
| domain. Lock & Edit Release Configuration                                                       | OK Cancel File Store Property                     |                                          |                                      |                                 |                                                                                          |
| Domain Structure                                                                                | The following propert<br>* Indicates required fie | ies will be used to identify your<br>ds  | r new file store.                    |                                 |                                                                                          |
|                                                                                                 | What would you like to<br>* Name:                 | name your new file store?<br>FileStore-1 |                                      |                                 |                                                                                          |
| Coherence Clusters                                                                              | Select a server instance                          | e for this file store.                   |                                      |                                 |                                                                                          |
| Virtual Hosts<br>Work Managers                                                                  | Target:                                           | Cluster-JMS -                            |                                      |                                 |                                                                                          |
|                                                                                                 | The pathname to the o                             | irectory on the file system wh           | ere the file store is kept. This dir | ectory must exist on your syste | em, so be sure to create it before completing this tab.                                  |
| -Messaning                                                                                      | Directory:                                        | /scratch/work_area/                      | JMS_FILESTORE                        |                                 |                                                                                          |
| How do I 🗉                                                                                      | OK Cancel                                         |                                          |                                      |                                 |                                                                                          |
| Create File Stores     Monitor persistent stores                                                |                                                   |                                          |                                      |                                 |                                                                                          |

### 3) FileStore-1 is created

|                                                                                                    | Administration Console 12c                                                                                                    |                                                                           |                                                                              | õ                        |  |
|----------------------------------------------------------------------------------------------------|----------------------------------------------------------------------------------------------------|---------------------------------------------------------------------------|------------------------------------------------------------------------------|--------------------------|--|
| Change Center                                                                                                    | 🔒 Home Log Out Preferences 🔤 Record He                                                                                                    | P Q                                                                       | Welcome, weblogic Co                                                         | onnected to: FCUBSDomain |  |
| View changes and restarts                                                                                                    | Home >Summary of Clusters >Summary of Servers<br>of Persistent Stores                                                                             | of Clusters >Cluster-JMS >Summary of Servers >Summary of Clusters >Summar | ry of Servers > <b>Summary</b>                                               |                          |  |
| Click the Lock & Edit button to modify, add or delete items in this domain.                                                                                                    | Messages <ul> <li>All changes have been activated. No restarts</li> </ul>                                                                         | are necessary.                                                            |                                                                              |                          |  |
| Release Configuration                                                                                                    | Summary of Persistent Stores                                                                                                    |                                                                           |                                                                              |                          |  |
| Domain Structure Servers Clusters Colusters Congratable Targets Congratable Targets Co | A persistent store is a physical repository for st<br>summarizes the persistent stores that have bee<br>Customize this table<br>Persistent Stores |                                                                           | is. It can be a JDBC-accessible database, disk-based file, or replicated mem | iory storage. This page  |  |
| Virtual Hosts<br>Work Managers                                                                                                    | Click the Lock & Edit button in the Change Center to activate all the buttons on this page.                                                       |                                                                           |                                                                              |                          |  |
| Startup and Shutdown Classes<br>Deployments                                                                                                    | New v Delete                                                                                                    |                                                                           | Showing 1 to                                                                 | 0 1 of 1 Previous   Next |  |
| E-Services                                                                                                    | 🗌 Name 🔅                                                                                                    | Туре                                                                      | Target                                                                       |                          |  |
| Data Sources<br>Persistent Stores                                                                                                    | FileStore-1                                                                                                    | FileStore                                                                 | Cluster-JMS                                                                  |                          |  |
| How do I                                                                                                    | New v Delete                                                                                                    |                                                                           | Showing 1 to                                                                 | 0 1 of 1 Previous   Next |  |
| Create File Stores                                                                                                    |                                                                                                    |                                                                           |                                                                              |                          |  |

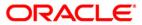

# 3.2 JMS Server Creation

1) Navigate to Services  $\rightarrow$  Messaging  $\rightarrow$  JMS Servers  $\rightarrow$  Click on New

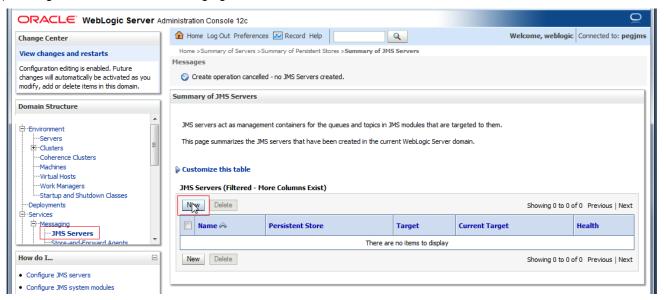

#### 2) Select FileStore-1 , Click Next

|                                                                                                    | dministration Console 12c                                                                       | Q                                         |  |  |  |
|----------------------------------------------------------------------------------------------------|-------------------------------------------------------------------------------------------------|-------------------------------------------|--|--|--|
| Change Center                                                                                                    | 🔒 Home Log Out Preferences 🔤 Record Help                                                        | Welcome, weblogic Connected to: FCUBSDoma |  |  |  |
| View changes and restarts Home > Summary of Servers > Summary of Clusters > Summary of Clusters > Summary of Clusters > Summary of Clusters > Summary of Clusters > Summary of Clusters > Summary of Servers > Summary of Personal Stores > Summary of Miss Servers |                                                                                                 |                                           |  |  |  |
| No pending changes exist. Click the Release<br>Configuration button to allow others to edit the<br>domain.                                                                                                    | Create a New JHS Server                                                                         |                                           |  |  |  |
| Lock & Edit                                                                                                    | Back Next Finish Cancel                                                                         |                                           |  |  |  |
| Release Configuration                                                                                                    | JHS Server Properties<br>The following properties will be used to identify your new JMS Server. |                                           |  |  |  |
| Domain Structure                                                                                                    | * Indicates required fields                                                                     |                                           |  |  |  |
| EnvironmentServers                                                                                                    | What would you like to name your new JMS Server?                                                |                                           |  |  |  |
| ClustersServer TemplatesMigratable Targets                                                                                                    | a∰ * Name: JMSServer-1                                                                          |                                           |  |  |  |
| Coherence Clusters<br>Machines                                                                                                    | Specify persistent store for the new JMS Server.                                                |                                           |  |  |  |
| Virtual Hosts<br>Work Managers                                                                                                    | Persistent Store: FileStore-1  Create a New Store                                               |                                           |  |  |  |
| LStartup and Shutdown Classes                                                                                                    | (none) Back Next Finish Cancel FileStore-1                                                      |                                           |  |  |  |
|                                                                                                    |                                                                                                 |                                           |  |  |  |

#### 3) Select Target as Cluster-JMS and click on Finish

| ORACLE WebLogic Server Administration Console 12c                                                                                                    | Q            |
|----------------------------------------------------------------------------------------------------|--------------|
| Change Center 🕼 Home Log Out Preferences 🖾 Record Help                                                                                                    | : FCUBSDomai |
| View changes and restarts Home > Summary of Servers > Summary of Olusters > Summary of Olusters > Summary of Olusters > Summary of Olusters > Summary of Servers > Summary of Persists Stores > Summary of JMS Servers | .nt          |
| No pending changes exist. Click the Release<br>Configuration button to allow others to edit the Create a New JMS Server                                                                                                |              |
| domain.           Lock & Edit         Back         Next         Finish         Cancel                                                                                                    |              |
| Release Configuration         Select targets           Select the server instance or migratable target on which you would like to deploy this JMS Server.                                                              |              |
| Domain Structure                                                                                                    |              |
|                                                                                                    |              |

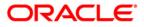

|                                                                                                 | dministration Console 12c                                       |                                                                  | Q                                                                                           |
|-------------------------------------------------------------------------------------------------|-----------------------------------------------------------------|------------------------------------------------------------------|---------------------------------------------------------------------------------------------|
| Change Center                                                                                   | Home Log Out Preferences [                                      | Record Help                                                      | Welcome, weblogic Connected to: FCUBSDomain                                                 |
| View changes and restarts                                                                       | Home >Summary of Servers >Sum<br>Stores >Summary of JMS Servers |                                                                  | ter-JMS >Summary of Servers >Summary of Clusters >Summary of Servers >Summary of Persistent |
| No pending changes exist. Click the Release<br>Configuration button to allow others to edit the | Create a New JMS Server                                         |                                                                  |                                                                                             |
| domain.                                                                                         | Back Next Finish C                                              | Cancel                                                           |                                                                                             |
| Release Configuration                                                                           | Select targets                                                  |                                                                  |                                                                                             |
|                                                                                                 | Select the server instance or mig                               | ratable target on which you would like to deploy this JMS Server | r.                                                                                          |
| Domain Structure                                                                                | Target:                                                         | Cluster-JMS 💌                                                    |                                                                                             |
| Environment     Servers     Clusters     Server Templates     Mingatable Targets                | Back Next Finish C                                              | Cancel                                                           |                                                                                             |

#### 4) JMS-Server-1 is created

| -                                                                              |                                                                     |                                                                                                    |                                |                                           |                                        |  |  |  |  |  |
|--------------------------------------------------------------------------------|---------------------------------------------------------------------|----------------------------------------------------------------------------------------------------|--------------------------------|-------------------------------------------|----------------------------------------|--|--|--|--|--|
|                                                                                | Administration Console 12c                                          |                                                                                                    |                                |                                           | õ                                      |  |  |  |  |  |
| Change Center                                                                  | 🔒 Home Log Out Preferences 🔤 R                                      | Record Help                                                                                        |                                | Welcon                                    | ne, weblogic Connected to: FCUBSDomain |  |  |  |  |  |
| View changes and restarts                                                      | Home >Summary of Servers >Summary<br>Stores >Summary of JMS Servers | of Clusters >Summary of Servers >Summary of Clu                                                    | sters >Cluster-JMS >Summary of | f Servers >Summary of Clusters >Summary o | f Servers >Summary of Persistent       |  |  |  |  |  |
| Click the Lock & Edit button to modify, add or<br>delete items in this domain. | Messages                                                            |                                                                                                    |                                |                                           |                                        |  |  |  |  |  |
| Lock & Edit                                                                    | All changes have been activated. I                                  | No restarts are necessary.                                                                         |                                |                                           |                                        |  |  |  |  |  |
| Release Configuration                                                          | Summary of JMS Servers                                              |                                                                                                    |                                |                                           |                                        |  |  |  |  |  |
| Domain Structure                                                               | JMS servers act as management cont                                  | tainers for the queues and topics in JMS modules                                                   | that are targeted to them.     |                                           |                                        |  |  |  |  |  |
| -Environment -Servers -Clusters                                                | This page summarizes the JMS server                                 | This page summarizes the JMS servers that have been created in the current WebLogic Server domain. |                                |                                           |                                        |  |  |  |  |  |
| Server Templates                                                               | Customize this table                                                |                                                                                                    |                                |                                           |                                        |  |  |  |  |  |
| Machines                                                                       | JMS Servers (Filtered - More Col                                    | umns Exist)                                                                                        |                                |                                           |                                        |  |  |  |  |  |
| Virtual Hosts<br>Work Managers                                                 | Click the Lock & Edit button in the C                               | hange Center to activate all the buttons on this p                                                 | age.                           |                                           |                                        |  |  |  |  |  |
| Startup and Shutdown Classes                                                   | New Delete                                                          |                                                                                                    |                                |                                           | Showing 1 to 1 of 1 Previous   Next    |  |  |  |  |  |
| Services     B-Messaging                                                       | 🔲 Name 🗞                                                            | Persistent Store                                                                                   | Target                         | Current Target                            | Health                                 |  |  |  |  |  |
| JMS Servers 🔻                                                                  | JMSServer-1                                                         | FileStore-1                                                                                        | Cluster-JMS                    | Cluster-JMS                               |                                        |  |  |  |  |  |
| How do I                                                                       | New Delete                                                          |                                                                                                    |                                |                                           | Showing 1 to 1 of 1 Previous   Next    |  |  |  |  |  |
| Configure JMS servers                                                          |                                                                     |                                                                                                    |                                |                                           |                                        |  |  |  |  |  |
| <ul> <li>Configure JMS system modules</li> </ul>                               |                                                                     |                                                                                                    |                                |                                           |                                        |  |  |  |  |  |

#### 5) In NFS below filestores can be seen

```
[root@ JMS_FILESTORE]# 11
total 2056
-rw-r----- 1 wl12c oinstall 1049088 Jun 16 14:10 FILESTORE-1@DC_JMS_1000000.DAT
-rw-r----- 1 wl12c oinstall 1049088 Jun 16 14:10 FILESTORE-1@DC_JMS_2000000.DAT
[root@ JMS_FILESTORE]# pwd
/scratch/work_area/JMS_FILESTORE
[root@ JMS_FILESTORE]#
```

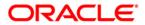

# 3.3 Cluster Configuration for Service Migration

| Change Center                                                                                                    | Home Log Out                                                                                                    | Preferences        | Recor    | rd Help      |           | <b>Q</b>           | Wek                         | ome, weblogic Cor       | nected to: pegjm |  |
|----------------------------------------------------------------------------------------------------|----------------------------------------------------------------------------------------------------|--------------------|----------|--------------|-----------|--------------------|-----------------------------|-------------------------|------------------|--|
| New changes and restarts                                                                                                    | Home >Summary of<br>Outlers >Outler-3                                                                                                |                    |          |              |           |                    | y of Ousters >Summary of 1  | 6gratable Targets >Sun  | many of          |  |
| ionfiguration editing is enabled. Future<br>hanges will automatically be activated as you<br>odify, add or delete items in this domain. | Summary of Clust                                                                                                    | ummary of Clusters |          |              |           |                    |                             |                         |                  |  |
| omain Structure                                                                                                    |                                                                                                    |                    |          |              |           | ment WebLogic Serv |                             |                         |                  |  |
| Environment<br>Servers<br>Chasters                                                                                                    | A cluster defines groups of WebLogic Server servers that work together to increase scalability and reliability. Customize this table |                    |          |              |           |                    |                             |                         |                  |  |
| Cond <sup>1</sup> De Custers     MoO <sup>1</sup> Chusters, Level 2, Collapsed, 2 of 7, Selected Ins (Filtered - Hore Columns Exist)    |                                                                                                    |                    |          |              |           |                    |                             |                         |                  |  |
| Work Managers                                                                                                    | New v Oor                                                                                                    | Delete             |          |              |           |                    |                             | Showing 1 to 2 of 2     | Previous   Next  |  |
| -Startup and Shutdown Classes<br>-Deployments<br>-Services                                                                              | 🔲 Name 🕫                                                                                                    | Cluster Ad         | Mress (  | Juster Hessa | ging Hode | Higration Basis    | Default Load Algorith       | m Replication Ty        | pe Cluster Bri   |  |
| Security Realms                                                                                                    | Custer-App                                                                                                    |                    | U        | nicast       |           | Database           | Round Robin                 | (None)                  |                  |  |
| rw do L. B<br>Configure clusters                                                                                                    | Custer-345                                                                                                    |                    | U        | nicast       |           | Database           | Round Robin                 | (None)                  |                  |  |
| 2) Click on Mig                                                                                                    |                                                                                                    |                    | s 🚵 Reco | ord Help     |           | ٩                  | Welc                        | ome, weblogic Con       | ected to: pegjm  |  |
| /iew changes and restarts                                                                                                    | Home >Summary<br>Clusters >Cluster-                                                                                                  |                    |          |              |           |                    | y of Clusters >Summary of N | ligratable Targets >Sum | mary of          |  |
| Configuration editing is enabled. Future<br>changes will automatically be activated as you                                              | Settings for Clus                                                                                                    | ter-JMS            |          |              |           |                    |                             |                         |                  |  |
| nodify, add or delete items in this domain.                                                                                             | Configuration                                                                                                    | Monitoring         | Control  | Deployments  | Services  | Notes              |                             |                         |                  |  |
| Oomain Structure                                                                                                    | General JTA                                                                                                    | Messaging          | Servers  | Replication  | Migration | Singleton Services | Scheduling Overloa          | d Health Monitoring     | HTTP             |  |
| Environment                                                                                                    | Coherence                                                                                                    |                    |          |              |           | -                  |                             |                         |                  |  |
| Servers<br>⊡Clusters<br>Coherence Clusters                                                                                              | Save                                                                                                    |                    |          |              |           |                    |                             |                         |                  |  |
| <ol> <li>Change Migr</li> </ol>                                                                                                    | ation Basis                                                                                                    | to Con             | sensi    | us and (     | Click or  | n Save             |                             |                         |                  |  |

1) Click on Environment  $\rightarrow$  Clusters  $\rightarrow$  Cluster-JMS

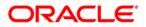

# 4. JMS Module Creation

# 4.1 Module Creation

1) Navigate to Services  $\rightarrow$  Messaging  $\rightarrow$  JMS Modules and Click on **New**.

| ORACLE WebLogic Server Administration Console 12c Q                                        |                                                                                                    |                      |  |  |  |  |  |  |  |
|--------------------------------------------------------------------------------------------|----------------------------------------------------------------------------------------------------|----------------------|--|--|--|--|--|--|--|
| Change Center                                                                              | 🟦 Home Log Out Preferences 🔤 Record Help                                                                                                    | ed to: <b>pegjms</b> |  |  |  |  |  |  |  |
| View changes and restarts                                                                  | Home >Summary of Migratable Targets >MS-JMS1 (migratable) >Summary of Migratable Targets >MS-JMS2 (migratable) >Summary of Clusters >Summary of I<br>Targets >MS-JMS1 (migratable) >Summary of Clusters >Summary of Migratable Targets > <b>Summary of JMS Modules</b>                                                                                                    | Migratable           |  |  |  |  |  |  |  |
| Configuration editing is enabled. Future<br>changes will automatically be activated as you | Messages                                                                                                    |                      |  |  |  |  |  |  |  |
| modify, add or delete items in this domain.                                                | The JMS module configuration was canceled.                                                                                                    |                      |  |  |  |  |  |  |  |
| Domain Structure                                                                           | Summary of JMS Modules                                                                                                    |                      |  |  |  |  |  |  |  |
| B-Environment    Deployments     B-Services    MS Servers    MS Servers    MS Servers      | JMS system resources are configured and stored as modules similar to standard J2EE modules. Such resources include queues, topics, connection far<br>templates, destination keys, quota, distributed queues, distributed topics, foreign servers, and JMS store-and-forward (SAF) parameters. You can<br>administratively configure and manage JMS system modules as global system resources.<br>This page summarizes the JMS system modules that have been created for this domain.<br>Customize this table<br>JHS Modules | ictories,            |  |  |  |  |  |  |  |
| Persistent Stores<br>Foreign JNDI Providers                                                | New Delete Showing 0 to 0 of 0 Previo                                                                                                    | ous   Next           |  |  |  |  |  |  |  |
| How do L                                                                                   | ☐ Name ŵ Type                                                                                                    |                      |  |  |  |  |  |  |  |
| Configure JMS system modules                                                               | There are no items to display                                                                                                    |                      |  |  |  |  |  |  |  |
| Configure resources for JMS system modules                                                 | New Delete Showing 0 to 0 of 0 Previous                                                                                                    | ous   Next           |  |  |  |  |  |  |  |
|                                                                                            |                                                                                                    |                      |  |  |  |  |  |  |  |
| System Status 🖂                                                                            |                                                                                                    |                      |  |  |  |  |  |  |  |

### 2) Enter name as JMS\_MODULE and Click on Next

|                                                                                                    | ministration Console 12c                                                                                                    | Q                                      |
|----------------------------------------------------------------------------------------------------|----------------------------------------------------------------------------------------------------|----------------------------------------|
| Change Center                                                                                                    | 🔒 Home Log Out Preferences 🖂 Record Help                                                                                                    | Welcome, weblogic Connected to: pegjms |
| View changes and restarts                                                                                                    | Home >Summary of Migratable Targets >MS-JMS1 (migratable) >Summary of Migratable Targets :<br>Targets >MS-JMS1 (migratable) >Summary of Clusters >Summary of Migratable Targets > <b>Summa</b>                                                                                                    |                                        |
| Configuration editing is enabled. Future<br>changes will automatically be activated as you<br>modify, add or delete items in this domain. | Create JMS System Module Back Nrg Finish Cancel                                                                                                    |                                        |
| Domain Structure                                                                                                    | The following properties will be used to identify your new module.                                                                                                    |                                        |
| B→Environment<br>→Deployments<br>B→Services<br>B→Messaging<br>→JMS Servers<br>→Store-and-Forward Agents<br>→JMS Modules<br>→JMS Modules   | JMS system resources are configured and stored as modules similar to standard J2EE modu<br>templates, destination keys, quota, distributed queues, distributed topics, foreign servers,<br>administratively configure and manage JMS system modules as global system resources.<br>* Indicates required fields |                                        |
| ⊕-Bridges<br>Data Sources<br>Persistent Stores<br>Foreign JNDI Providers                                                                  | What would you like to name your System Module? *Name: JMS_Module                                                                                                    |                                        |
| Work Contexts                                                                                                    | What would you like to name the descriptor file name? If you do not provide a name, a defau                                                                                                    | ult will be assigned.                  |
| How do I   Configure JMS system modules                                                                                                   | Descriptor File Name:                                                                                                    |                                        |
| Configure JMS servers                                                                                                    | Where would like to place the descriptor for this System Module, relative to the jms configure                                                                                                    | ation sub-directory of your domain?    |
| System Status                                                                                                    | Location In Domain:                                                                                                    |                                        |
| Health of Running Servers                                                                                                    | Back Next Finish Cancel                                                                                                    |                                        |
| Failed (0)                                                                                                    | DOUR IYEAL FINISH CONCEN                                                                                                    |                                        |

3) Select Target as Cluster-JMS and Click on Next

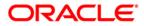

| ORACLE WebLogic Server A                                                                                                  | dministration Console 12c                                                                             |                                            | Q                                                                                           |
|----------------------------------------------------------------------------------------------------|----------------------------------------------------------------------------------------------------|--------------------------------------------|---------------------------------------------------------------------------------------------|
| Change Center                                                                                                    | 🙆 Home Log Out Preferences 📈 Record Help                                                              | Q.                                         | Welcome, weblogic Connected to: FCU8SDomai                                                  |
| View changes and restarts                                                                                                 | Home >Summery of Server Templates >DC_3HS_Template-0 >So<br>Mignitude Targets >Summary of 3HS Hodules | mmary of Servers xSommary of Highstable    | Targals >Summary of 3HS Servers >3HSServer3 >Summary of 3HS Servers >3HSServer3 >Summary of |
| No pending changes exist. Click the Release<br>Configuration button to allow others to edit the<br>domain.<br>Lock & Edit | Create JHS System Hodale                                                                              |                                            |                                                                                             |
| Release Configuration                                                                                                    | The following properties will be used to target your                                                  | new JHS system module.                     |                                                                                             |
| Domain Structure                                                                                                    | Use this page to select the server or duster on which you w                                           | ould like to deploy this JMS system module | e. You can reconfigure targets later if you wish.                                           |
| Environment     Genvers     Genver Services                                                                               | Targets :                                                                                             |                                            |                                                                                             |
| Server Templates<br>Migratable Targets                                                                                    | Servers                                                                                               |                                            |                                                                                             |
| - Coherence Clusters<br>- Machines<br>- What Hosts                                                                        | AdminServer                                                                                           |                                            |                                                                                             |
| Work Managers<br>Startup and Shutdown Classes                                                                             | Clusters                                                                                              |                                            |                                                                                             |
| Deployments<br>Diservices<br>Differences                                                                                  | Clester-App<br>O All servers in the cluster                                                           |                                            |                                                                                             |
| How do I 🛛                                                                                                    | Cluster-JHS                                                                                           |                                            |                                                                                             |
| Configure 345 system modules     Configure 345 servers                                                                    | All servers in the cluster                                                                            |                                            |                                                                                             |

## 4) Select the checkbox and Click on Finish

|                                                                                            | dministration Console 12c                                                                                                    |
|--------------------------------------------------------------------------------------------|----------------------------------------------------------------------------------------------------|
| Change Center                                                                              | 🟦 Home Log Out Preferences 🔤 Record Help                                                                                                    |
| View changes and restarts                                                                  | Home >Summary of Migratable Targets >MS-JMS1 (migratable) >Summary of Migratable Targets >MS-JMS2 (migratable) >Summary of Olusters >Summary of Migratable<br>Targets >MS-JMS1 (migratable) >Summary of Olusters >Summary of Migratable Targets > <b>Summary of JMS Modules</b> |
| Configuration editing is enabled. Future<br>changes will automatically be activated as you | Create JMS System Module                                                                                                    |
| modify, add or delete items in this domain.                                                | Back Next Finish Cancel                                                                                                    |
| Domain Structure                                                                           | Add resources to this JMS system module                                                                                                    |
| ⊕-Environment     →Deployments     ⊖-Services     ☐-Messaging                              | Use this page to indicate whether you want to immediately add resources to this JMS system module after it is created. JMS resources include queues, topics, connection factories, etc.                                                                                         |
| JMS Servers<br>Store-and-Forward Agents                                                    | Would you like to add resources to this JMS system module?                                                                                                    |
| JMS Modules<br>Path Services<br>EBridges                                                   | Back Next Finip Cancel                                                                                                    |
| Data Sources<br>Persistent Stores                                                          |                                                                                                    |
| Foreign JNDI Providers                                                                     |                                                                                                    |

## 5) JMS\_MODULE is created

|                                                                                                    | r Administration Console 12c                                                                                                    |                                                                                                    | Q                                                         |  |  |  |  |  |  |  |  |  |
|----------------------------------------------------------------------------------------------------|----------------------------------------------------------------------------------------------------|----------------------------------------------------------------------------------------------------|-----------------------------------------------------------|--|--|--|--|--|--|--|--|--|
| Change Center                                                                                                    | Home Log Out Preferences 🔤 Record Hel                                                                                                    | P                                                                                                    | Welcome, weblogic Connected to: pegjn                     |  |  |  |  |  |  |  |  |  |
| View changes and restarts                                                                                                    |                                                                                                    | Home >M5-JM51 (migratable) >Summary of Migratable Targets >M5-JM52 (migratable) >Summary of Clusters >Summary of Migratable Targets >M5-JM51<br>(migratable) >Summary of Clusters >Summary of Migratable Targets >Summary of JMS Modules > <b>JM5_Module</b> |                                                           |  |  |  |  |  |  |  |  |  |
| Configuration editing is enabled. Future                                                                                                    | onfiguration editing is enabled. Future Messages hanges will automatically be activated as you                                                                           |                                                                                                    |                                                           |  |  |  |  |  |  |  |  |  |
| modify, add or delete items in this domain.                                                                                                    | <ul> <li>All changes have been activated. However 1 items must be restarted for the changes to take effect.</li> <li>The JMS module was created successfully.</li> </ul> |                                                                                                    |                                                           |  |  |  |  |  |  |  |  |  |
| Jomain Structure                                                                                                    | Settings for JMS_Module                                                                                                    |                                                                                                    |                                                           |  |  |  |  |  |  |  |  |  |
| -Environment<br>Deployments                                                                                                    | Configuration Subdeployments Targets                                                                                                    | Security Notes                                                                                                    |                                                           |  |  |  |  |  |  |  |  |  |
| È-Services<br>È-Messaging<br>→-JMS Servers<br>→-Store-and-Forward Agents<br>→-JMS Modules                                                                                                    | E<br>This page displays general information about a J<br>resources.                                                                                                    | MS system module and its resources. It also                                                                                                    | allows you to configure new resources and access existing |  |  |  |  |  |  |  |  |  |
| Path Services<br>Pathdes                                                                                                    | Name:                                                                                                    | JMS_Module                                                                                                    | The name of this JMS system module. More Info             |  |  |  |  |  |  |  |  |  |
| Data Sources<br>Persistent Stores                                                                                                    | Descriptor File Name:                                                                                                    | jms/jms_module-jms.xml                                                                                                    | The name of the JMS module descriptor file. More Info     |  |  |  |  |  |  |  |  |  |
| Foreign JNDI Providers     Work Contexts  This page summarizes the JMS resources that have been created for this JMS system module, including queue and topic destinations, connection fact JMS templates, destination sort keys, destination quota, distributed destinations, foreign servers, and store-and-forward parameters. |                                                                                                    |                                                                                                    |                                                           |  |  |  |  |  |  |  |  |  |

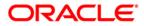

# 4.2 Sub Deployment Creation

### 1) In JMS\_MODULE, Click on Sub Deployment tab , Click on New

|                                                                                                    | r Administration Console 12c                         |                         |                                                                       |                                                                        | Ç                                                     |  |  |  |
|----------------------------------------------------------------------------------------------------|------------------------------------------------------|-------------------------|-----------------------------------------------------------------------|------------------------------------------------------------------------|-------------------------------------------------------|--|--|--|
| Change Center                                                                                                    | Home Log Out Preferen                                | ces 📐 Record Help       | Q                                                                     | Welcome, wel                                                           | ologic Connected to: pegj                             |  |  |  |
| View changes and restarts                                                                                                    |                                                      |                         | e Targets >MS-JMS2 (migratable) ><br>atable Targets >Summary of JMS N | Summary of Clusters >Summary of Migratable Targ<br>fodules >JMS_Module | ets >MS-JMS1                                          |  |  |  |
| Configuration editing is enabled. Future<br>changes will automatically be activated as you<br>modify, add or delete items in this domain. | All changes have been a                              |                         | ems must be restarted for the ch                                      | anges to take effect.                                                  |                                                       |  |  |  |
| Oomain Structure                                                                                                    |                                                      |                         |                                                                       |                                                                        |                                                       |  |  |  |
|                                                                                                    | Settings for JMS_Module                              |                         |                                                                       |                                                                        |                                                       |  |  |  |
| D-Environment<br>→Deployments<br>→Services<br>→Messaging<br>→JMS Servers<br>→Store-and-Forward Agents<br>→JMS Modules                     |                                                      | ubdeployments- Ta       |                                                                       | es. It also allows you to configure new resources                      | and access existing                                   |  |  |  |
| Path Services                                                                                                    | Name:                                                | זכ                      | 1S_Module                                                             | The name of this JMS system module. More Info                          |                                                       |  |  |  |
| Data Sources<br>Persistent Stores<br>Foreign JNDI Providers                                                                               | Descriptor File Name:     This page summarizes the J |                         | is/jms_module-jms.xml<br>e been created for this JMS syste            |                                                                        | The name of the JMS module descriptor file. More Info |  |  |  |
| low do I<br>No task help found.                                                                                                    | JMS templates, destination     Customize this table  | sort keys, destination  | quota, distributed destinations, 1                                    | oreign servers, and store-and-forward paramete                         | rs.                                                   |  |  |  |
| ystem Status                                                                                                    | Summary of Resources                                 |                         |                                                                       |                                                                        |                                                       |  |  |  |
| ealth of Running Servers                                                                                                    | New Delete                                           |                         |                                                                       | Showing 0                                                              | to 0 of 0 Previous   Next                             |  |  |  |
| Failed (0)<br>Critical (0)                                                                                                    | 🔲 Name 🐟                                             | Туре                    | JNDI Name                                                             | Subdeployment                                                          | Targets                                               |  |  |  |
| Overloaded (0)                                                                                                    | Į Į                                                  |                         | There are no item                                                     | s to display                                                           |                                                       |  |  |  |
| Warning (0)<br>OK (1)                                                                                                    | New Delete                                           |                         |                                                                       | Showing C                                                              | to 0 of 0 Previous   Next                             |  |  |  |
| VebLogic Server Version: 12.1.3.0.0                                                                                                    |                                                      |                         |                                                                       |                                                                        |                                                       |  |  |  |
| Copyright (c) 1996,2014, Oracle and/or its affiliate<br>Oracle is a registered trademark of Oracle Corpor                                 |                                                      | av be trademarks of the | r respective owners.                                                  |                                                                        |                                                       |  |  |  |

### 2) Enter name as JMS\_SUB and click on Next

|                                                                                                    | dministration Console 12c Q                                                                                                    |
|----------------------------------------------------------------------------------------------------|----------------------------------------------------------------------------------------------------|
| Change Center                                                                                                    | 🏦 Home Log Out Preferences 🖾 Record Help                                                                                                    |
| View changes and restarts                                                                                                    | Home >MS-JMS1 (migratable) >Summary of Migratable Targets >MS-JMS2 (migratable) >Summary of Clusters >Summary of Migratable Targets >MS-JMS1 (migratable) >Summary of Clusters >Summary of Migratable Targets >Summary of JMS Modules >JMS_Module |
| Configuration editing is enabled. Future<br>changes will automatically be activated as you<br>modify, add or delete items in this domain. | Create a New Subdeployment       Back     Inish       Cancel       Subdeployment Properties                                                                                                    |
| Deployments    Services    Messaging                                                                                                    | The following properties will be used to identify your new subdeployment.<br>* Indicates required fields                                                                                                    |
| JMS Servers<br>Store-and-Forward Agents<br>JMS Modules<br>Path Services<br>B-Bridges<br>Data Sources<br>Persistent Stores                 | * Subdeployment Name: JMS_SUB<br>Back Next Finish Cancel                                                                                                    |

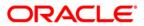

## 3) Select Target as Cluster-JMS and Click on Finish

|                                                                                                 | Iministration Console 12c                                                                           | Q                                                                                                    |  |  |  |  |  |  |
|-------------------------------------------------------------------------------------------------|----------------------------------------------------------------------------------------------------|----------------------------------------------------------------------------------------------------|--|--|--|--|--|--|
| Change Center                                                                                   | 🔒 Home Log Out Preferences 🔝 Record Help                                                            | Welcome, weblogic Connected to: FCUBSDomain                                                                             |  |  |  |  |  |  |
| View changes and restarts                                                                       | Home >DC_JMS_Template-0 >Summary of Servers >Summary of Migratable Targe<br>JMS Modules >JMS_MODULE | ts >Summary of JMS Servers >JMSServer-1 >Summary of JMS Servers >JMSServer-1 >Summary of Migratable Targets >Summary of |  |  |  |  |  |  |
| No pending changes exist. Click the Release<br>Configuration button to allow others to edit the | Create a New Subdeployment                                                                          |                                                                                                    |  |  |  |  |  |  |
| domain.                                                                                         | Back Next Finish Cancel                                                                             |                                                                                                    |  |  |  |  |  |  |
| Release Configuration                                                                           | Targets                                                                                             |                                                                                                    |  |  |  |  |  |  |
| Domain Structure                                                                                | Please select targets for the Subdeployment                                                         |                                                                                                    |  |  |  |  |  |  |
| Environment     Servers     E-Clusters                                                          | Servers AdminServer                                                                                 |                                                                                                    |  |  |  |  |  |  |
| Server Templates                                                                                | Clusters                                                                                            |                                                                                                    |  |  |  |  |  |  |
| Coherence Clusters<br>Machines<br>Virtual Hosts<br>Work Managers                                | Cluster-JMS<br>All servers in the cluster                                                           |                                                                                                    |  |  |  |  |  |  |
| LStartup and Shutdown Classes                                                                   | JMS Servers                                                                                         |                                                                                                    |  |  |  |  |  |  |
| -Services                                                                                       | JMSServer-1                                                                                         |                                                                                                    |  |  |  |  |  |  |
| How do I   Configure subdeployments in JMS system modules                                       | Back Next Finish Cancel                                                                             |                                                                                                    |  |  |  |  |  |  |

## 4) Sub-Deployment is created

| ORACLE WebLogic Server Ad                                                                                                    | Iministration Conso | le 12c                                                                                                    |               |                |                      | Q                                                                                                    |  |  |  |  |
|----------------------------------------------------------------------------------------------------|---------------------|----------------------------------------------------------------------------------------------------|---------------|----------------|----------------------|----------------------------------------------------------------------------------------------------|--|--|--|--|
| Change Center                                                                                                    | Home Log Out        | t Preferences 📐 Re                                                                                                    | ecord Help    |                | Q                    | Welcome, weblogic Connected to: pegjms                                                                                |  |  |  |  |
| View changes and restarts                                                                                                    |                     | ne >MS-JMS1 (migratable) >Summary of Migratable Targets >MS-JMS2 (migratable) >Summary of Clusters >Summary of Migratable Targets >MS-JMS1<br>ratable) >Summary of Clusters >Summary of Migratable Targets >Summary of JMS Modules > <b>JMS_Modul</b> e |               |                |                      |                                                                                                    |  |  |  |  |
| Configuration editing is enabled. Future                                                                                           | Messages            |                                                                                                    |               |                |                      |                                                                                                    |  |  |  |  |
| changes will automatically be activated as you<br>modify, add or delete items in this domain.                                      | All changes ha      | ave been activated. He                                                                                                    | owever 1 item | is must be res | tarted for the chang | iges to take effect.                                                                                                  |  |  |  |  |
|                                                                                                    | Subdeploymer        | Subdeployment created successfully.                                                                                                    |               |                |                      |                                                                                                    |  |  |  |  |
| Domain Structure                                                                                                    |                     |                                                                                                    |               |                |                      |                                                                                                    |  |  |  |  |
|                                                                                                    | Settings for JMS    | _Module                                                                                                    |               |                |                      |                                                                                                    |  |  |  |  |
| -Environment    Deployments                                                                                                    | Configuration 5     | 5ubdeployments                                                                                                    | Targets S     | ecurity Not    | es                   |                                                                                                    |  |  |  |  |
| Services     Messaging    Messaging    Missaging    Missaging    Missaging    Store-and-Forward Agents    Store-and-Forward Agents |                     | ection factories) are g<br>s table                                                                                                    |               |                |                      | ent is a mechanism by which JMS module resources (such as queues,<br>ch as JMS servers, server instances, or duster). |  |  |  |  |
| Foreign JNDI Providers                                                                                                    | New Delet           | e                                                                                                    |               |                |                      | Showing 1 to 1 of 1 Previous   Next                                                                                   |  |  |  |  |
| How do I 🗆                                                                                                    | 🔲 Name 🗞            |                                                                                                    |               | Resources      |                      | Targets                                                                                                    |  |  |  |  |
| Configure subdeployments in JMS system                                                                                             | JMS_SUB             |                                                                                                    |               |                |                      | Cluster-JMS                                                                                                    |  |  |  |  |
| modules <ul> <li>Configure JMS system modules</li> </ul>                                                                           | New Delet           | e V                                                                                                    |               |                |                      | Showing 1 to 1 of 1 Previous   Next                                                                                   |  |  |  |  |
| System Status                                                                                                    |                     |                                                                                                    |               |                |                      |                                                                                                    |  |  |  |  |

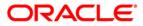

# 4.3 **Resource Creation**

## 4.3.1 Queue Creation

1) In JMS\_MODULE Click on New

|                                                                                            | ministration Consol                                                                                                    | le 12c              |                                   |                                          |           |                  |                                                             |                      | Q                       |
|--------------------------------------------------------------------------------------------|----------------------------------------------------------------------------------------------------|---------------------|-----------------------------------|------------------------------------------|-----------|------------------|-------------------------------------------------------------|----------------------|-------------------------|
| Change Center                                                                              | Home Log Out                                                                                                    | t Preferences 📐     | Record Help                       | ,                                        |           | Q                | v                                                           | Velcome, weblog      | ic Connected to: pegjms |
| View changes and restarts                                                                  |                                                                                                    |                     |                                   |                                          |           |                  | ummary of Clusters >Summary of<br>dules > <b>JMS_Module</b> | Migratable Targets > | MS-JMS1                 |
| Configuration editing is enabled. Future<br>changes will automatically be activated as you | Settings for JMS_Module                                                                                                    |                     |                                   |                                          |           |                  |                                                             |                      |                         |
| modify, add or delete items in this domain.                                                | Configuration                                                                                                    | Subdeployments      | eployments Targets Security Notes |                                          |           |                  |                                                             |                      |                         |
| Domain Structure                                                                           | This page display resources.                                                                                                    | vs general informat | tion about a J                    | MS system r                              | nodule an | d its resources  | . It also allows you to configure                           | new resources and    | access existing         |
| -Messaging                                                                                 | Name:                                                                                                    | :                   | IMS_Module                        | S_Module The name of this JMS system mod |           |                  | S system module.                                            | More Info            |                         |
| JMS Servers<br>Store-and-Forward Agents<br>JMS Modules<br>Path Services<br>Path Services   | Descriptor File Name: jms/jms_module-jms.xml The name of the JMS module descriptor file. More Info This page summarizes the JMS resources that have been created for this JMS system module, including queue and topic destinations, connection factories, |                     |                                   |                                          |           |                  |                                                             |                      |                         |
| How do I                                                                                   | JMS templates, destination sort keys, destination quota, distributed destinations, foreign servers, and store-and-forward parameters.  Customize this table Summary of Resources                                                                           |                     |                                   |                                          |           |                  |                                                             |                      |                         |
| No task help found.                                                                        | New Delet                                                                                                    |                     |                                   |                                          |           |                  |                                                             | Showing 0 to         | 0 of 0 Previous   Next  |
| System Status 🖂                                                                            | Image: Name ↔         Type         JNDI Name         Subdeployment         Targets                                                                                                    |                     |                                   |                                          |           |                  |                                                             | argets               |                         |
| Health of Running Servers                                                                  |                                                                                                    |                     |                                   |                                          | There     | e are no items f | to display                                                  |                      |                         |
| Failed (0) Critical (0) Overloaded (0)                                                     | Nev Delet                                                                                                    | e                   |                                   |                                          |           |                  |                                                             | Showing 0 to (       | 0 of 0 Previous   Next  |

### 2) Select Distributed Queue and Click on Next

|                                                                                                    | dministration Console 12c                                                                                                    | Ŏ                                                                                                    |
|----------------------------------------------------------------------------------------------------|----------------------------------------------------------------------------------------------------|----------------------------------------------------------------------------------------------------|
| Change Center                                                                                                    | 🚹 Home Log Out Preferences 🖂 Record Help                                                                                                    | Welcome, weblogic Connected to: pegjm                                                                                                    |
| View changes and restarts                                                                                                    | Home >MS-JMS1 (migratable) >Summary of Migratable Targets >MS-JMS2 (migrata<br>(migratable) >Summary of Clusters >Summary of Migratable Targets >Summary of                                                                                                    |                                                                                                    |
| Configuration editing is enabled. Future<br>changes will automatically be activated as you<br>modify, add or delete items in this domain. | Create a New JMS System Module Resource Back New JMS System Module Resource Choose the type of resource you want to create. Use these pages to create resources in a JMS system module, such as queue Depending on the type of resource you select, you are prompted to enter ba stand-alone queues and topics, connection factories, distributed queues and targeting pages for selecting appropriate server targets. You can also associ mechanism for grouping JMS module resources and the members to server re Connection Factory Queue | sic information for creating the resource. For targetable resources, like<br>topics, foreign servers, and JMS SAF destinations, you can also proceed to<br>te targetable resources with subdeployments, which is an advanced |
| Configure quotas for destinations Configure JMS templates Configure destination keys Configure topics Configure topics                    | © Topic                                                                                                    | Defines a publish/subscribe destination type, which are<br>used for asynchronous peer communications. A message<br>delivered to a topic is distributed to all topic<br>consumers. <b>More Info</b>                           |
| Configure queues     Configure connection factories     Configure uniform distributed topics     Configure uniform distributed queues     | Distributed Queue                                                                                                    | Defines a set of queues that are distributed on multiple JMS<br>servers, but which are accessible as a single, logical queue<br>to JMS clients. More Info                                                                    |

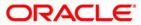

3) Enter the queue name and Click on Next.

| Thange Center                                                                                                    | A Home Log Out Pre                                      | eferences 🔝 Record Help                                                                            | Q                                                                   | Welcome, weblogic Connected to: pegin                                            |
|----------------------------------------------------------------------------------------------------|---------------------------------------------------------|----------------------------------------------------------------------------------------------------|---------------------------------------------------------------------|----------------------------------------------------------------------------------|
| View changes and restarts                                                                                                    |                                                         |                                                                                                    | argets >MS+JMS2 (migratable) >Sv<br>able Targets >Summary of JMS Mo | ummary of Clusters >Summary of Migratable Targets >MS-JMS1<br>cluies >JMS_Module |
| Configuration editing is enabled. Future changes will automatically be activated as you modify, add or delete items in this domain. | Create a New JHS Sy<br>Back Next J<br>JHS Distributed D | stem Module Resource<br>inish Cancel<br>estination Properties<br>les will be used to identify your | new Distributed Queue. The cur                                      |                                                                                  |
| Messaging                                                                                                    | What would you like to<br>* Name:                       | mame your new destination?<br>MDB_QUEUE                                                            |                                                                     |                                                                                  |
| Bridges     Data Sources     Persistent Stores                                                                                      | What JNDI Name would                                    | d you like to use to look up your                                                                  | new destination?                                                    |                                                                                  |
| Foreign JNDI Providers                                                                                                    | JNDI Name:                                              | MDB_QUEUE                                                                                          |                                                                     | $\neg$                                                                           |

## 4) Click on Advance Targeting.

| Change Center                                                                                             | Home Log Out Preferences      Record Help     Q                                                                                                    | Welcome, weblogic Connected to: FCU8SDomain                                                                                                   |
|----------------------------------------------------------------------------------------------------|----------------------------------------------------------------------------------------------------|----------------------------------------------------------------------------------------------------|
| View changes and restarts                                                                                 | Home >DC_PRG_Template=0 >Summary of Servers >Summary of Migratable Targets >Summar<br>Targets >Summary of 2HS Modeles >3HS_MODULE                                                    | y of IMS Servers x IMSServer 1 x Summary of IMS Servers x IMSServer 1 x Summary of Highstable                                                 |
| No pending changes exist. Click the Release<br>Configuration button to allow others to edit the           | Create a New 3115 System Hodule Resource                                                                                                    |                                                                                                    |
| domain.                                                                                                   | Back Net Frish Advanced Targeting Cancel                                                                                                    |                                                                                                    |
| Release Configuration                                                                                     | The following properties will be used to target your new JHS system modul                                                                                                    | le resource                                                                                                    |
| Domain Structure                                                                                          | Use this page to view and accept the default targets where this JHG resource will be tan<br>accept the default targets, then dick <b>Advanced Targeting</b> to use the subdeployment | geted. The default targets are based on the parent JMS system module targets. If you do not want to<br>mechanism for targeting this resource. |
| Environment     Serviers     Clusters     Servier Templates     High stable Targets     Coherene Clusters | The following JMS module targets will be used as the default targets for your new JMS syn<br>appropriately.<br>Targets :                                                             | sten module resource. If the module's targets are changed, this resource will also be retargeted                                              |
| Machines     Virtual Hosts     Work Managers                                                              | Clusters                                                                                                    |                                                                                                    |
| Startup and Shutdown Classes<br>Deployments<br>Bismices<br>Ri Messacion                                   | Cluster-JHS<br>M All servers in the cluster                                                                                                    |                                                                                                    |

### 5) Select Subdeployement as JMS\_SUB and Click on Finish.

| ORACLE WebLogic Server A                                                                                 | menistration Console 12c                                                                                                    | 0                                                                         |
|----------------------------------------------------------------------------------------------------|----------------------------------------------------------------------------------------------------|---------------------------------------------------------------------------|
| Change Center                                                                                            | R Hane Log Cut Preferences 🕢 Record Help                                                                                                    | Welcome, weblogic Connected to: PCUBSDomail                               |
| View changes and restarts                                                                                | Huma x OC_3HS_Tamplate-B x Summary of Servers x Summary of Highdabia Tampes x Summary of 3HS Servers<br>Tampes x Summary of 3HS Mislue x 3HK_HODOLE                                                                                                    | s Millerver 1 sSummery of IMS Servers s Millerver 1 sSummery of Highlable |
| to pending thanges exist. Ock the Release<br>Configuration button to allow others to edit the<br>domain. | Create a New JPIS System Hodale Resource                                                                                                    |                                                                           |
| Release Configuration                                                                                    | The following properties will be used to target your new 2HS system module resource                                                                                                    |                                                                           |
| Domain Structure                                                                                         | Use this page to select a subdeployment to assign this system module resource. A subdeployment is a m<br>SAF agent. If necessary, you can create a new subdeployment by choing the <b>Create a New Subdepl</b><br>module's subdeployment management page. |                                                                           |
| Churannent     Servers     Ousters     Server Templates     Monatable Targets                            | Select the subdeployment you want to use. If you select (none), no targeting will occur. Subdeployments:           Bit         Still         Desire a New Subdeployment                                                                                   |                                                                           |
| - Coherence Clusters<br>- Madrines<br>- White Heats<br>- Work Managers                                   | Subdeployments: JMS_SUB                                                                                                    |                                                                           |
| Startup and Shutdown Classes<br>Deployments<br>Services                                                  | Tangets :                                                                                                    |                                                                           |
| R Messaren *                                                                                             | Servers                                                                                                    |                                                                           |
| ton de L. E                                                                                              | C AdminServer                                                                                                    |                                                                           |
| Configure 345 templates                                                                                  | Oasters                                                                                                    |                                                                           |
| Configure destination keys     Configure topics                                                          | Claster 3HS     Rail servers is the cluster                                                                                                    |                                                                           |
| Conformations                                                                                            |                                                                                                    |                                                                           |

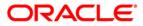

## 6) MDB\_QUEUE is created

| Change Center                                                                                 | 🔒 Home Log Out Preferences 🔤 Re                                                                                                    | cord Help                                                                                                    | 2                        | Welcome, weblogi             | Connected to: pegjm          |  |  |  |  |  |
|-----------------------------------------------------------------------------------------------|----------------------------------------------------------------------------------------------------|----------------------------------------------------------------------------------------------------|--------------------------|------------------------------|------------------------------|--|--|--|--|--|
| View changes and restarts                                                                     | Home >MS-JMS1 (migratable) >Summary<br>(migratable) >Summary of Clusters >Sumr                                                                                                    |                                                                                                    |                          |                              | IS-JMS1                      |  |  |  |  |  |
| Configuration editing is enabled. Future                                                      | Messages                                                                                                    |                                                                                                    |                          |                              |                              |  |  |  |  |  |
| changes will automatically be activated as you<br>modify, add or delete items in this domain. | All changes have been activated. He                                                                                                    | wever 1 items must be restarted for                                                                                                    | the changes to take effe | ct.                          |                              |  |  |  |  |  |
|                                                                                               | The JMS distributed queue was created and the state of the state of | The JMS distributed queue was created successfully.                                                                                                    |                          |                              |                              |  |  |  |  |  |
| Oomain Structure                                                                              |                                                                                                    |                                                                                                    |                          |                              |                              |  |  |  |  |  |
| -Environment                                                                                  | Settings for JMS_Module                                                                                                    |                                                                                                    |                          |                              |                              |  |  |  |  |  |
| Deployments                                                                                   | Configuration Subdeployments T                                                                                                    | argets Security Notes                                                                                                    |                          |                              |                              |  |  |  |  |  |
| B-Bridges    Data Sources    Persistent Stores    Foreign JNDI Providers                      | Descriptor File Name:                                                                                                    | Name:         JMS_Module         The name of this JMS system module. More Info           Descriptor File Name:         jms/jms_module-jms.xml         The name of the JMS module descriptor file. More Info |                          |                              |                              |  |  |  |  |  |
| tForeign JNDI Providers                                                                       | This page summarizes the JMS resource<br>JMS templates, destination sort keys, d                                                                                                    |                                                                                                    |                          |                              | nnection factories,          |  |  |  |  |  |
|                                                                                               | Customize this table                                                                                                    |                                                                                                    |                          |                              |                              |  |  |  |  |  |
| No task help found.                                                                           | -                                                                                                    |                                                                                                    |                          |                              |                              |  |  |  |  |  |
| No task help found.<br>iystem Status                                                          | Summary of Resources                                                                                                    |                                                                                                    |                          |                              |                              |  |  |  |  |  |
| ystem Status 🛛                                                                                | Summary of Resources           New         Delete                                                                                                    |                                                                                                    |                          | Showing 1 to 1               | of 1 Previous   Next         |  |  |  |  |  |
| · ·                                                                                           | New Delete                                                                                                    | istributed Queue                                                                                                    | JNDI Name                | Showing 1 to 1 Subdeployment | of 1 Previous   Next Targets |  |  |  |  |  |

## 7) Similarly Create MDB\_QUEUE\_RESPONSE and MDB\_QUEUE\_DLQ

|                                                                             | nistration Conso                                                                     | le 12c                                                                                                    |               |                    |                                                |                                 |                        |                                   | Q                           |  |
|-----------------------------------------------------------------------------|--------------------------------------------------------------------------------------|----------------------------------------------------------------------------------------------------|---------------|--------------------|------------------------------------------------|---------------------------------|------------------------|-----------------------------------|-----------------------------|--|
| Change Center                                                               | 🚹 Home Log Ou                                                                        | t Preferences 🔤                                                                                                    | Record Help   | ,                  | Q                                              |                                 |                        | Welcome, weblogic                 | Connected to: FCUBSDomain   |  |
| View changes and restarts                                                   |                                                                                      | Home >DC_JMS_Template=0 >Summary of Servers >Summary of Migratable Targets >Summary of JMS Servers >JMSServer-1 >Summary of JMS Servers >JMSServer-1 >Summary of Migratable Targets >Summary of JMS Modules >JMS_MODULE |               |                    |                                                |                                 |                        |                                   |                             |  |
| Click the Lock & Edit button to modify, add or delete items in this domain. | essages                                                                              |                                                                                                    |               |                    |                                                |                                 |                        |                                   |                             |  |
| Lock & Edit                                                                 | All changes have been activated, to restarts are necessary.  iettings for JMS_MODULE |                                                                                                    |               |                    |                                                |                                 |                        |                                   |                             |  |
| Toronto Configuration                                                       | Configuration                                                                        | Subdeployments                                                                                                    | Targets       | Security Note      | •S                                             |                                 |                        |                                   |                             |  |
| Domain Structure                                                            |                                                                                      |                                                                                                    |               |                    |                                                |                                 |                        |                                   |                             |  |
| Environment     Servers                                                     | This page displa                                                                     | ys general informatio                                                                                                    | on about a JN | MS system modul    | e and its resources. It                        | also allows you to configure ne | ew resources and acce  | ss existing resources.            |                             |  |
| ClustersServer Templates                                                    | Name:                                                                                |                                                                                                    |               | JMS                | MODULE                                         |                                 | The name of this J     | 4S system module. More Info       |                             |  |
| LMigratable Targets<br>Coherence Clusters<br>Machines                       | Descriptor File                                                                      | Name:                                                                                                    |               | jms/j              | ms_module-jms.xml                              |                                 | The name of the J№     | IS module descriptor file. More   | Info                        |  |
| Work Managers     Startup and Shutdown Classes     Deployments              |                                                                                      |                                                                                                    |               |                    | for this JMS system m<br>tore-and-forward para |                                 | c destinations, connec | tion factories, JMS templates, de | estination sort keys,       |  |
| -Services                                                                   | Customize the                                                                        | s table                                                                                                    |               |                    |                                                |                                 |                        |                                   |                             |  |
| How do I                                                                    | Summary of R                                                                         | esources                                                                                                    |               |                    |                                                |                                 |                        |                                   |                             |  |
| No task help found.                                                         | Click the Lock 8                                                                     | <i>Edit</i> button in the C                                                                                                    | Change Cent   | er to activate all | the buttons on this pa                         | ge.                             |                        |                                   |                             |  |
|                                                                             | New Dele                                                                             | te                                                                                                    |               |                    |                                                |                                 |                        | Showing                           | 1 to 3 of 3 Previous   Next |  |
| System Status                                                               | 🔲 Name 🗞                                                                             |                                                                                                    |               | Туре               |                                                | JNDI Name                       |                        | Subdeployment                     | Targets                     |  |
| Health of Running Servers                                                   |                                                                                      | JE                                                                                                    |               | Uniform Distribu   | ited Queue                                     | MDB QUEUE                       |                        | JMS SUB                           | Cluster-JMS                 |  |
| Failed (0)                                                                  | MDB_QUE                                                                              | JE_DLQ                                                                                                    |               | Uniform Distribu   | ited Queue                                     | MDB_QUEUE_DLQ                   |                        | JMS_SUB                           | Cluster-JMS                 |  |
| Critical (0)<br>Overloaded (0)                                              | MDB_QUE                                                                              | JE_RESPONSE                                                                                                    |               | Uniform Distribu   | ited Queue                                     | MDB_QUEUE_RESPO                 | ONSE                   | JMS_SUB                           | Cluster-JMS                 |  |
| Warning (0)<br>OK (5)                                                       | New Dele                                                                             | te                                                                                                    |               |                    |                                                | I                               |                        | Showing                           | 1 to 3 of 3 Previous   Next |  |

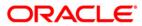

## 4.3.2 Connection Factory Creation

1) In JMS\_MODULE, Click on New

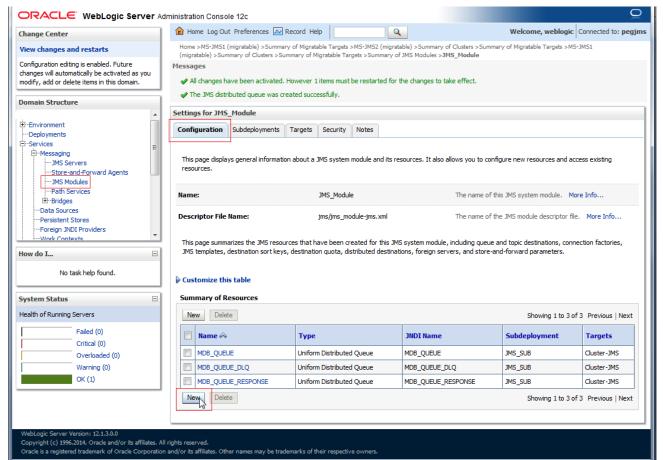

### 2) Select Connection Factory and click on Next

|                                                                                            | ministration Console 12c                                                                                                    | <u>Ď</u>                                                                   |
|--------------------------------------------------------------------------------------------|----------------------------------------------------------------------------------------------------|----------------------------------------------------------------------------|
| Change Center                                                                              | Home Log Out Preferences      Record Help     Wele     Wele     We | come, weblogic Connected to: pegjms                                        |
| View changes and restarts                                                                  | Home >MS-JMS1 (migratable) >Summary of Migratable Targets >MS-JMS2 (migratable) >Summary of Clusters >Summary of<br>(migratable) >Summary of Clusters >Summary of Migratable Targets >Summary of JMS Modules > <b>JMS_Module</b>                                                                                                    | Migratable Targets >MS-JMS1                                                |
| Configuration editing is enabled. Future<br>changes will automatically be activated as you | Create a New JMS System Module Resource                                                                                                    |                                                                            |
| modify, add or delete items in this domain.  Domain Structure  B-Environment               | Back         Next         Finish         Cancel           Choose the type of resource you want to create.         Choose the type of resource you want to create.         Choose the type of resource you want to create.                                                                                                    |                                                                            |
| DeploymentsServices                                                                        | Use these pages to create resources in a JMS system module, such as queues, topics, templates, and connection fac<br>Depending on the type of resource you select, you are prompted to enter basic information for creating the resource<br>stand-alone queues and topics, connection factories, distributed queues and topics, foreign servers, and JMS SAF de<br>targeting pages for selecting appropriate server targets. You can also associate targetable resources with subdeploy<br>mechanism for grouping JMS module resources and the members to server resources.                                                                                                    | e. For targetable resources, like<br>estinations, you can also proceed to  |
| D-Bridges    Data Sources    Persistent Stores                                             |                                                                                                    | ection configuration parameters that<br>nections for JMS dients. More Info |
| Foreign JNDI Providers                                                                     |                                                                                                    | nt destination type, which are used<br>r communications. A message         |

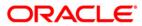

### 3) Enter the Name and Click on Next

|                                                                                            | Iministration Console 12c                                      |                         |                                                                          | Ç                                                                                     |
|--------------------------------------------------------------------------------------------|----------------------------------------------------------------|-------------------------|--------------------------------------------------------------------------|---------------------------------------------------------------------------------------|
| Change Center                                                                              | Home Log Out Preference                                        | s 📐 Record Help         | Q                                                                        | Welcome, weblogic Connected to: pegj                                                  |
| View changes and restarts                                                                  |                                                                |                         | Targets >MS-JMS2 (migratable) >Sun<br>table Targets >Summary of JMS Modu | nmary of Clusters >Summary of Migratable Targets >MS-JMS1<br>iles > <b>JMS_Module</b> |
| Configuration editing is enabled. Future<br>changes will automatically be activated as you | Create a New JMS System N                                      | Iodule Resource         |                                                                          |                                                                                       |
| modify, add or delete items in this domain.                                                | Back Next Finish                                               | Cancel                  |                                                                          |                                                                                       |
| Domain Structure                                                                           | Connection Factory Prop                                        | erties                  |                                                                          |                                                                                       |
| Environment     Deployments     Services     E                                             | The following properties will b<br>* Indicates required fields | e used to identify your | r new connection factory. The curre                                      | ent module is JMS_Module.                                                             |
|                                                                                            | What would you like to name y                                  | our new connection fa   | ctory?                                                                   |                                                                                       |
| JMS Modules<br>Path Services                                                               | * Name:                                                        | MDBQCF                  |                                                                          | $\langle \neg \rangle$                                                                |
|                                                                                            | What JNDI Name would you lik                                   | e to use to look up you | Ir new connection factory?                                               |                                                                                       |
| Foreign JNDI Providers                                                                     | JNDI Name:                                                     | MDBQCF                  |                                                                          |                                                                                       |

## 4) Click on Advance Targeting

|                                                                                                    | tministration Console 12c                                                                                                    |
|----------------------------------------------------------------------------------------------------|----------------------------------------------------------------------------------------------------|
| Change Center                                                                                              | 🏦 Home Log Out Preferences 🔤 Record Help                                                                                                    |
| View changes and restarts                                                                                  | Home >DC_JMS_Template=0 >Summary of Servers >Summary of Migratable Targets >Summary of JMS Servers >JMSServer-1 >Summary of JMS Servers >JMSServer-1 >Summary of Migratable Targets >Summary of JMS Modules >JMS_MODULE                                                                                               |
| No pending changes exist. Click the Release<br>Configuration button to allow others to edit the<br>domain. | Create a New JMS System Module Resource           Back         Next         Fnish         Advanced Targeting         Cancel                                                                                                    |
| Release Configuration                                                                                      | The following properties will be used to target your new JMS system module resource                                                                                                    |
| Domain Structure                                                                                           | Use this page to view and accept the default targets where this JMS resource will be targeted. The default targets are based on the parent JMS system module targets. If you do not want to accept the default targets, then click Advanced Targeting to use the subdeployment mechanism for targeting this resource. |
| -Environment     -Servers     -Ousters     -Server Templates                                               | The following JMS module targets will be used as the default targets for your new JMS system module resource. If the module's targets are changed, this resource will also be retargeted appropriately.                                                                                                    |
| Migratable Targets<br>Coherence Clusters<br>Machines                                                       | Targets :                                                                                                    |
| Virtual Hosts<br>Work Managers                                                                             | Clusters                                                                                                    |
| Startup and Shutdown ClassesDeploymentsServicesMessaning                                                   | ☑ Cluster-JMS         ◎ All servers in the cluster                                                                                                    |
| How do I 🖂                                                                                                 | Back Next Finish Advanced Targeting Cancel                                                                                                    |
| Configure quotas for destinations                                                                          |                                                                                                    |

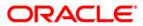

5) Select JMS\_SUB and Click on Finish

|                                                                                                    | ministration Console 12c Q                                                                                                    |
|----------------------------------------------------------------------------------------------------|----------------------------------------------------------------------------------------------------|
| Change Center                                                                                              | Home Log Out Preferences 应 Record Help     Ornected to: FCUBSDomain                                                                                                    |
| View changes and restarts                                                                                  | Home >DC_JMS_Template-0 >Summary of Servers >Summary of Migratable Targets >Summary of JMS Servers >JMSServer-1 >Summary of JMS Servers >JMSServer-1 >Summary of JMS Servers >JMSServer-1 >Summary of JMS Modules >JMS_MODULE                                                                                                    |
| No pending changes exist. Click the Release<br>Configuration button to allow others to edit the<br>domain. | Create a New JMS System Module Resource                                                                                                    |
| Lock & Edit                                                                                                | Back Next Finish Cancel                                                                                                    |
| Release Configuration                                                                                      | The following properties will be used to target your new JMS system module resource                                                                                                    |
| Domain Structure                                                                                           | Use this page to select a subdeployment to assign this system module resource. A subdeployment is a mechanism by which JMS resources are grouped and targeted to a server instance, duster, or SAF agent. If necessary, you can create a new subdeployment by clicking the Create a New Subdeployment button. You can also reconfigure subdeployment targets later by using the parent |
| Environment     Servers                                                                                    | module's subdeployment management page.                                                                                                    |
| ClustersServer Templates                                                                                   | Select the subdeployment you want to use. If you select (none), no targeting will occur.                                                                                                    |
| LMigratable Targets<br>Coherence Clusters                                                                  | Subdeployments: JMS_SUB  Create a New Subdeployment                                                                                                    |
| Machines<br>Virtual Hosts<br>Work Managers                                                                 | What targets do you want to assign to this subdeployment?                                                                                                    |
| Startup and Shutdown Classes                                                                               | Targets :                                                                                                    |
| -Services                                                                                                  | Servers                                                                                                    |
| How do I                                                                                                   | AdminServer                                                                                                    |
| Configure guotas for destinations                                                                          | adminserver                                                                                                    |
| Configure JMS templates                                                                                    | Clusters                                                                                                    |
| Configure destination keys                                                                                 | Cluster-JMS                                                                                                    |
| Configure topics                                                                                           | O all servers in the cluster                                                                                                    |
| Configure queues     Configure connection factories                                                        |                                                                                                    |
| Configure connection factories     Configure uniform distributed topics                                    | JMS Servers                                                                                                    |
| Configure uniform distributed queues                                                                       | JHSServer-1                                                                                                    |
| Configure foreign servers                                                                                  |                                                                                                    |
| Configure JMS SAF                                                                                          | Back Next Finish Cancel                                                                                                    |
| System Status                                                                                              |                                                                                                    |

6) Connection Factory is **Created**.

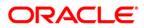

|                                                                                                    | ministration Console 12c                                                                                                    |                                                                                                    |                               |                             | Q                   |  |  |  |  |  |
|----------------------------------------------------------------------------------------------------|----------------------------------------------------------------------------------------------------|----------------------------------------------------------------------------------------------------|-------------------------------|-----------------------------|---------------------|--|--|--|--|--|
| Change Center                                                                                            | 🔒 Home Log Out Preferences 🔤                                                                                                    | Record Help                                                                                                    | 2                             | Welcome, weblogic           | Connected to: pegjm |  |  |  |  |  |
| View changes and restarts                                                                                |                                                                                                    | Home >MS-JMS1 (migratable) >Summary of Migratable Targets >MS-JMS2 (migratable) >Summary of Clusters >Summary of Migratable Targets >MS-JMS1<br>(migratable) >Summary of Clusters >Summary of Migratable Targets >Summary of JMS Modules >JMS_Module |                               |                             |                     |  |  |  |  |  |
| Configuration editing is enabled. Future<br>changes will automatically be activated as you               | Messages                                                                                                    | ,                                                                                                    |                               |                             |                     |  |  |  |  |  |
| modify, add or delete items in this domain.                                                              | <ul> <li>All changes have been activated.</li> <li>Connection factory created succession</li> </ul>                                                                                                    | However 1 items must be restarted for<br>ssfully.                                                                                                    | r the changes to take effect. |                             |                     |  |  |  |  |  |
|                                                                                                    | Settings for JMS_Module                                                                                                    |                                                                                                    |                               |                             |                     |  |  |  |  |  |
| Environment     Deployments                                                                              | Configuration Subdeployments                                                                                                    | Targets Security Notes                                                                                                    |                               |                             |                     |  |  |  |  |  |
| □-Services<br>□-Messaging<br>JMS Servers<br>JMS Store-and-Forward Agents<br>JMS Modules<br>Path Services | This page displays general information resources.                                                                                                    | n about a JMS system module and its r<br>JMS_Module                                                                                                    | •                             | figure new resources and ac |                     |  |  |  |  |  |
| Henidges    Data Sources    Parsistent Stores    Foreign JNDI Providers    Work Contexts  How do I       | Descriptor File Name:       jms/jms_module-jms.xml       The name of the JMS module descriptor file.       More Info         This page summarizes the JMS resources that have been created for this JMS system module, including queue and topic destinations, connection factorie       JMS templates, destination sort keys, destination quota, distributed destinations, foreign servers, and store-and-forward parameters. |                                                                                                    |                               |                             |                     |  |  |  |  |  |
| No task help found.                                                                                      | Customize this table                                                                                                    |                                                                                                    |                               |                             |                     |  |  |  |  |  |
| System Status                                                                                            | Summary of Resources                                                                                                    |                                                                                                    |                               |                             |                     |  |  |  |  |  |
| Health of Running Servers                                                                                | New Delete                                                                                                    |                                                                                                    |                               | Showing 1 to 4 o            | f 4 Previous   Next |  |  |  |  |  |
| Failed (0)<br>Critical (0)                                                                               | 🔲 Name 🗞                                                                                                    | Туре                                                                                                    | JNDI Name                     | Subdeployment               | Targets             |  |  |  |  |  |
| Overloaded (0)                                                                                           |                                                                                                    | Connection Factory                                                                                                    | MDBQCF                        | JMS_SUB                     | Cluster-JMS         |  |  |  |  |  |
| Warning (0)                                                                                              | MDB_QUEUE                                                                                                    | Uniform Distributed Queue                                                                                                    | MDB_QUEUE                     | JMS_SUB                     | Cluster-JMS         |  |  |  |  |  |
| OK (1)                                                                                                   | MDB_QUEUE_DLQ                                                                                                    | Uniform Distributed Queue                                                                                                    | MDB_QUEUE_DLQ                 | JMS_SUB                     | Cluster-JMS         |  |  |  |  |  |
|                                                                                                    | MDB_QUEUE_RESPONSE                                                                                                    | Uniform Distributed Queue                                                                                                    | MDB_QUEUE_RESPONSE            | JMS_SUB                     | Cluster-JMS         |  |  |  |  |  |
|                                                                                                    | New Delete                                                                                                    |                                                                                                    |                               | Showing 1 to 4 o            | f 4 Previous   Next |  |  |  |  |  |

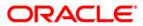

# 5. Server Restart

## 1) Increase the heap size of both DC\_JMS\_1 and DC\_JMS\_2 cluster

|                                                                             | dministrati | on Console 12c                                            |                      |                             |                           |                           |               | Ď                                 |
|-----------------------------------------------------------------------------|-------------|-----------------------------------------------------------|----------------------|-----------------------------|---------------------------|---------------------------|---------------|-----------------------------------|
| Change Center                                                               | Hor         | me Log Out Preferences 🔼                                  | Record Help          | ٩                           |                           |                           | Welcome, we   | blogic Connected to: FCUBSDoma    |
| View changes and restarts                                                   |             | >Summary of JMS Servers >JM<br>es >JMS_MODULE >Connection |                      |                             |                           | e Targets >Summary of JMS |               |                                   |
| Click the Lock & Edit button to modify, add or delete items in this domain. |             | ary of Servers                                            |                      | ,                           |                           |                           |               |                                   |
| Lock & Edit                                                                 | Config      | juration Control                                          |                      |                             |                           |                           |               |                                   |
| Release Configuration                                                       | A ser       | ver is an instance of WebLogi                             | c Server that runs i | n its own Java Virtual Mach | ine (JVM) and has its own | configuration.            |               |                                   |
| Domain Structure                                                            | This p      | oage summarizes each server                               | that has been conf   | igured in the current WebL  | ogic Server domain.       |                           |               |                                   |
| ⊖-Environment<br>Servers<br>⊖-Clusters                                      | 52          |                                                           |                      |                             |                           |                           |               |                                   |
| Server Templates                                                            |             | tomize this table<br>vers (Filtered - More Colu           | mar Evict)           |                             |                           |                           |               |                                   |
|                                                                             | Click       | the Lock & Edit button in th                              | -                    | activate all the buttons or | n this page.              |                           |               |                                   |
| Startup and Shutdown Classes                                                | Ne          | ew Clone Delete                                           |                      |                             |                           |                           | Sh            | owing 1 to 7 of 7 Previous   Next |
| -Services                                                                   |             | Name 🗇                                                    | Туре                 | Cluster                     | Machine                   | State                     | Health        | Listen Port                       |
| Messaninn                                                                   |             | AdminServer(admin)                                        | Configu              | red                         |                           | RUNNING                   | 🖋 ОК          | 7001                              |
| How do I 🖃                                                                  |             | DC_FCUBS_1                                                | Dynami               | c Cluster-Ap                | p MAC-1                   | SHUTDOWN                  | Not reachable | 7101                              |
| Create Managed Servers                                                      |             | DC_FCUBS_2                                                | Dynami               | c Cluster-Ap                | p MAC-2                   | SHUTDOWN                  | Not reachable | 7102                              |
| Clone servers                                                               |             | DC_FCUBS_3                                                | Dynami               | c Cluster-Ap                | p MAC-1                   | SHUTDOWN                  | Not reachable | 7103                              |
| Delete Managed Servers                                                      |             | DC_FCUBS_4                                                | Dynami               | c Cluster-Ap                | p MAC-2                   | SHUTDOWN                  | Not reachable | 7104                              |
| Delete the Administration Server     Start and stop servers                 |             | DC_JMS_1                                                  | Dynami               | c Cluster-JM                | S MAC-1                   | SHUTDOWN                  | Not reachable | 7106                              |
| Start and stop servers                                                      |             | DC_JMS_2                                                  | Dynami               |                             | S MAC-2                   | SHUTDOWN                  | Not reachable | 7107                              |
| System Status 🖂                                                             | Ne          |                                                           | - /                  |                             |                           |                           |               | owing 1 to 7 of 7 Previous   Next |
| Health of Running Servers                                                   |             |                                                           |                      |                             |                           |                           |               |                                   |
| Eailed (0)                                                                  |             |                                                           |                      |                             |                           |                           |               |                                   |

## 2) Select the cluster 'DC\_JMS\_Template-0' and

|                                                                                                    | dministration Console 12c                                                                                                    |                                            |         |                                       | Q                                         |
|----------------------------------------------------------------------------------------------------|----------------------------------------------------------------------------------------------------|--------------------------------------------|---------|---------------------------------------|-------------------------------------------|
| Change Center                                                                                                    | Home Log Out Preferences 🖂 Record Help                                                                                                    | Q                                          |         | We                                    | Icome, weblogic Connected to: FCUBSDomain |
| View changes and restarts                                                                                              | Home >JMSServer1 >Summary of Migratable Targets >Summary of JMS Modules >JMS_MODULE >ConnectionFactory-0 >placeholder >Summary of Servers >Summary of Server<br>Templates >DC JMS Template 0 >Summary of Server Templates |                                            |         |                                       |                                           |
| Click the Lock & Edit button to modify, add or<br>delete items in this domain.                                         | Summary of Server Templates                                                                                                    |                                            |         |                                       |                                           |
| Lock & Edit Release Configuration Domain Structure                                                                     | This page summarizes each server template that l<br>A server template contains common, non-default<br>manage configuration for a group of server instar                                                                   | attributes that you can apply to a set o   | -       | n inherit the template configuration. | Server templates enable you to easily     |
| Environment     Servers     Clusters     Coherence Clusters     Coherence Clusters     Magnatable Targets     Machines | Customize this table Server Templates Click the Lock & Editbutton in the Change Cente New Clone Delete                                                                                                    | er to activate all the buttons on this pag | e.      |                                       | Showing 1 to 2 of 2 Previous   Next       |
| Virtual Hosts<br>Work Managers<br>Startup and Shutdown Classes                                                         | 🗌 Name 🔅                                                                                                    | Cluster                                    | Machine | Listen Port                           | Listen Address                            |
| Deployments                                                                                                    | DC_FCUBS_Template                                                                                                    | Cluster-App                                |         | 7100                                  |                                           |
| -Services -Messaning -                                                                                                 | DC_JMS_Template-0                                                                                                    | Cluster-JMS                                |         | 7105                                  |                                           |
| How do I                                                                                                    | New Clone Delete                                                                                                    |                                            |         |                                       | Showing 1 to 2 of 2 Previous   Next       |
| Create server templates                                                                                                |                                                                                                    |                                            |         |                                       |                                           |

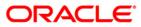

3) Click on Server Start Tab and in Arguments Section enter -XX:MaxPermSize=512m

|                                                                                                    |                                                                                                    | Ο                                                                                                    |
|----------------------------------------------------------------------------------------------------|----------------------------------------------------------------------------------------------------|----------------------------------------------------------------------------------------------------|
| -                                                                                                    |                                                                                                    |                                                                                                    |
| Change Center                                                                                                    | Home Log Out Preferences 🔤 Record Help                                                                                                    | Welcome, weblogic Connected to: FCUBSDomain                                                                                                    |
| View changes and restarts                                                                                                    | Home >Summary of Migratable Targets >Summary of JMS Modules >JMS_MODULE >ConnectionFactory-0 >pi<br>Server Templates >DC_JMS_Template-0                                                              | laceholder >Summary of Servers >Summary of Server Templates >DC_JMS_Template-0 >Summary of                                                                        |
| No pending changes exist. Click the Release<br>Configuration button to allow others to edit the Settings for DC_IMS_Template-0 |                                                                                                    |                                                                                                    |
| domain.                                                                                                    | Configuration Protocols Logging Debug Notes                                                                                                    |                                                                                                    |
| Lock & Edit                                                                                                    |                                                                                                    |                                                                                                    |
| Release Configuration                                                                                                    | General Cluster Services Keystores SSL Federation Services Deployment Migration                                                                                                    | Tuning         Overload         Health Monitoring         Server Start         Web Services         Coherence                                                     |
| 3                                                                                                    | Save                                                                                                    |                                                                                                    |
| Domain Structure                                                                                                    |                                                                                                    |                                                                                                    |
| ⊖-Environment<br>├Servers<br>⊖-Clusters<br>└Server Templates                                                                   | Node Manager is a WebLogic Server utility that you can use to start, suspend, shut down, and restart is<br>that Node Manager will use to start this server on a remote machine.           Java Home: | servers in normal or unexpected conditions. Use this page to configure the startup settings The Java home directory (path on the machine running Node Manager) to |
| Migratable Targets                                                                                                    |                                                                                                    | use when starting this server. More Info                                                                                                    |
| Machines<br>Virtual Hosts<br>Work Managers                                                                                     | Java Vendor:                                                                                                    | The Java Vendor value to use when starting this server. More Info                                                                                                 |
|                                                                                                    | BEA Home:                                                                                                    | The BEA home directory (path on the machine running Node Manager) to<br>use when starting this server. More Info                                                  |
| E-Messaning                                                                                                    | Root Directory:                                                                                                    | The directory that this server uses as its root directory. This directory must                                                                                    |
| How do I                                                                                                    | 3                                                                                                    | be on the computer that hosts Node Manager. If you do not specify a Root<br>Directory value, the domain directory is used by default. More Info                   |
| Configure startup arguments for Managed<br>Servers                                                                             | Class Path:                                                                                                    | The classpath (path on the machine running Node Manager) to use when<br>starting this server. More Info                                                           |
| <ul> <li>Start Managed Servers from the<br/>Administration Console</li> </ul>                                                  |                                                                                                    |                                                                                                    |
| Shut down a server instance                                                                                                    |                                                                                                    |                                                                                                    |
| System Status E                                                                                                    | a                                                                                                    |                                                                                                    |
| Health of Running Servers                                                                                                    |                                                                                                    |                                                                                                    |
| Failed (0)                                                                                                    | Arguments:                                                                                                    | The arguments to use when starting this server. More Info                                                                                                    |
| Critical (0)                                                                                                    | -XX: <u>MaxPermSize</u> =512m                                                                                                    |                                                                                                    |
| Overloaded (0)                                                                                                    |                                                                                                    |                                                                                                    |

4) **Restart** the AdminServer and DC\_JMS\_1 and DC\_JMS\_2 managed servers.

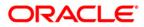

# 6. Foreign Server Creation

# 6.1 Module Creation

### 1) JMS\_Modules and Click on New

|                                                                                                    | Iministration Console 12c                                                                                                    | Q                                      |  |
|----------------------------------------------------------------------------------------------------|----------------------------------------------------------------------------------------------------|----------------------------------------|--|
| Change Center                                                                                                    | 🏦 Home Log Out Preferences 🔝 Record Help                                                                                                    | Welcome, weblogic Connected to: pegjme |  |
| View changes and restarts                                                                                                    | Home >Summary of Servers >MS-JMS2 >Summary of Virtual Hosts >Summary of Servers >Summary of Clusters >Summary of Migratable Targets >Summary of Servers >Summary of Deployments >Summary of JMS Modules                                                                                                    |                                        |  |
| Configuration editing is enabled. Future<br>changes will automatically be activated as you<br>modify, add or delete items in this domain.                                                                                                    | Summary of JMS Modules                                                                                                    |                                        |  |
| Domain Structure Work ManagersStartup and Shutdown ClassesDeploymentsDeploymentsDeplo | JMS system resources are configured and stored as modules similar to standard J2EE modules. Such resources include<br>quota, distributed queues, distributed topics, foreign servers, and JMS store-and-forward (SAF) parameters. You can<br>global system resources.<br>This page summarizes the JMS system modules that have been created for this domain.<br>Customize this table<br>JMS Modules |                                        |  |
| Path Vices     Bridg JMS Modules, Level 3, 3 of 5,                                                                                                    | elected                                                                                                    | Showing 1 to 1 of 1 Previous   Next    |  |
| Data Sources<br>Persistent Stores<br>Foreign JNDI Providers                                                                                                    | □ Name ↔ 1                                                                                                    | Type<br>ystem                          |  |
| How do I                                                                                                    | New Delete                                                                                                    | Showing 1 to 1 of 1 Previous   Next    |  |
| Configure resources for JMS system modules                                                                                                    |                                                                                                    |                                        |  |

### 2) Enter name as MDB\_MODULE and click on Next

|                                                                                                    | Iministration Console 12c                                                                                                    | Q                          |
|----------------------------------------------------------------------------------------------------|----------------------------------------------------------------------------------------------------|----------------------------|
| Change Center                                                                                                    | Anne Log Out Preferences      Record Help     Q     Welcome, web     Welcome, web | logic Connected to: pegjms |
| View changes and restarts                                                                                                    | Home >Summary of Migratable Tarnete \MG-1MG1 (minratable) \Gummany of Minratable Tarnete \MG-1MG1 (minratable) \Gummary of Oluste Targets >MG-1MG1 (migratable) >S                                                                                                    | rs >Summary of Migratable  |
| Configuration editing is enabled. Future<br>changes will automatically be activated as you<br>modify, add or delete items in this domain. | Create JMS System Module Back Nrg Finish Cancel                                                                                                    |                            |
| Environment     Deployments     Services                                                                                                  | The following properties will be used to identify your new module.<br>JMS system resources are configured and stored as modules similar to standard J2EE modules. Such resources include queues, topic<br>templates, destination keys, quota, distributed queues, distributed topics, foreign servers, and JMS store-and-forward (SAF) param<br>administratively configure and manage JMS system modules as global system resources.<br>* Indicates required fields                                                                                                    |                            |
| iPath Services                                                                                                    | What would you like to name your System Module?  * Name: MDB_MODULE                                                                                                    |                            |
| How do I                                                                                                    | What would you like to name the descriptor file name? If you do not provide a name, a default will be assigned. Descriptor File Name:                                                                                                    |                            |
| Configure JMS servers                                                                                                    | Where would like to place the descriptor for this System Module, relative to the jms configuration sub-directory of your domain?                                                                                                    |                            |
| System Status                                                                                                    | Location In Domain:                                                                                                    |                            |
| Health of Running Servers                                                                                                    | Back Next Finish Cancel                                                                                                    |                            |
| Failed (0)                                                                                                    |                                                                                                    |                            |

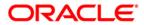

## 3) Select target as Cluster-App and click on Next

| ORACLE WebLogic Server                                                                          | dministration Console 12c                                                                               |                                                     | Q                                                                |  |
|-------------------------------------------------------------------------------------------------|----------------------------------------------------------------------------------------------------|-----------------------------------------------------|------------------------------------------------------------------|--|
| Change Center                                                                                   | 1 Home Log Out Preferences 🐼 Record Help                                                                | Q                                                   | Welcome, weblogic Connected to: PCU8SDomain                      |  |
| View changes and restarts                                                                       | Home >placeholder >Summary of Servers >Summary of Server<br>Modules >345_MODULE >Summary of 2H5 Hodules | Templetes >OC_3H5_Templete 0 >Summary of Server     | Templetes +DC_2HS_Templeter0 +Summary of Servers +Summary of JMS |  |
| No pending changes exist. Click the Release<br>Configuration button to allow others to edit the | Create JHS System Hodule                                                                                |                                                     |                                                                  |  |
| domain.                                                                                         | Back Nest First Cancel                                                                                  |                                                     |                                                                  |  |
| Release Configuration                                                                           | The following properties will be used to target your                                                    | new JHS system module.                              |                                                                  |  |
| Domain Structure                                                                                | Use this page to select the server or duster on which you w                                             | ould like to deploy this JMS system module. You car | n reconfigure targets later if you wish.                         |  |
| B-Environment<br> -Servers<br> B-Custers                                                        | Targets :                                                                                               |                                                     |                                                                  |  |
| Server Templates                                                                                | Servers                                                                                                 |                                                     |                                                                  |  |
| -Coherence Ousters<br>-Machines                                                                 | AdminServer                                                                                             |                                                     |                                                                  |  |
| Writual Hosts<br>Work Managers<br>Startup and Shutdown Classes                                  | Ousters                                                                                                 |                                                     |                                                                  |  |
| Deployments     Services     R: Messager                                                        | Cluster-App<br>All servers in the cluster                                                               |                                                     |                                                                  |  |
| How do L                                                                                        | La Capiter 3rts                                                                                         |                                                     |                                                                  |  |
| Configure IMS system modules     Configure IMS servers                                          | O All servers in the cluster                                                                            |                                                     |                                                                  |  |

### 4) Select CheckBox and Click on **Finish**

|                                                                                                    | dministration Console 12c                                                                                                    | õ        |
|----------------------------------------------------------------------------------------------------|----------------------------------------------------------------------------------------------------|----------|
| Change Center                                                                                                    | 🏦 Home Log Out Preferences 🔤 Record Help                                                                                                    | : pegjms |
| View changes and restarts                                                                                                    | Home >Summary of Servers >MS-JMS2 >Summary of Virtual Hosts >Summary of Servers >Summary of Clusters >Summary of Migratable Targets >Summary of Servers >Summary of Decloyments >Summary of JMS Modules |          |
| Configuration editing is enabled. Future<br>changes will automatically be activated as you<br>modify, add or delete items in this domain. | Create JMS System   Fidule<br>Back Next   Finish   Cancel                                                                                                    |          |
| A                                                                                                    | Add resources to this JMS system module                                                                                                    |          |
| Environment<br>Servers<br>E-Clusters                                                                                                    | Use this page to indicate whether you want to immediately add resources to this JMS system module after it is created. JMS resources include queues, topics, connection factories, e                    | etc.     |
| Server TemplatesMigratable TargetsCoherence ClustersMachinesWittuit Hosts                                                                 | Would you like to add resources to this JHS system module?                                                                                                    |          |
| Work Managers<br>Startup and Shutdown Classes                                                                                             |                                                                                                    |          |

### 5) MDB\_MODULE is created

|                                                                                                    | ministration Console 12c                                                                                                    | Q                                             |  |
|----------------------------------------------------------------------------------------------------|----------------------------------------------------------------------------------------------------|-----------------------------------------------|--|
| Change Center                                                                                                    | 🏫 Home Log Out Preferences 🔤 Record Help                                                                                                    | Welcome, weblogic Connected to: pegjms        |  |
| View changes and restarts                                                                                                    | Home >Summary of Clusters >Summary of Migratable Targets >Summary of Servers >Summary of Deployments >Summary of J<br>Targets >Summary of Clusters >Summary of JMS Servers > <b>Summary of JMS Modules</b>                                                                                                    | MS Modules >MDB_MODULE >Summary of Migratable |  |
| Configuration editing is enabled. Future<br>changes will automatically be activated as you                                                                                                    | Summary of JMS Modules                                                                                                    |                                               |  |
| modify, add or delete items in this domain.  Domain Structure  Colusters  Colver are a construction of the second of the second | tet items in this domain.<br>The reaction of the sources are configured and stored as modules similar to standard J2EE modules. Such resources include queues, topics, connection factoric global system resources, distributed topics, foreign servers, and JMS store-and-forward (SAF) parameters. You can administratively configure and man global system resources.<br>This page summarizes the JMS system modules that have been created for this domain.<br>Custers s<br>gers s |                                               |  |
| Deployments                                                                                                    | New Delete                                                                                                    | Showing 1 to 2 of 2 Previous   Next           |  |
|                                                                                                    | 🖻 Name 🌣                                                                                                    | Туре                                          |  |
| JMS Modules                                                                                                    | JMS_Module                                                                                                    | System                                        |  |
| How do I                                                                                                    |                                                                                                    | System                                        |  |
| Configure JMS system modules                                                                                                    | New Delete                                                                                                    | Showing 1 to 2 of 2 Previous   Next           |  |
| Configure resources for JMS system modules                                                                                                    |                                                                                                    |                                               |  |

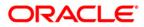

# 6.2 Foreign Server Creation

#### In MDB\_MODULE, Click on New Resource, Select Foreign Server

ORACLE' WebLogic Server Administration Console 12c

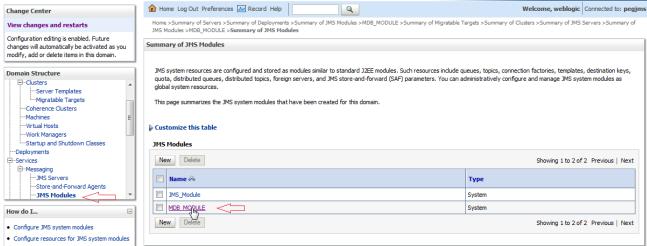

#### 1) Click on Configuration → New

|                                                                                            | dministration Consol                                                                                           | le 12c                                                                                                    |                     |                                 |                                         | Q                                      |
|--------------------------------------------------------------------------------------------|----------------------------------------------------------------------------------------------------|----------------------------------------------------------------------------------------------------|---------------------|---------------------------------|-----------------------------------------|----------------------------------------|
| Change Center                                                                              | 🔒 Home Log Out                                                                                                 | t Preferences 🔤 Record He                                                                                                    | p                   | Q                               |                                         | Welcome, weblogic Connected to: pegjms |
| View changes and restarts                                                                  |                                                                                                    | Home > Summary of Deployments > Summary of JMS Modules > MDB_MODULE > Summary of Migratable Targets > Summary of Clusters > Summary of JMS Servers > Summary of JMS<br>Modules > MDB_MODULE > Summary of JMS Modules > MDB_MODULE |                     |                                 |                                         |                                        |
| Configuration editing is enabled. Future<br>changes will automatically be activated as you | Settings for MDB MODULE                                                                                        |                                                                                                    |                     |                                 |                                         |                                        |
| modify, add or delete items in this domain.                                                | Configuration                                                                                                  | Subdeployments Targets                                                                                                    | Security Notes      |                                 |                                         |                                        |
| Domain Structure                                                                           |                                                                                                    |                                                                                                    |                     |                                 |                                         |                                        |
| Environment                                                                                | This page display                                                                                              | ys general information about a .                                                                                                    | IMS system module a | nd its resources. It also allow | s you to configure new resources and ac | cess existing resources.               |
| Servers<br>⊟-Clusters<br>Server Templates                                                  | Name:                                                                                                    |                                                                                                    | MDB_MODULI          |                                 | The name of this JMS sys                | tem module. More Info                  |
| Migratable Targets<br>Coherence Clusters                                                   | Descriptor File Name:     jms/mdb_module-jms.xml     The name of the JMS module descriptor file.     More Info |                                                                                                    |                     | ule descriptor file. More Info  |                                         |                                        |
| Machines<br>Virtual Hosts<br>Work Managers<br>Startup and Shutdown Classes                 |                                                                                                    |                                                                                                    |                     |                                 |                                         |                                        |
| Deployments Services Messaging                                                             | Customize this                                                                                                 | s table                                                                                                    |                     |                                 |                                         |                                        |
| How do I                                                                                   | Summary of Re                                                                                                  | esources                                                                                                    |                     |                                 |                                         |                                        |
| No task help found.                                                                        | New Delete                                                                                                    | e                                                                                                    |                     |                                 |                                         | Showing 0 to 0 of 0 Previous   Next    |
|                                                                                            | 🔲 Name 🐟                                                                                                    | Туре                                                                                                    | JNDI Na             | me                              | Subdeployment                           | Targets                                |
| System Status 🗆                                                                            | There are no items to display                                                                                  |                                                                                                    |                     |                                 |                                         |                                        |
| Health of Running Servers                                                                  | New Delete                                                                                                    | е                                                                                                    |                     |                                 |                                         | Showing 0 to 0 of 0 Previous   Next    |
| Failed (1)                                                                                 |                                                                                                    |                                                                                                    |                     |                                 |                                         |                                        |
| Critical (0)                                                                               |                                                                                                    |                                                                                                    |                     |                                 |                                         |                                        |

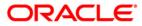

 $\circ$ 

## 2) Select Foreign Server and Click on Next

|                                                                                                    | Administration Console 12c                                                                                                    | Q                                                                                                    |  |  |
|----------------------------------------------------------------------------------------------------|----------------------------------------------------------------------------------------------------|----------------------------------------------------------------------------------------------------|--|--|
| Change Center                                                                                                    | 🔒 Home Log Out Preferences 🗁 Record Help                                                                                                    | Welcome, weblogic         Connected to: pegjms                                                                                                    |  |  |
| View changes and restarts                                                                                                    | Home >Summary of Deployments >Summary of JMS Modules >MDB_MOD<br>Modules >MDB_MODULE >Summary of JMS Modules >MDB_MODULE                                                                                              | Home >Summary of Deployments >Summary of JMS Modules >MDB_MODULE >Summary of Migratable Targets >Summary of Clusters >Summary of JMS Servers >Summary of JMS<br>Modules >MDB_MODULE >Summary of JMS Modules >MDB_MODULE                                                                                                    |  |  |
| Configuration editing is enabled. Future<br>changes will automatically be activated as you<br>modify, add or delete items in this domain.<br>Domain Structure                                                                                                    | Create a New JHS System Module Resource Back Next Finish Cancel Choose the type of resource you want to create.                                                                                                    |                                                                                                    |  |  |
|                                                                                                    | Use these pages to create resources in a JMS system module, such as<br>Depending on the type of resource you select, you are prompted to e<br>connection factories, distributed queues and topics, foreign servers, i | s queues, topics, templates, and connection factories.<br>Inter basic information for creating the resource. For targetable resources, like stand-alone queues and topics,<br>and JMS SAF destinations, you can also proceed to targeting pages for selecting appropriate server targets. You<br>s an advanced mechanism for grouping JMS module resources and the members to server resources. |  |  |
| Virtual Hosts<br>Work Managers<br>Startup and Shutdown Classes                                                                                                    | Connection Factory                                                                                                    | Defines a set of connection configuration parameters that are used to<br>create connections for JMS clients. More Info                                                                                                    |  |  |
| How do I                                                                                                    | © Queue                                                                                                    | Defines a point-to-point destination type, which are used for<br>asynchronous peer communications. A message delivered to a queue<br>is distributed to only one consumer. More Info                                                                                                    |  |  |
| <ul><li>Configure quotas for destinations</li><li>Configure JMS templates</li></ul>                                                                                                    | а<br>() Торіс                                                                                                    | Defines a publish/subscribe destination type, which are used for<br>asynchronous peer communications. A message delivered to a topic is<br>distributed to all topic consumers. <b>More Info</b>                                                                                                    |  |  |
| Configure destination keys     Configure topics     Configure topics     Configure queues     Configure queue |                                                                                                    |                                                                                                    |  |  |
| Configure uniform distributed topics     Configure uniform distributed queues     Configure foreign servers                                                                                                    | Distributed Topic Defines a set of topics that are distributed on multiple JMS servers, but which are accessible as a single, logical topic to JMS dients. More Info                                                  |                                                                                                    |  |  |
| Configure JMS SAF System Status                                                                                                    | Foreign Server                                                                                                    | Defines foreign messaging providers or remote WebLogic Server<br>instances that are not part of the current domain. More Info                                                                                                    |  |  |

### 3) Enter name and Click on Next

| ORACLE' WebLogic Server Admi                                                                                                    | nistration Console 12c                                                                                                    |               | Q                    |
|----------------------------------------------------------------------------------------------------|----------------------------------------------------------------------------------------------------|---------------|----------------------|
| Change Center                                                                                                    | 🔒 Home Log Out Preferences 🔤 Record Help 📃 🔍 Welco                                                                                                    | ome, weblogic | Connected to: pegjms |
| View changes and restarts                                                                                                    | Home > Summary of Deployments > Summary of JMS Modules > MDB_MODULE > Summary of Migratable Targets > Summary of Clusters > Summary of JMS Servers > Summary of JMS Modules > MDB MODULE > Summary of JMS Modules > MDB MODULE |               |                      |
| Configuration editing is enabled. Future<br>changes will automatically be activated as you                                       | Create a New JMS System Module Resource                                                                                                    |               |                      |
| modify, add or delete items in this domain.                                                                                      | Back Next Fnish Cancel                                                                                                    |               |                      |
| A                                                                                                    | Foreign Server Properties                                                                                                    |               |                      |
| È-Environment<br>↓Servers<br>È-Clusters                                                                                          | The following properties will be used to identify your new foreign server. The current module is MDB_MODULE.                                                                                                    |               |                      |
| Server Templates                                                                                                    | * Indicates required fields                                                                                                    |               |                      |
| Coherence ClustersMachinesWritval HostsWritval HostsWitval ManagersStartup and Shutdown ClassesDeploymentsDeploymentsDeployments | * Name: ForeignServer-1                                                                                                    |               |                      |

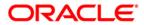

4) Click on Advanced Targeting

|                                                                                                 | Iministration Console 12c Q                                                                                                    |
|-------------------------------------------------------------------------------------------------|----------------------------------------------------------------------------------------------------|
| Change Center                                                                                   | 🏦 Home Log Out Preferences 🗟 Record Help                                                                                                    |
| View changes and restarts                                                                       | Home >DC_JMS_Template-0 >Summary of Server Templates >DC_JMS_Template-0 >Summary of Servers >Summary of JMS Modules >JMS_MODULE >Summary of JMS Modules >MDB_MODULE >Summary of JMS Modules >MDB_MODULE >Summary of JMS Modules >MDB_MODULE >Summary of JMS Modules >MDB_MODULE >Summary of JMS Modules >MDB_MODULE >Summary of JMS Modules >MDB_MODULE >Summary of JMS Modules >MDB_MODULE >Summary of JMS Modules >MDB_MODULE >Summary of JMS Modules >MDB_MODULE >Summary of JMS Modules >JMS_MODULE >Summary of JMS Modules >MDB_MODULE >Summary of JMS Modules >MDB_MODULE >Summary of JMS Modules >MDB_MODULE >Summary of JMS Modules >MDB_MODULE >Summary of JMS Modules >JMS_MODULE >Summary of JMS Modules >MDB_MODULE >Summary of JMS Modules >MDB_MODULE >Summary of JMS Modules >MDB_MODULE >Summary of JMS Modules >MDB_MODULE >Summary of JMS Modules >MDB_MODULE >Summary of JMS Modules >JMS_MODULE >Summary of JMS Modules >JMS_MODULE >Summary of JMS Modules >JMS_MODULE >Summary of JMS Modules >JMS_MODULE >Summary of JMS Modules >JMS_MODULE >Summary of JMS_MODULE >Summary of JMS_MODULE >Summary of JMS_MODULE >Summary of JMS_MODULE >Summary of JMS_MODULE >SUMMARY of JMS_MODULE >SUMMARY of JMS_MODULE >SUMMA |
| No pending changes exist. Click the Release<br>Configuration button to allow others to edit the | Create a New JMS System Module Resource                                                                                                    |
| domain.                                                                                         | Back Next Advanced Targeting Cancel                                                                                                    |
| Release Configuration                                                                           | The following properties will be used to target your new JMS system module resource                                                                                                    |
| Domain Structure                                                                                | Use this page to view and accept the default targets where this JMS resource will be targeted. The default targets are based on the parent JMS system module targets. If you do not want to accept the default targets, then click Advanced Targeting to use the subdeployment mechanism for targeting this resource.                                                                                                    |
| Environment    Servers     Ousters    Server Templates                                          | The following JMS module targets will be used as the default targets for your new JMS system module resource. If the module's targets are changed, this resource will also be retargeted appropriately.                                                                                                    |
| LMigratable Targets<br>Coherence Clusters<br>Machines                                           | Targets :                                                                                                    |
| Virtual Hosts<br>Work Managers                                                                  | Clusters                                                                                                    |
| LStartup and Shutdown Classes<br>Deployments<br>B-Services<br>Messaging                         | <ul> <li>✓ Cluster-App</li> <li>● All servers in the cluster</li> </ul>                                                                                                    |
| How do I 🖂                                                                                      | Back Next Finish Advanced Targeting Cancel                                                                                                    |
| Configure quotas for destinations                                                               |                                                                                                    |

### 5) Click on Create New SudDeployment

|                                                                                            | dministration Console 12c                                                                                                    | Q                                                       |
|--------------------------------------------------------------------------------------------|----------------------------------------------------------------------------------------------------|---------------------------------------------------------|
| Change Center                                                                              | 🔒 Home Log Out Preferences 🖾 Record Help                                                                                                    | Welcome, weblogic Connected to: pegjms                  |
| View changes and restarts                                                                  | Home >Summary of Deployments >Summary of JMS Modules >MDB_MODULE >Summary of Migratable Targets >Summa<br>Modules >MDB_MODULE >Summary of JMS Modules >MDB_MODULE                                                                                                    | ary of Clusters >Summary of JMS Servers >Summary of JMS |
| Configuration editing is enabled. Future<br>changes will automatically be activated as you | Create a New JMS System Module Resource                                                                                                    |                                                         |
| modify, add or delete items in this domain.                                                | Back Next Finish Cancel                                                                                                    |                                                         |
| Domain Structure                                                                           | The following properties will be used to target your new JMS system module resource                                                                                                    |                                                         |
| Environment     Servers     Clusters     Server Templates     Migratable Targets           | Use this page to select a subdeployment to assign this system module resource. A subdeployment is a mechanism<br>cluster, or SAF agent. If necessary, you can create a new subdeployment by clicking the <b>Create a New Subdep</b><br>later by using the parent module's subdeployment management page. |                                                         |
| Coherence Clusters                                                                         | Select the subdeployment you want to use. If you select (none), no targeting will occur.                                                                                                    |                                                         |
| Virtual Hosts<br>Work Managers<br>Startup and Shutdown Classes                             | Subdeployments:                                                                                                    |                                                         |
| Deployments                                                                                | What targets do you want to assign to this subdeployment?                                                                                                    |                                                         |

## 6) Enter Name as MDB\_SUB and Click on OK

|                                                                                            | dministration Console 12c                                                         |                               | Q                                                                          |
|--------------------------------------------------------------------------------------------|-----------------------------------------------------------------------------------|-------------------------------|----------------------------------------------------------------------------|
| Change Center                                                                              | 🔒 Home Log Out Preferences 🔤 Record                                               | d Help                        | Welcome, weblogic Connected to: pegjms                                     |
| View changes and restarts                                                                  | Home >Summary of Deployments >Summary of<br>Modules >MDB_MODULE >Summary of JMS M |                               | table Targets >Summary of Clusters >Summary of JMS Servers >Summary of JMS |
| Configuration editing is enabled. Future<br>changes will automatically be activated as you | Create a New Subdeployment                                                        | -                             |                                                                            |
| modify, add or delete items in this domain.  Domain Structure                              | OK Cancel Subdeployment Properties                                                |                               |                                                                            |
| Environment                                                                                | The following properties will be used to iden                                     | ntify your new subdeployment. |                                                                            |
| Servers E<br>ClustersServer Templates                                                      | Subdeployment Name:                                                               | MDB_SUB                       |                                                                            |
| LMigratable Targets<br>Coherence Clusters<br>Machines                                      | OK Cancel                                                                         |                               |                                                                            |
| Virtual Hosts<br>Work Managers<br>Startup and Shutdown Classes                             |                                                                                   |                               | G                                                                          |

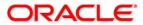

## 7) Select Target as Cluster-App and Click on Finish

| ORACLE WebLogic Server Ad                                        | ministration Console 12c Q                                                                                                    |   |
|------------------------------------------------------------------|----------------------------------------------------------------------------------------------------|---|
| Change Center                                                    | 🕜 Home Log Out Preferences 🔤 Record Help                                                                                                    |   |
| View changes and restarts                                        | Home >DC_JMS_Template-0 >Summary of Server Templates >DC_JMS_Template-0 >Summary of Servers >Summary of JMS Modules >JMS_MODULE >Summary of JMS Modules >MDB_MODULE >Summary of JMS Modules >MDB_MODULE >Summary o |   |
| Pending changes exist. They must be activated<br>to take effect. | Create a New JMS System Module Resource                                                                                                    | 1 |
| Activate Changes                                                 | Back Next Finish Cancel                                                                                                    |   |
| Undo All Changes                                                 | The following properties will be used to target your new JMS system module resource                                                                                                    |   |
| Domain Structure                                                 | Use this page to select a subdeployment to assign this system module resource. A subdeployment is a mechanism by which JMS resources are grouped and targeted to a server instance, cluster, or                                                                                                    |   |
|                                                                  | SAF agent. If necessary, you can create a new subdeployment by clicking the Create a New Subdeployment button. You can also reconfigure subdeployment targets later by using the parent module's subdeployment management page.                                                                                                    |   |
| Server Templates                                                 | Select the subdeployment you want to use. If you select (none), no targeting will occur.                                                                                                    |   |
| Coherence Clusters<br>Machines                                   | Subdeployments: MDB_SUB  Create a New Subdeployment                                                                                                    |   |
| Virtual Hosts<br>Work Managers                                   | What targets do you want to assign to this subdeployment?                                                                                                    |   |
| LStartup and Shutdown Classes                                    | Targets :                                                                                                    |   |
| -Services                                                        |                                                                                                    |   |
| How do I                                                         | Servers                                                                                                    |   |
| Configure quotas for destinations                                | AdminServer                                                                                                    |   |
| Configure JMS templates     Configure destination keys           | Clusters                                                                                                    |   |
| Configure topics                                                 | Cluster-App                                                                                                    |   |
| Configure queues                                                 | Output in the duster                                                                                                    |   |
| Configure connection factories                                   |                                                                                                    | 1 |
| Configure uniform distributed topics                             | JMS Servers                                                                                                    | 1 |
| Configure uniform distributed queues                             | JHSServer-1                                                                                                    | 1 |
| Configure foreign servers     Configure JMS SAF                  |                                                                                                    |   |
| - Comigare 3M3 3M1                                               |                                                                                                    | 1 |
| System Status                                                    | Back Next Finish Cancel                                                                                                    | 1 |
|                                                                  |                                                                                                    |   |

### 8) Foreign Server is created

|                                                                                                    | ministration Console 12c                                                                      |                                     |                                    |                                                 | Q                             |
|----------------------------------------------------------------------------------------------------|-----------------------------------------------------------------------------------------------|-------------------------------------|------------------------------------|-------------------------------------------------|-------------------------------|
| Change Center                                                                                                    | 🟠 Home Log Out Preferences 🔤 Record                                                           | d Help                              |                                    | Welcome, w                                      | eblogic Connected to: pegjms  |
| View changes and restarts                                                                                                    | Home >Summary of Deployments >Summary of Modules >MDB_MODULE >Summary of JMS M                |                                     | nmary of Migratable Targets >Sum   | mary of Clusters >Summary of JMS Servers >Su    | mmary of JMS                  |
| Configuration editing is enabled. Future<br>changes will automatically be activated as you<br>modify, add or delete items in this domain. | Messages<br>All changes have been activated. No res<br>The foreign server was created success |                                     |                                    |                                                 |                               |
| Domain Structure                                                                                                    | <u></u>                                                                                       | indiy.                              |                                    |                                                 |                               |
| ·                                                                                                    | Settings for MDB_MODULE                                                                       |                                     |                                    |                                                 |                               |
| E-Environment                                                                                                    | Configuration Subdeployments Target                                                           | ets Security Notes                  |                                    |                                                 |                               |
| -Clusters -Server Templates -Migratable Targets -Coherence Clusters                                                                       | This page displays general information abo                                                    | ut a JMS system module and its reso | urces. It also allows you to confi | gure new resources and access existing resou    | urces.                        |
| Machines<br>Virtual Hosts                                                                                                    | Name:                                                                                         | MDB_MODULE                          |                                    | The name of this JMS system module. More        | e Info                        |
| Work Managers<br>Startup and Shutdown Classes<br>Deployments                                                                              | Descriptor File Name:                                                                         | jms/mdb_module-jms.x                | nl                                 | The name of the JMS module descriptor file.     | More Info                     |
| E-Services<br>i E-Messarion ▼<br>How do L                                                                                                 | This page summarizes the JMS resources the sort keys, destination quota, distributed de       |                                     |                                    | and topic destinations, connection factories, J | MS templates, destination     |
| No task help found.                                                                                                    | Customize this table                                                                          |                                     |                                    |                                                 |                               |
|                                                                                                    | Summary of Resources                                                                          |                                     |                                    |                                                 |                               |
| System Status                                                                                                    | New Delete                                                                                    |                                     |                                    | Showing                                         | 1 to 1 of 1 Previous   Next   |
| Health of Running Servers                                                                                                    |                                                                                               |                                     |                                    |                                                 |                               |
| Failed (1)                                                                                                    | 🔲 Name 🐟                                                                                      | Туре                                | JNDI Name                          | Subdeployment                                   | Targets                       |
| Critical (0)                                                                                                    | ForeignServer-1                                                                               | Foreign Server                      | N/A                                | MDB_SUB                                         | Cluster-App                   |
| Overloaded (0)<br>Warning (0)                                                                                                    | New Delete                                                                                    |                                     |                                    | Showing                                         | g 1 to 1 of 1 Previous   Next |
| OK (3)                                                                                                    |                                                                                               |                                     |                                    |                                                 |                               |

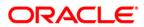

# 6.3 Foreign Server Configuration

## 1) Click on ForeignServer-1

|                                                                                                    | Iministration Conso | le 12c                                         |                   |                       |                                                                |                                                                                        | õ                             |
|----------------------------------------------------------------------------------------------------|---------------------|------------------------------------------------|-------------------|-----------------------|----------------------------------------------------------------|----------------------------------------------------------------------------------------|-------------------------------|
| Change Center                                                                                                    | Home Log Ou         | t Preferences 🔤 Rec                            | ord Help          | ٩                     |                                                                | Welcome, w                                                                             | eblogic Connected to: pegjm   |
| View changes and restarts                                                                                                    |                     | of Deployments >Summa<br>ODULE >Summary of JM! |                   |                       | mmary of Migratable Targets >Sum                               | mary of Clusters >Summary of JMS Servers >Su                                           | mmary of JMS                  |
| Configuration editing is enabled. Future<br>changes will automatically be activated as you<br>modify, add or delete items in this domain. | Messages            | ave been activated. No                         | restarts are nece |                       |                                                                |                                                                                        |                               |
| Domain Structure                                                                                                    | The foreign set     | erver was created succe                        | essfully.         |                       |                                                                |                                                                                        |                               |
| A                                                                                                    | Settings for MDB    | MODULE                                         |                   |                       |                                                                |                                                                                        |                               |
| Environment     EServers                                                                                                    | Configuration       | Subdeployments Ta                              | argets Security   | V Notes               |                                                                |                                                                                        |                               |
| Clusters     Server Templates     Migratable Targets     Coherence Clusters     Machines     Machines     Writhal Hosts                   | This page display   | ys general information a                       | •                 | m module and its reso | ources. It also allows you to confi                            | gure new resources and access existing reso<br>The name of this JMS system module. Mor |                               |
| Work Managers<br>Startup and Shutdown Classes<br>Deployments                                                                              | Descriptor File     | Name:                                          | jn                | ns/mdb_module-jms.x   | ml                                                             | The name of the JMS module descriptor file.                                            | More Info                     |
| How do I                                                                                                    |                     |                                                |                   |                       | system module, including queue a<br>re-and-forward parameters. | and topic destinations, connection factories, 1                                        | IMS templates, destination    |
| No task help found.                                                                                                    | Customize thi       | s table                                        |                   |                       |                                                                |                                                                                        |                               |
| System Status                                                                                                    | Summary of R        | esources                                       |                   |                       |                                                                |                                                                                        |                               |
| System Status                                                                                                    | New Delet           | e                                              |                   |                       |                                                                | Showin                                                                                 | g 1 to 1 of 1 Previous   Next |
| Failed (1)                                                                                                    | 🔲 Name 🗞            | Л                                              | Туре              |                       | JNDI Name                                                      | Subdeployment                                                                          | Targets                       |
| Critical (0)                                                                                                    | E Foreignfier       | ver-1                                          | Foreign Serve     | er                    | N/A                                                            | MDB_SUB                                                                                | Cluster-App                   |
| Overloaded (0)<br>Warning (0)                                                                                                    | New Delet           | e                                              |                   |                       |                                                                | Showin                                                                                 | g 1 to 1 of 1 Previous   Next |

### 2) Enter the JNDI URL as Cluster URL(JMS Managed Servers) and Click on Save

| ORACLE WebLogic Server                                                                                                    | Administration Console 12c                                               |                               |                                             | <u> </u>                                                                                                    |
|----------------------------------------------------------------------------------------------------|--------------------------------------------------------------------------|-------------------------------|---------------------------------------------|----------------------------------------------------------------------------------------------------|
| Change Center                                                                                                    | A Home Log Out Preferences 🐼 R                                           | ecard Help                    | Q                                           | Welcome, weblogic Connected to: FCUBSDomail                                                                                                    |
| View changes and restarts                                                                                                    | None >Summary of Dutters >Summary ><br>Nodules >NDE MODULE >Foreignferve |                               | y of Servers > Summary of IMS Modules > MOR | (MODULE shareprilement sturmary of tensors informary of IMS                                                                                                    |
| lick the Lock & Edit button to modify, add or<br>lefete items in this domain.                                                                                             | Messages<br>Al changes have been activated. N                            | to restarts are nocessary.    |                                             |                                                                                                    |
| Release Configuration                                                                                                    | Settings for ForeignServer-1                                             |                               |                                             |                                                                                                    |
| remains Consideration                                                                                                    | Configuration Subdeployment N                                            | Notes                         |                                             |                                                                                                    |
| Domain Structure                                                                                                    | General Destinations Connection                                          | n Factories                   |                                             |                                                                                                    |
| Griveonment     Soviets     Griveon     Griveon     Griveon     Griveon     Griveon     Gusters     Governee     Gusters     Madrines     Work Managers     Work Managers |                                                                          | ovider that resides outside a |                                             | hat allows WebLogic Server to reach the remote 3KDI provider. This way, a number of<br>page to configure a foreign server.                                                                                                    |
| -Startup and Shutdown Classes                                                                                                    | de Name:                                                                 | ForeignServer-1               |                                             | The name of this foreign server. More Info                                                                                                    |
| Services -                                                                                                    | . JNDI Initial Context Factory:                                          | weblogic indi WI              | InitaK                                      | The name of the class that must be instantiated to access the 3401<br>provider. This class name depends on the 3401 provider and the vendor<br>that are being used. More Info                                                                                           |
| Oreate foreign connection factories     Oreate foreign destinations                                                                                                    | JHDI Connection URL:                                                     | 13,//10,184,145,18            | 15 7106 10 184 148 189 7107                 | The URL that WebLogic Server will use to contact the JRDI provider. The<br>syntax of this URL depends on which JRDI provider is being used. For<br>WebLogic JRD, leave the field blank if you are referencing WebLogic JRD<br>objects within the same cluster. More JMb |
| System Status II                                                                                                    | 3MDI Properties Credential:                                              |                               |                                             | Any Gredentals that must be set for the JHDI provider. These Gredentals                                                                                                    |

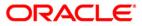

### 3) Click on Connection Factories

|                                                                                            | dministration Cons                                | ole 12c                               |                                        |                              |                               |                                                                     |                     | Q                    |
|--------------------------------------------------------------------------------------------|---------------------------------------------------|---------------------------------------|----------------------------------------|------------------------------|-------------------------------|---------------------------------------------------------------------|---------------------|----------------------|
| Change Center                                                                              | Home Log O                                        | ut Preferences 📐                      | Record Help                            | Q                            |                               |                                                                     | Welcome, weblogic   | Connected to: pegjm  |
| View changes and restarts                                                                  |                                                   | DULE >Summary of<br>IODULE >ForeignSe |                                        |                              | nmary of JMS Servers >Summa   | rry of JMS Modules >MDB_MODU                                        | ILE >Summary of JMS |                      |
| Configuration editing is enabled. Future<br>changes will automatically be activated as you | Settings for For                                  | eignServer-1                          | -                                      |                              |                               |                                                                     |                     |                      |
| modify, add or delete items in this domain.                                                | Configuration                                     | Subdeployment                         | Notes                                  |                              |                               |                                                                     |                     |                      |
| Domain Structure                                                                           | General Dest                                      | inations Connec                       | tion Factories                         |                              |                               |                                                                     |                     |                      |
| Environment     Servers     Colusters     Server Templates     Migratable Targets          | another instand<br>This page sumn<br>Customize th | e of WebLogic Serv                    | er running in a di<br>onnection factor | ifferent duster or server, c | a foreign provider, as long a | iccessible via 3NDI. A remote co<br>as that provider supports 3NDI. |                     | ised to refer to     |
| Deployments                                                                                | New Dele                                          | ete                                   |                                        |                              |                               |                                                                     | Showing 0 to 0 d    | of 0 Previous   Next |
|                                                                                            | Name 🔗                                            | \$                                    | Local JN                               | IDI Name                     |                               | Remote JNDI Name                                                    |                     |                      |
| How do I                                                                                   |                                                   |                                       |                                        |                              | here are no items to display  |                                                                     |                     |                      |
| Configure foreign servers     Create foreign destinations                                  | New Dele                                          | ete                                   |                                        |                              |                               |                                                                     | Showing 0 to 0 d    | of 0 Previous   Next |
| System Status                                                                              |                                                   |                                       |                                        |                              |                               |                                                                     |                     |                      |

## 4) Create MDBQCF Connection Factory

| ORACLE WebLogic Server A                                                                                                    | dministration Console 12c                                |                                                                       |                                                                    | õ                          |
|----------------------------------------------------------------------------------------------------|----------------------------------------------------------|-----------------------------------------------------------------------|--------------------------------------------------------------------|----------------------------|
| Change Center                                                                                                    | A Home Log Out Preferences                               | Record Help                                                           | Welcome, web                                                       | Aogic Connected to: pegjms |
| View changes and restarts                                                                                                    | Home >MDB_HOOULE >Summary<br>Modules >NDB_MOOULE >Foreig |                                                                       | of 3HS Servers >Summary of 3HS Modules >MD8_MODULE >Summary of 3HS |                            |
| Configuration editing is enabled. Future<br>changes will automatically be activated as you<br>modify, add or delete items in this domain. | Create a New Foreign JHS Co                              | -                                                                     |                                                                    |                            |
| Domain Structure                                                                                                    | Foreign Connection Factor                                | y Properties<br>used to identify your new foreign connection factory. |                                                                    |                            |
| Coherence Clusters<br>Machines<br>Wrtual Hosts                                                                                            | * Name:                                                  | MDBQCF                                                                |                                                                    |                            |
|                                                                                                    | Local JNDI Name:                                         | MDBQCF                                                                | <hr/>                                                              |                            |
| B-Services<br>R-Messaring                                                                                                    | Remote JNDI Name:                                        | MDBQCF[                                                               | $\langle \neg$                                                     |                            |
| How do L.                                                                                                    | OK Cancel                                                |                                                                       |                                                                    |                            |

#### 5) Click on Destination

| ORACLE WebLogic Server                                                                                                    | dministration Console 12c                                                          | 1.0                                                              |                                                  | 0                                                                                   |
|----------------------------------------------------------------------------------------------------|------------------------------------------------------------------------------------|------------------------------------------------------------------|--------------------------------------------------|-------------------------------------------------------------------------------------|
| Change Center                                                                                                    | 1 Home Log Out Preferences 🔛 Record                                                | 1982                                                             | Q                                                | Welcome, weblogic Connected to pegge                                                |
| View changes and restarts                                                                                                    | None sHDE,HODULE >Summery of Highelds<br>Hostulas SHDE, HODULE >ForeignBerver-5 >D |                                                                  | i s Summery of 2MS Servers s Summary of 2MS H    | tobules +HDB_MODULE +Summary of 3HS                                                 |
| Configuration editing is enabled. Puture<br>changes will automatically be activisted as you<br>modify, add or delete items in this domain. | Messages<br>At dranges have been activated. However                                |                                                                  | for the changes to take effect.                  |                                                                                     |
| Domain Structure                                                                                                    | Settings for ForeignServer-1                                                       |                                                                  |                                                  |                                                                                     |
| Benament                                                                                                    | Configuration Subdeployment Notes                                                  |                                                                  |                                                  |                                                                                     |
| Servers                                                                                                    | General Designations Connection Fac                                                | tories                                                           |                                                  |                                                                                     |
| Outers     Server Templates     Machines     Watal Noiss     With Noiss                                                                    |                                                                                    | prinection factory that reside<br>g in a different duster or ser | ver, or a foreign provider, as long as that prov | a 2011. A remote cannection flactory can be used to refer to<br>ader supports 3401. |
| - Startup and Shutdown Classes - Ceptoyments B: Services - Fit temporer •                                                                  | © Customize this table<br>Foreign Connection Factories (Filtered                   | - Hore Columns (xist)                                            |                                                  |                                                                                     |
| How do L. 🗄                                                                                                    | New Datas                                                                          |                                                                  |                                                  | Showing 1 to 1 of 1 Previous   Next                                                 |
| Configure foreign servers                                                                                                    | 🔄 Name 🖧 🛛 🛛                                                                       | ocal JNDE Name                                                   | Remote                                           | JHDI Name                                                                           |
| Oreale foreign destinations                                                                                                    | MORQCY M                                                                           | 08007                                                            | HD6Q0 <sup>4</sup>                               |                                                                                     |
| System Status 8                                                                                                    | New Drine                                                                          |                                                                  | 1000                                             | Showing 1 to 1 of 1. Previous   Next                                                |

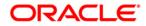

## 6) Create MDB\_QUEUE

| and the second second sec | Home >JMS Modules >  | >MDB_MODULE >ForeignSe                                             | rver-1 >MDB_MODULE >ForeignServer-1 >Summary of Servers >JMS Module                                                                                                    | s >MDB_MODULE >ForeignServer-1 >Configuration                                                                   |
|----------------------------------------------------------------------------------------------------|----------------------|--------------------------------------------------------------------|----------------------------------------------------------------------------------------------------|----------------------------------------------------------------------------------------------------|
| View changes and restarts                                                                                                    |                      |                                                                    | The second second s | a crow and crow and crow a conservation of the second second second second second second second second second s |
| Configuration editing is enabled. Future<br>changes will automatically be activated as you                                                                                                    | Settings for Foreign | Server-1                                                           |                                                                                                    |                                                                                                    |
| modify, add or delete items in this domain.                                                                                                    | Configuration Su     | ubdeployment Notes                                                 |                                                                                                    |                                                                                                    |
| Domain Structure                                                                                                    | General Destinat     | tions Connection Factor                                            | ories                                                                                                    |                                                                                                    |
| EnvironmentServersClustersVirtual HostsWigratable TargetsCoherence ClustersCoherence ClustersMachinesWork Managers                                                                                                    | directory, and the o | object will be returned fro<br>zes the foreign destination<br>able |                                                                                                    | ocal server, a look-up will be performed automatically on the remote JNDI                                       |
| Startup and Shutdown Classes                                                                                                    | New Delete           |                                                                    |                                                                                                    | Showing 0 to 0 of 0 Previous   Next                                                                             |
| DeploymentsServicesMessaning                                                                                                    | 🔲 Name 🏟             |                                                                    | Local JNDI Name                                                                                                    | Remote JNDI Name                                                                                                |
| How do I                                                                                                    |                      |                                                                    | There are no items to display                                                                                                    |                                                                                                    |
| Configure foreign servers                                                                                                    | New Delete           |                                                                    |                                                                                                    | Showing 0 to 0 of 0 Previous   Next                                                                             |
| Create foreign connection factories                                                                                                    |                      |                                                                    |                                                                                                    |                                                                                                    |
| System Status 📼                                                                                                    |                      |                                                                    |                                                                                                    |                                                                                                    |
| Health of Running Servers                                                                                                    |                      |                                                                    |                                                                                                    |                                                                                                    |

|                                                                                            | Administration Console 12c                                      |                                               |                                                           | Q                               |
|--------------------------------------------------------------------------------------------|-----------------------------------------------------------------|-----------------------------------------------|-----------------------------------------------------------|---------------------------------|
| Change Center                                                                              | Home Log Out Preferences                                        | Record Help                                   | Welcome                                                   | , weblogic Connected to: pegjme |
| View changes and restarts                                                                  | Home >MDB_MODULE >Summary of<br>Modules >MDB_MODULE >Foreign    |                                               | S Servers >Summary of JMS Modules >MDB_MODULE >Summary of | of JMS                          |
| Configuration editing is enabled. Future<br>changes will automatically be activated as you | Create a New Foreign JMS Dest                                   | -                                             |                                                           |                                 |
| modify, add or delete items in this domain.                                                | OK Cancel                                                       |                                               |                                                           |                                 |
|                                                                                            | Foreign Destination Properti                                    | ies                                           |                                                           |                                 |
| Environment     Servers     Custers     Moralized Targets     Conterne Custers             | The following properties will be us * Indicates required fields | sed to identify your new foreign destination. |                                                           |                                 |
| Machines                                                                                   | * Name:                                                         | MDB_QUEUE                                     |                                                           |                                 |
| Work Managers<br>Startup and Shutdown Classes<br>Deployments                               | Local JNDI Name:                                                | MDB_QUEUE                                     |                                                           |                                 |
| El-Services                                                                                | . Remote JNDI Name:                                             | MDB_QUEUE                                     |                                                           |                                 |
| How do I                                                                                   | OK Cancel                                                       |                                               |                                                           |                                 |
| Configure foreign servers                                                                  |                                                                 |                                               |                                                           |                                 |
| Create foreign connection factories                                                        |                                                                 |                                               |                                                           |                                 |
|                                                                                            | _                                                               |                                               |                                                           |                                 |

## 7) Similarly Create MDB\_QUEUE\_RESPONSE, MDB\_QUEUE\_DLQ

|                                                                                            | dministration Console 12c                                       |                                                                                                    | õ                                            |
|--------------------------------------------------------------------------------------------|-----------------------------------------------------------------|----------------------------------------------------------------------------------------------------|----------------------------------------------|
| Change Center                                                                              | Home Log Out Preferences                                        | s 📨 Record Help                                                                                                    | Welcome, weblogic Connected to: pegjms       |
| View changes and restarts                                                                  | Home >MDB_MODULE >Summar<br>Modules >MDB_MODULE >Foreix         | ry of Migratable Targets >Summary of Clusters >Summary of JMS Servers >Summar<br>onServer-1 > <b>Configuration</b> | y of JMS Modules >MDB_MODULE >Summary of JMS |
| Configuration editing is enabled. Future<br>changes will automatically be activated as you | Create a New Foreign JMS De                                     |                                                                                                    |                                              |
| modify, add or delete items in this domain.                                                | OK Cancel                                                       |                                                                                                    |                                              |
| Domain Structure                                                                           | Foreign Destination Prope                                       | rties                                                                                                    |                                              |
| -Environment     -Servers     -Ousters     -Server Templates     -Migratable Targets       | The following properties will be<br>* Indicates required fields | e used to identify your new foreign destination.                                                                   |                                              |
| Coherence Clusters<br>Machines<br>Virtual Hosts                                            | * Name:                                                         | MDB_QUEUE_RESPC                                                                                                    |                                              |
| Work Managers<br>Startup and Shutdown Classes<br>Deployments                               | Local JNDI Name:                                                | MDB_QUEUE_RESPONSE                                                                                                 |                                              |
| E-Services                                                                                 | Remote JNDI Name:                                               | MDB_QUEUE_RESPONSE                                                                                                 |                                              |
| How do I                                                                                   | OK Cancel                                                       |                                                                                                    |                                              |
| Configure foreign servers                                                                  |                                                                 |                                                                                                    |                                              |
| Create foreign connection factories                                                        |                                                                 |                                                                                                    |                                              |
| Curture Chatra                                                                             |                                                                 |                                                                                                    |                                              |

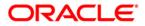

| Change Center                                                                                                    | 😭 Home Log Out Preferences 🔤 Record Help                                                                                   | Q                                             | Welcome, weblogic Connected to: pegin                   |
|----------------------------------------------------------------------------------------------------|----------------------------------------------------------------------------------------------------|-----------------------------------------------|---------------------------------------------------------|
| View changes and restarts                                                                                                    | Home >MD8_MODULE >Summary of Migratable Targets >Sum<br>Modules >MD8_MODULE >ForeignServer 1 > Coefficientities            | nary of Oluters >Summary of JMS Servers >Summ | ry of 3HS Nodules >HOB_MODULE >Summary of 3HS           |
| Configuration editing is enabled. Puture<br>changes will automatically be activated as you<br>modify, add or delete items in this domain.        | Hessages<br># All changes have been activated. However 1 items must                                                        | be restarted for the changes to take effect.  |                                                         |
| Domain Structure                                                                                                    | Settings for ForeignServer-1                                                                                               |                                               |                                                         |
|                                                                                                    | Configuration Subdeployment Notes                                                                                          |                                               |                                                         |
| B-Environment                                                                                                    | General Destinations Connection Factories                                                                                  |                                               |                                                         |
| - Coherence Clusters<br>- Machines                                                                                                    | JPCI directory, and the object will be returned from that di<br>This page summarizes the foreign destinations that have be |                                               |                                                         |
| Vitual Hosts<br>- Work Managers<br>- Startup and Shutdown Classes<br>- Deployments<br>- Services<br>- Messanon                                   | Customize this table                                                                                                    | een created for the domain.                   |                                                         |
| -Work Managers<br>- Startup and Shutdown Classes<br>- Deployments<br>- Services<br>- St. Messacon                                                | P Customize this table                                                                                                    | een created for the domain.                   | Showing 1 to 2 of 2 Previous   Next                     |
| Work Managers<br>Startup and Shutdown Classes<br>P-Services<br>B-Services<br>How do L. S<br>• Configure foreign servers                          | © Customize this table<br>Foreign Destinations                                                                             | Local JHDI Name                               | Showing 1 to 2 of 2 Previous   Next<br>Remote 3HDI Name |
| Work Managers<br>Startup and Shutdown Classes<br>P-Services<br>B-Services<br>How do L. S<br>• Configure foreign servers                          | Customize this table Foreign Destinations New Delete                                                                       | Transferrer                                   | and the convert                                         |
| Work Managers     Startup and Shutdown Classes     Opployments     Greaters     Greater foreign servers     Creater foreign connection factories | © Customize this table<br>Foreign Destinations                                                                             | Local 30D1 Name                               | Remote JNDI Name                                        |

 ORACLE
 WebLogic Server
 Administration Console 12c

 Change Center
 Image Center
 Image Context
 Image Center
 WebCould > Summary of Monthle Targets >Summary of Clutters >Summary of 2MS Servers >Summary of 2MS Module >MDB\_MODULE >Summary of 2MS
 Connected to: pegims

 View changes and restarts
 Home >MDB\_MODULE >Summary of Monthle Targets >Summary of 2MS Servers >Summary of 2MS Module >MDB\_MODULE >Summary of 2MS
 Connected to: pegims

| changes will automatically be activated as you               | ted as you Create a New Foreign JHS Destination                                                                                                    |                                                |  |   |  |  |  |
|--------------------------------------------------------------|----------------------------------------------------------------------------------------------------|------------------------------------------------|--|---|--|--|--|
| modify, add or delete items in this domain.                  | OK Cancel                                                                                                    |                                                |  | L |  |  |  |
| Domain Structure                                             | and the second second se |                                                |  |   |  |  |  |
|                                                              | Foreign Destination Prope                                                                                                    | rties                                          |  | L |  |  |  |
| B Environment<br>Servers<br>B-Ousters<br>8                   | Sham                                                                                                    | used to identify your new foreign destination. |  | l |  |  |  |
| Server Templates<br>Migratable Targets<br>Coherence Clusters | * Indicates required fields                                                                                                    |                                                |  | ſ |  |  |  |
| - Machines<br>Virtual Hosts<br>Work Managers                 | * Name:                                                                                                    | MDB_QUEUE_DLQ                                  |  |   |  |  |  |
| -Startup and Shutdown Classes                                | Local JNDI Name:                                                                                                    | MDB_QUEUE_DLQ                                  |  |   |  |  |  |
| P-Services                                                   | Remote JNDI Name:                                                                                                    | MDB_QUEUE_DLQ                                  |  |   |  |  |  |
| How do L. 🛙                                                  | OK Cancel                                                                                                    |                                                |  | L |  |  |  |
| Configure foreign serviers                                   | 4                                                                                                    |                                                |  |   |  |  |  |

| ORACLE WebLogic Serve                                                                                                    | r Administration Console 12c                                                                        |                                                                                                    | ¢                                    |  |  |  |  |
|----------------------------------------------------------------------------------------------------|----------------------------------------------------------------------------------------------------|----------------------------------------------------------------------------------------------------|--------------------------------------|--|--|--|--|
| Change Center                                                                                                    | Anne Log Out Preferences 🔝 Record Help                                                              | 9                                                                                                    | Welcome, weblogic Connected to: pegi |  |  |  |  |
| New changes and restarts                                                                                                    | Home xMDB_MODULE xSummary of Migratable Targets<br>Modules xMDB_MODULE xForegriserver-1 xCoefigural | Hone xMDB_MCDDLE x Summary of Highlight Targets x Summary of Clutters x Summary of 2HS Servers x Summary of 2HS Modules x MDB_MCDDLE x Summary of 2HS<br>Modules x MDB_MCDDLE x Summary on L Configuration |                                      |  |  |  |  |
| ionfiguration editing is enabled. Future<br>hanges will automatically be activated as you<br>iodify, add or delete items in this domain. | Messages                                                                                            |                                                                                                    |                                      |  |  |  |  |
| omain Structure                                                                                                    | Settings for ForeignServer-1                                                                        |                                                                                                    |                                      |  |  |  |  |
| - Environment                                                                                                    | Configuration Subdeployment Notes                                                                   |                                                                                                    |                                      |  |  |  |  |
| -Servers<br>B-Clusters                                                                                                    | General Destinations Connection Factories                                                           |                                                                                                    |                                      |  |  |  |  |
| Wrbuil Hosts     Work Managers     Startup and Shutdown Classes     Opployments     Services     Antessanon                              | This page summarizes the foreign destinations that h Customize this table Foreign Destinations      | ave been created for this domain.                                                                                                    |                                      |  |  |  |  |
| low do L.                                                                                                    | E New Delete                                                                                        | 1                                                                                                    | Showing 1 to 3 of 3 Previous   Next  |  |  |  |  |
| Configure foreign servers                                                                                                    | 📳 Rame 🚓                                                                                            | Local JNDI Name                                                                                                    | Remote JNDI Name                     |  |  |  |  |
| Create foreign connection factories                                                                                                    | MOE_QUEUE                                                                                           | MD6_QUEUE                                                                                                    | M06_QUEUE                            |  |  |  |  |
| ystem Status                                                                                                    | B MOB_QUELE_DLQ                                                                                     | MD8_QUEUE_DLQ                                                                                                    | MD6_QUEUE_DLQ                        |  |  |  |  |
| realth of Running Servers                                                                                                    | HOB_QUELE_RESPONSE                                                                                  | MD8_QUEUE_RESPONSE                                                                                                    | MDB_QUEUE_RESPONSE                   |  |  |  |  |
| Faled (1)                                                                                                    | New Delete                                                                                          |                                                                                                    | Showing 1 to 3 of 3 Previous   Next  |  |  |  |  |

8) After all the resources are created, **Restart** the Admin and Managed Servers.

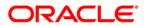

# 7. Application Deployment

1) Deploy the EAR with Target as Cluster-App

| Change Center                                                                                 | 🟦 Home Log Out Preferences 🔤 Record Help                                       | ٩                                                              | Welcome, weblogic Connected to: base_domain           |
|-----------------------------------------------------------------------------------------------|--------------------------------------------------------------------------------|----------------------------------------------------------------|-------------------------------------------------------|
| View changes and restarts                                                                     | Home >JMS Modules >MDB_MODULE >ForeignServer-1 >JMS Modules >Summary of D      | Deployments >Summary of Servers >Summary of Deployments >S     | ummary of Servers >Summary of Deployments >GWMDB      |
| Configuration editing is enabled. Future                                                      | Settings for GWMDB                                                             |                                                                |                                                       |
| changes will automatically be activated as you<br>modify, add or delete items in this domain. | Overview Deployment Plan Configuration Security Targets Contro                 | ol Testing Monitoring Notes                                    |                                                       |
| Domain Structure                                                                              | Use this page to specify the WebLogic Server instances and clusters to which y | you want to deploy this Enterprise application. These settings | determine where the application is deployed at server |
| Environment<br>Servers                                                                        | startup time.                                                                  |                                                                |                                                       |
| Clusters<br>Virtual Hosts<br>Migratable Targets                                               | Change Targets                                                                 |                                                                | Showing 1 to 1 of 1 Previous   Next                   |
| Coherence Servers                                                                             | Component 🗞 Type                                                               | e                                                              | Current Targets                                       |
| Machines<br>Work Managers                                                                     | GWMDB Enter                                                                    | rprise Application                                             | Cluster-App                                           |
| Startup and Shutdown Classes                                                                  | GW_MDB_Bean.jar EJB                                                            |                                                                | (None specified)                                      |
| Deployments<br>曰-Services<br>  白-Messaning                                                    | Change Targets                                                                 |                                                                | Showing 1 to 1 of 1 Previous   Next                   |
| How do I 🗉                                                                                    |                                                                                |                                                                |                                                       |
| <ul> <li>Start and stop a deployed Enterprise<br/>application</li> </ul>                      |                                                                                |                                                                |                                                       |

2) Health Should be OK if JMS is configured properly, otherwise Warning will be displayed

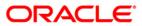

| Change Center                                                                                                    | 🟦 Home Log Out Preferences 🔤 Record Help                                                                                                    |                                              | Welcome, weble                       | ogic Connected to: base_do       |
|----------------------------------------------------------------------------------------------------|----------------------------------------------------------------------------------------------------|----------------------------------------------|--------------------------------------|----------------------------------|
| View changes and restarts                                                                                                    | Home >Summary of Environment >Summary of Servers >Summary of Deployments >JMS Modules >MDB_MODUL<br>of Deployments                                                                                                    | E >Summary of Environmen                     | t >Summary of Servers >Summary of De | ployments >GWMDB > <b>Summar</b> |
| Configuration editing is enabled. Future<br>hanges will automatically be activated as you<br>nodify, add or delete items in this domain.                                                 | Summary of Deployments Control Monitoring                                                                                                    |                                              |                                      |                                  |
| omain Structure                                                                                                    |                                                                                                    |                                              |                                      |                                  |
| Green and a services     Services     Services     Services     Services     Services     Store-and-Forward Agents     T-3MS Modules     HPath Services     B-Bridges     T-Data Sources | This page displays a list of Java EE applications and stand-alone application modules that have been ins<br>(redeployed), or deleted from the domain by first selecting the application name and using the controls<br>To install a new application or module for deployment to targets in this domain, click the Install button.<br>Customize this table<br>Deployments<br>Install Update Delete Start Stop > | talled to this domain. Inst<br>on this page. |                                      | e started, stopped, updated      |
| Persistent Stores<br>Foreign JNDI Providers                                                                                                    | 🗋 Name 🗇                                                                                                    | State Health                                 | Туре                                 | Deployment Order                 |
| w do I                                                                                                    | FCUBSApp                                                                                                    | Active 🖋 OK                                  | Enterprise Application 1             | 00                               |
| Install an Enterprise application                                                                                                    | GWEJB                                                                                                    | Active 🖋 OK                                  | Enterprise Application 1             | 00                               |
| Configure an Enterprise application                                                                                                    |                                                                                                    | Active 🖋 OK                                  | Enterprise Application 1             | 00                               |
| Jpdate (redeploy) an Enterprise application                                                                                                    | <b>a</b> sjax-rs(1.1,1.9)                                                                                                    | Active                                       | Library 1                            | 00                               |
| pplication                                                                                                    | E TR SWEIB                                                                                                    | Active V OK                                  |                                      | 00                               |
| <ul> <li>Start and stop a deployed Enterprise<br/>application</li> <li>Monitor the modules of an Enterprise<br/>application</li> </ul>                                                   |                                                                                                    |                                              | Enterprise Application 1             |                                  |

Showing 1 to 5 of 5 Previous Next

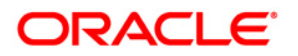

# 8. Frequently Asked Questions

# 8.1 Application and JMS Cluster Deployed on Same Cluster

Application and JMS Module can be deployed on the same cluster. In this document both are on different clusters, however it is possible to deploy on the one cluster. When it is deployed on same cluster then

- 1) Foreign Server Creation is not required
- 2) Targets should be given accordingly during Sub Deployment Creation

# 8.2 <u>Application Shows Warning upon Restart of Managed</u> <u>Servers</u>

Managed Servers Start Order

- 1) Stop all managed servers.
- 2) Start only the JMS Cluster managed servers.
- 3) After these are started then start the App Cluster managed servers.

Even after proper JMS setup when the managed servers are restarted Health of the Application is Warning

|                                                                                                    | Adm      | ninist              | tration Console                                   |                                                                                                    |               |                             |                                | õ                                |
|----------------------------------------------------------------------------------------------------|----------|---------------------|---------------------------------------------------|----------------------------------------------------------------------------------------------------|---------------|-----------------------------|--------------------------------|----------------------------------|
| Change Center                                                                                                    | 1        | 🔒 Ho                | ome Log Out Preferences 🔤 Record Help             | Q                                                                                                    |               |                             | Welcome, wel                   | ologic Connected to: base_domain |
| View changes and restarts                                                                                                    | 1.       | Home                | Summary of Deployments                            |                                                                                                    |               |                             |                                |                                  |
| Configuration editing is enabled. Future<br>changes will automatically be activated as you                                               | 5        | umm                 | ary of Deployments                                |                                                                                                    |               |                             |                                |                                  |
| modify, add or delete items in this domain.                                                                                              |          | Cont                | rol Monitoring                                    |                                                                                                    |               |                             |                                |                                  |
| Domain Structure          ⊕ -Environment       ⊕ -Depoyments       ⊕ -Services       ⊕ -Services       ⊕ -Services       ⊕ -Toragnostics | I .      | (red<br>To i<br>Cus | deployed), or deleted from the domain by first se | I stand-alone application modules that have been in<br>electing the application name and using the control<br>ent to targets in this domain, click the Install buttor | s on this pag | nis domain. Installe<br>le. | ed applications and modules ca | n be started, stopped, updated   |
|                                                                                                    |          |                     | stall Update Delete Start v Stop v                |                                                                                                    |               |                             | Sho                            | wing 1 to 5 of 5 Previous   Next |
|                                                                                                    |          |                     | Name 🐵                                            |                                                                                                    | State         | Health                      | Туре                           | Deployment Order                 |
|                                                                                                    |          |                     | E FCUBSApp (12.0.3.0)                             |                                                                                                    | Active        | 🖋 ок                        | Enterprise Application         | 100                              |
| How do I 😑                                                                                                    |          |                     | E GWEJB                                           |                                                                                                    | Active        | 🖋 ок                        | Enterprise Application         | 100                              |
| Install an Enterprise application     Configure an Enterprise application                                                                |          |                     | E GWMDB                                           |                                                                                                    | Active        | A Warning                   | Enterprise Application         | 100                              |
| Update (redeploy) an Enterprise application                                                                                              |          |                     | 1)dx-rs(1.1,1:9)                                  |                                                                                                    | Active        |                             | Library                        | 100                              |
| <ul> <li>Start and stop a deployed Enterprise<br/>application</li> </ul>                                                                 |          |                     | E SWEB                                            |                                                                                                    | Active        | 🖋 ок                        | Enterprise Application         | 100                              |
| <ul> <li>Monitor the modules of an Enterprise<br/>application</li> </ul>                                                                 |          | Ins                 | stall Update Delete Start v Stop v                |                                                                                                    |               |                             | Sho                            | wing 1 to 5 of 5 Previous   Next |
| Deploy EJB modules                                                                                                    | 11       |                     |                                                   |                                                                                                    |               |                             |                                |                                  |
| Install a Web application                                                                                                    | <u> </u> |                     |                                                   |                                                                                                    |               |                             |                                |                                  |
| System Status 🗉                                                                                                    | 1        |                     |                                                   |                                                                                                    |               |                             |                                |                                  |

- 1) Force Stop the Application
- 2) Then Start the Application, this would resolve the Warning and the Health of Deployment is changed to OK.

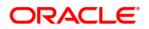

# 8.3 Securing File Store Data

In order to properly secure file store data, set appropriate directory permissions on all file store directories. If data encryption is required, use appropriate third-party encryption software.

## 8.4 t3s Protocol

To secure the communication with the JMS Server use t3s protocol instead of t3. This is applicable when connecting to the connection factory to send or receive messages and also in the JNDI Connection URL provided in foreign server creation.

NOTE: when using the t3s protocol SSL Listen Port Enabled should be checked in server template and the port number used in the URL should be secure port.

# 8.5 How to Test the Deployment

1) Navigate to Services → JMS Modules → JMS\_MODULE → MDB\_QUEUE → MONITORING

| View changes and restarts                                                                     | Home >ForeignServer-1 >Configuration >MDBQCF >JMS Modules >JMS_MODULE >MDB_QUEUE >Summary of JMS Messages >JMS Modules >JMS_MODULE >MDB_QUEUE |                                |       |                                           |                |                                                               |
|-----------------------------------------------------------------------------------------------|----------------------------------------------------------------------------------------------------|--------------------------------|-------|-------------------------------------------|----------------|---------------------------------------------------------------|
| Configuration editing is enabled. Future                                                      | Settings for MDB_QUEUE                                                                                                    |                                |       |                                           |                |                                                               |
| changes will automatically be activated as you<br>modify, add or delete items in this domain. | Configuration Security                                                                                                    | Monitoring Subdeployment       | Notes |                                           |                |                                                               |
| Domain Structure                                                                              | destination.                                                                                                    | tributed queue's message manag |       | d queue. Click on the individual member d |                | manage the messages on that Showing 1 to 2 of 2 Previous Next |
| Work Managers<br>Startup and Shutdown Classes<br>Deployments                                  | 🔲 Name 🐟                                                                                                    |                                |       | Consumers Current                         | Consumers High | Consumers Total                                               |
| -Services                                                                                     | JMS_MODULEIJMSS                                                                                                    | erver-1@MDB_QUEUE              |       | 64                                        | 64             | 64                                                            |
| How do I                                                                                      | JMS_MODULE!JMSS                                                                                                    | erver-2@MDB_QUEUE              |       | 64                                        | 64             | 64                                                            |
|                                                                                               | Show Messages                                                                                                    |                                |       |                                           |                | Showing 1 to 2 of 2 Previous   Next                           |
| Manage distributed queue messages     Configure uniform distributed queues                    |                                                                                                    |                                |       |                                           |                |                                                               |

#### 2) Select any one Server and Click on Show Messages

| Configuration editing is enabled. Future                                                                          | Summary of JMS Messages                 |              |                            |                                                                                                    |                                     |
|----------------------------------------------------------------------------------------------------|-----------------------------------------|--------------|----------------------------|----------------------------------------------------------------------------------------------------|-------------------------------------|
| changes will automatically be activated as you<br>modify, add or delete items in this domain.<br>Domain Structure |                                         |              |                            | subscriber. Use this page to view message detai<br>file, import XML formatted message contents fro |                                     |
|                                                                                                    | Click on a message to view its contents |              |                            |                                                                                                    |                                     |
| Virtual Hosts     Migratable Targets     Coherence Servers     Coherence Clusters     Machines                    | Message Selector:                       |              |                            | Apply                                                                                              |                                     |
| Work Managers                                                                                                    | Customize this table                    |              |                            |                                                                                                    |                                     |
| Startup and Shutdown Classes                                                                                      | JMS Messages (Filtered - More Colu      | ımns Exist)  |                            |                                                                                                    |                                     |
| -Services                                                                                                    | New Delete v Move v Impo                | ert Export v |                            |                                                                                                    | Showing 1 to 0 of 0 Previous   Next |
| How do I 🖂                                                                                                    | 🔲 ID 🐟 🛛 CorrId                         | Time Stamp   | State String               | JMS Delivery Mode                                                                                  | Message Size                        |
| Manage queue messages                                                                                             |                                         |              | There are no items to disp | blay                                                                                               |                                     |
| Manage distributed queue messages     Manage topic durable subscribers                                            | New Delete v Move v Impo                | rt Export v  |                            |                                                                                                    | Showing 1 to 0 of 0 Previous   Next |
| System Status                                                                                                    |                                         |              |                            |                                                                                                    |                                     |

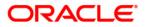

## 3) Click on New and enter the Message in Body and Click on OK

| Change Center                                                                                 |                                                       |                                                               | Thereonic, theorogic connected to, base_domain |
|-----------------------------------------------------------------------------------------------|-------------------------------------------------------|---------------------------------------------------------------|------------------------------------------------|
| View changes and restarts                                                                     | Home >Configuration >MDBQCF >JMS Modules >JMS_MOD     | DULE >MDB_QUEUE >Summary of JMS Messages >JMS Modules >JMS_MO | DULE >MDB_QUEUE >Summary of JMS Messages       |
| Configuration editing is enabled. Future                                                      | Produce JMS Message                                   |                                                               |                                                |
| changes will automatically be activated as you<br>modify, add or delete items in this domain. | OK                                                    |                                                               |                                                |
| Domain Structure                                                                              | JMS Message                                           |                                                               |                                                |
| -Environment                                                                                  | The following properties will be used to produce a JM | 5 message.                                                    |                                                |
| Servers<br>Clusters<br>Virtual Hosts                                                          | Туре:                                                 |                                                               |                                                |
| Migratable Targets<br>Coherence Servers                                                       | Correlation ID:                                       |                                                               |                                                |
| Coherence Clusters<br>Machines<br>Work Managers                                               | Expiration:                                           |                                                               |                                                |
| LStartup and Shutdown Classes                                                                 | Priority:                                             | 4 🔻                                                           |                                                |
| Services     Hessaning                                                                        | Delivery Mode:                                        | Persistent •                                                  |                                                |
| How do I                                                                                      | Delivery Time:                                        | -1                                                            |                                                |
| Manage queue messages                                                                         |                                                       |                                                               |                                                |
| Manage distributed queue messages                                                             | Redelivery Limit:                                     | -1                                                            |                                                |
| <ul> <li>Manage topic durable subscribers</li> </ul>                                          |                                                       |                                                               |                                                |
|                                                                                               | Body:                                                 |                                                               |                                                |
| System Status                                                                                 |                                                       |                                                               |                                                |
| Health of Running Servers                                                                     |                                                       |                                                               |                                                |
| Failed (0)                                                                                    |                                                       |                                                               |                                                |
| Critical (0)                                                                                  |                                                       | h                                                             |                                                |
| Overloaded (0)                                                                                |                                                       |                                                               |                                                |

### 4) Message is Sent

| change center                                                                                                    |                                                                                                    | L           |                              |                          |                             |                           |  |
|----------------------------------------------------------------------------------------------------|----------------------------------------------------------------------------------------------------|-------------|------------------------------|--------------------------|-----------------------------|---------------------------|--|
| View changes and restarts                                                                                                    | Home >Configuration >MDBQCF >JMS Modules >JMS_MO                                                                                                    | DULE >MDB_C |                              | es >JMS_MODULE >MDB_QUEU | JE >Summary of JMS Messages |                           |  |
| Configuration editing is enabled. Future<br>changes will automatically be activated as you<br>modify, add or delete items in this domain.                                                                                                    | Messages Ø JMS message sent successfully,                                                                                                    |             |                              |                          |                             |                           |  |
|                                                                                                    | Summary of JMS Messages                                                                                                    |             |                              |                          |                             |                           |  |
| Domain Structure                                                                                                    | 1                                                                                                    |             |                              |                          |                             |                           |  |
| Environment     Servers     Clusters     Virtual Hosts     Wingrabile Targets     Coherence Servers     Coherence Clusters     Work Managers     Startup and Shutdown Classes     Deployments     Environments     Environments | This page summarizes the available messages for a stand-alone queue, a distributed queue, or a topic durable subscriber. Use this page to view message details, create new messages, dele selected messages, move messages to another destination, export message contents in XML format to another file, import XML formatted message contents from another file, or drain all the messages to view its contents.  Message Selector:  Customize this table |             |                              |                          |                             |                           |  |
|                                                                                                    | JMS Messages (Filtered - More Columns Exist)                                                                                                    |             |                              |                          |                             |                           |  |
| How do I                                                                                                    | New Delete V Move V Import Export                                                                                                    | ~           |                              |                          | Showing 1 t                 | o 1 of 1 Previous   Next  |  |
| <ul> <li>Manage queue messages</li> </ul>                                                                                                    |                                                                                                    | -           |                              |                          |                             |                           |  |
| Manage distributed queue messages                                                                                                    | 🗆 ID 🐟                                                                                                    | CorrId      | Time Stamp                   | State String             | JMS Delivery Mode           | Message Size              |  |
| Manage topic durable subscribers                                                                                                    | D:<257876.1411126889162.0>                                                                                                    |             | Fri Sep 19 17:11:29 IST 2014 | receive transaction      | Persistent                  | 472                       |  |
| System Status                                                                                                    | New Delete v Move v Import Export                                                                                                    | ~           |                              |                          | Showing 1 t                 | to 1 of 1 Previous   Next |  |
| Health of Running Servers                                                                                                    |                                                                                                    |             |                              |                          |                             |                           |  |
| Failed (0)<br>Critical (0)                                                                                                    |                                                                                                    |             |                              |                          |                             |                           |  |

5) Verify at backend or in the MDB log if the message is processed successfully.

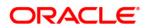

# 8.6 <u>Increase maximum number of message-driven bean</u> threads

Default number of consumers for an MDB is 16. To increase or restrict this number create Custom Work Manager with a Max Threads Constraint in conjunction with MDBs.

The solution is to create a work manager with a max threads constraint and assign the proxy services dispatch policy to this work manager.

Steps to create custom work manager

- 1) Modify the MDB deployment descriptior and redploy the EAR
- 2) Create Custom Workmanager and add constraints to limit the number of the max MDB threads

### 8.6.1 Modify weblogic-ejb-jar.xml

1) Add below line to the weblogic-ejb-jar.xml of the MDB Ear </br/>

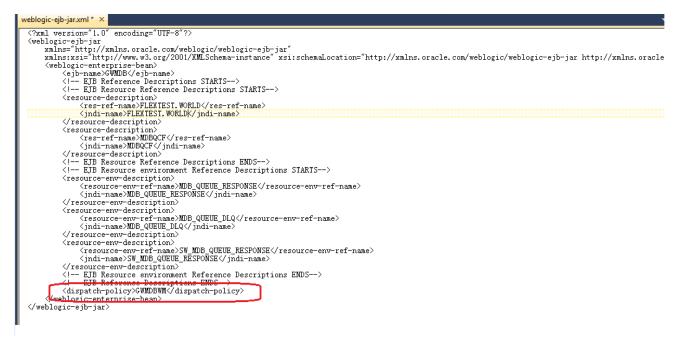

2) Remove if any of the below tags present in weblogic-ejb-jar.xml max-beans-in-free-pool and initial-beans-in-free-pool

3) Save the ear file and redeploy the EAR file.

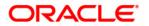

## 8.6.2 Work Manager Creation

 Login into weblogic console, navigate to Domain → Environment → WorkManager Create new workmanager with the name GWMDBWM(as mentioned in property file) by following below steps

| Wencodic server A                                                                                          | anninsulation Console 120                                                                                                    | ÷   |
|----------------------------------------------------------------------------------------------------|----------------------------------------------------------------------------------------------------|-----|
| Change Center                                                                                              | 🏠 Home Log Out Preferences 🖾 Record Help                                                                                                    | ain |
| View changes and restarts                                                                                  | Home >Summary of Work Managers >MarThreadsConstraint+0 >Summary of Work Managers >WorkManager-0 >Summary of Work Managers >MarThreadsConstraint+0 >Summary of Servers >Summary of Servers >Summary of Mork Managers >Managers >WorkManager > Managers >WorkManagers >WorkMan |     |
| No pending changes exist. Click the Release<br>Configuration button to allow others to edit<br>the domain. | Create a New Work Manager Component                                                                                                    | 1   |
| Lock & Edit                                                                                                | Back Next Finish Gancel                                                                                                    |     |
| Release Configuration                                                                                      | Select Work Manager Definition type                                                                                                    |     |
| Domain Structure                                                                                           | What type of Work Manager, Request Class or Constraint do you want to create?                                                                                                    |     |
| FCUBSDomain                                                                                                | Work Manager                                                                                                    |     |
|                                                                                                    | Response Time Request Class                                                                                                    |     |
| Machines                                                                                                   | Fair Share Request Class                                                                                                    |     |
| Virtual Hosts<br>Work Managers<br>Startup and Shutdown Classes                                             | Context Request Class                                                                                                    |     |
| Startup and Shutdown Classes     Deployments     Dervices                                                  | Maximum Threads Constraint                                                                                                    |     |
| Security Realms                                                                                            | Minimum Threads Constraint                                                                                                    |     |
| ⊕-Diagnostics                                                                                              | Capacity Constraint                                                                                                    |     |
| How do I 🗆                                                                                                 | Back Next Finish Cancel                                                                                                    |     |
| <ul> <li>Create application-scoped constraints</li> </ul>                                                  |                                                                                                    |     |
| <ul> <li>Create application-scoped request classes</li> </ul>                                              |                                                                                                    | _   |

|                                                                                                    | Iministration Console 12c                                                                                                    |                                                                       |
|----------------------------------------------------------------------------------------------------|----------------------------------------------------------------------------------------------------|-----------------------------------------------------------------------|
| Change Center                                                                                                    | 🏦 Home Log Out Preferences 🔤 Record Help                                                                                                    | Welcome, weblogic Connected to: FCUBSDomain                           |
| View changes and restarts                                                                                                    | Home >Summary of Work Managers >MaxThreadsConstraint-0 >Summary of Work Managers >WorkManager-0 >Summary of V<br>Environment >Summary of Servers > <b>Summary of Work Managers</b> | Work Managers >MaxThreadsConstraint=0 >Summary of Servers >Summary of |
| No pending changes exist. Click the Release<br>Configuration button to allow others to edit<br>the domain.                       | Create a New Work Manager Component                                                                                                    |                                                                       |
| Lock & Edit                                                                                                    | Back Next Finish Cancel                                                                                                    |                                                                       |
| Release Configuration                                                                                                    | Work Manager Properties                                                                                                    |                                                                       |
| Domain Structure                                                                                                    | The following properties will be used to identify your new Work Manager.<br>* Indicates required fields                                                                            |                                                                       |
| FCUBSDomain                                                                                                    | Indicates required ricitis                                                                                                    |                                                                       |
| Servers                                                                                                    | What would you like to name your new Work Manager?                                                                                                    |                                                                       |
| B-Clusters     Coherence Clusters     Machines     Wirtual Hosts     Startup and Shutdown Classes     Deployments     B-Services | * Name: GWMDBWM Back Next Finish Cancel                                                                                                    |                                                                       |
| Security Realms                                                                                                    |                                                                                                    |                                                                       |

| d a l                                                                                                    | 🏦 Home Log Out Preferences 🔤 Record Help                                                                                                    | Welcome weblogic                                                                           | Connected to: FCUBSDomain |
|----------------------------------------------------------------------------------------------------|----------------------------------------------------------------------------------------------------|--------------------------------------------------------------------------------------------|---------------------------|
| Change Center                                                                                              |                                                                                                    | -                                                                                          | 1                         |
| View changes and restarts                                                                                  | Home >Summary of Work Managers >MaxThreadsConstraint-0 >Summary of Work Manage<br>Environment >Summary of Servers > <b>Summary of Work Managers</b> | ers >WorkManager-0 >Summary of Work Managers >MaxThreadsConstraint-0 >Summary of Server    | rs >Summary of            |
| No pending changes exist. Click the Release<br>Configuration button to allow others to edit<br>the domain. | Create a New Work Manager Component                                                                                                    |                                                                                            |                           |
| Lock & Edit                                                                                                | Back Next Finish Cancel                                                                                                    |                                                                                            |                           |
| Release Configuration                                                                                      | Select deployment targets                                                                                                    |                                                                                            |                           |
| Domain Structure                                                                                           | You can target the Work Manager to any of these WebLogic Server instances or Cl                                                                     | usters. Select the same targets on which you will deploy applications that reference the W | Vork Manager.             |
| FCUBSDomain                                                                                                | Available targets :                                                                                                    |                                                                                            |                           |
| I −Clusters                                                                                                | Servers                                                                                                    |                                                                                            |                           |
| Coherence Clusters                                                                                         |                                                                                                    |                                                                                            |                           |
| Machines                                                                                                   | AdminServer                                                                                                    |                                                                                            |                           |
| Virtual Hosts                                                                                              |                                                                                                    |                                                                                            |                           |
| Work Managers<br>Startup and Shutdown Classes                                                              | Clusters                                                                                                    |                                                                                            |                           |
| Deployments                                                                                                |                                                                                                    |                                                                                            |                           |
| ter-Services                                                                                               | Cluster-App                                                                                                    |                                                                                            |                           |
| Security Realms                                                                                            | All servers in the cluster                                                                                                    |                                                                                            |                           |
| Interoperability                                                                                           |                                                                                                    |                                                                                            |                           |
| Diagnostics                                                                                                | Cluster-JMS                                                                                                    |                                                                                            |                           |
| How do I 🖂                                                                                                 | O All servers in the cluster                                                                                                    |                                                                                            |                           |
| Create application-scoped constraints                                                                      |                                                                                                    |                                                                                            |                           |
|                                                                                                    | Back Next Finish Cancel                                                                                                    |                                                                                            |                           |
| Create application-scoped request classes                                                                  |                                                                                                    |                                                                                            |                           |
| Create application-scoped Work Managers                                                                    |                                                                                                    |                                                                                            | 1                         |

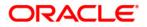

|                                                                                                    | dministration Console 12c                                                                |                                                                    | <u> </u>                                                                                                    |  |
|----------------------------------------------------------------------------------------------------|------------------------------------------------------------------------------------------|--------------------------------------------------------------------|----------------------------------------------------------------------------------------------------|--|
| Change Center                                                                                                    | 🙆 Home Log Out Preferences 🖾 Record Help                                                 |                                                                    |                                                                                                    |  |
| View changes and restarts                                                                                            | Home >Summary of Work Managers >MaxThread<br>Environment >Summary of Servers >Summary of |                                                                    | iummary of Work Managers >MaxThreadsConstraint-0 >Summary of Servers >Summary of                                                                            |  |
| Pending changes exist. They must be activated to take effect.                                                        | Messages                                                                                 |                                                                    |                                                                                                    |  |
| Activate Changes Undo All Changes                                                                                    | Summary of Work Managers                                                                 |                                                                    |                                                                                                    |  |
| Domain Structure FCUBSDomain FCUBSDomain Conservers Clusters Coherence Clusters Machines Virtual Hosts Work Managers | and thread constraints defined for this doma                                             | in.<br>main level. You can also define application-level and modul | y WebLogic Server instances. This page displays the global Work Managers, request classes<br>le-level Work Managers.<br>Showing 1 to 1 of 1 Previous   Next |  |
| LStartup and Shutdown Classes                                                                                        |                                                                                          |                                                                    | Showing to 1 of 1 Previous   Next                                                                                                    |  |
| ⊕-Services                                                                                                    | 🔲 Name 🖚                                                                                 | Туре                                                               | Targets                                                                                                    |  |
| Security Realms     Interoperability                                                                                 | GWMDBWM                                                                                  | Work Manager                                                       | Cluster-App                                                                                                    |  |
| Diannostics *                                                                                                    | New Clone Delete Showing 1 to 1 of 1 Previous Next                                       |                                                                    |                                                                                                    |  |
| How do I 🗆                                                                                                    |                                                                                          |                                                                    |                                                                                                    |  |
| Create application-scoped constraints                                                                                |                                                                                          |                                                                    |                                                                                                    |  |

## 2) Create new Max Thread Constraint and in the Count field give the desired thread count

| WebLogic Server Adr                                           | ministration Console 120                                                                                                    |                                | ×                                           |  |
|---------------------------------------------------------------|----------------------------------------------------------------------------------------------------|--------------------------------|---------------------------------------------|--|
| Change Center                                                 | 💼 Home Log Out Preferences 🔤 Record Help                                                                                                    | Q                              | Welcome, weblogic Connected to: FCUBSDomain |  |
| View changes and restarts                                     | Home >Summary of Work Managers >MaxThreadsConstraint-0 >Summary of Work Managers >WorkManager-0 >Summary of Work Managers >MaxThreadsConstraint-0 >Summary of Servers >Summary of Servers >Servers >Servers >Ser |                                |                                             |  |
| Pending changes exist. They must be activated to take effect. | Create a New Work Manager Component                                                                                                    |                                |                                             |  |
| Activate Changes                                              | Back Next Finish Cancel                                                                                                    |                                |                                             |  |
| Undo All Changes                                              | Select Work Manager Definition type                                                                                                    |                                |                                             |  |
| Domain Structure                                              | What type of Work Manager, Request Class or Cons                                                                                                    | straint do you want to create? |                                             |  |
| FCUBSDomain                                                   | 🔘 Work Manager                                                                                                    |                                |                                             |  |
|                                                               | Response Time Request Class                                                                                                    |                                |                                             |  |
| Machines<br>Virtual Hosts                                     | Fair Share Request Class                                                                                                    |                                |                                             |  |
| Work Managers<br>Startup and Shutdown Classes                 | Context Request Class                                                                                                    |                                |                                             |  |
| Deployments<br>Services                                       | Maximum Threads Constraint                                                                                                    |                                |                                             |  |
|                                                               | Minimum Threads Constraint                                                                                                    |                                |                                             |  |
| How do I                                                      | Capacity Constraint                                                                                                    |                                |                                             |  |
| Create application-scoped constraints                         | Back Next Finish Cancel                                                                                                    |                                |                                             |  |
| Create application-scoped request classes                     |                                                                                                    |                                |                                             |  |
| Create application-scoped Work Managers                       |                                                                                                    |                                |                                             |  |

| Change Center                                                                                                    | 🟦 Home Log Out Preferences 🔤 Record Help                                                                                                    | Welcome, weblogic Connected to: FCUBSDomain                        |
|----------------------------------------------------------------------------------------------------|----------------------------------------------------------------------------------------------------|--------------------------------------------------------------------|
| View changes and restarts                                                                                                    | Home >Summary of Work Managers >MaxThreadsConstraint-0 >Summary of Work Managers >WorkManager-0 >Summary of Wor<br>Environment >Summary of Servers > <b>Summary of Work Managers</b>                                                                        | k Managers >MaxThreadsConstraint=0 >Summary of Servers >Summary of |
| Pending changes exist. They must be activated to take effect.                                                                                                    | Create a New Work Manager Component                                                                                                    |                                                                    |
| Activate Changes                                                                                                    | Back Next Finish Cancel                                                                                                    |                                                                    |
| Undo All Changes                                                                                                    | Maximum Threads Constraint Properties                                                                                                    |                                                                    |
| Domain Structure                                                                                                    | The following properties will be used to identify your new Max Threads Request Class.                                                                                                    |                                                                    |
| FCUBSComain  FENIFORMENT  FENIFORMENT  FORMER  Clusters  Coherence Clusters  Machines  Virtual Hosts  Work Managers  Startup and Shutdown Classes  Deployments  Forwices  Services  Services                                                                                                    | * Indicates required fields What would you like to name the new Maximum Threads Constraint?  * Name: MaxThreadsConstraint-0 What is the maximum number of concurrent threads to allocate for requests? Enter either a fixed thread count or the n Count: 25 | ame of a Data Source whose size will be used for the constraint.   |
| Interoperability     The second second | Data Source:                                                                                                    |                                                                    |
| How do I                                                                                                    | Back Next Finish Cancel                                                                                                    |                                                                    |
| Create application-scoped constraints                                                                                                    |                                                                                                    |                                                                    |

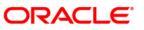

| Change Center                                                                                                    | î Home Log Out Preferences 🗁 Record Help                                                                                                    | Q Welcome,                                                                                                    | weblogic Connected to: FCUBSDomain                                                                                                    |  |
|----------------------------------------------------------------------------------------------------|----------------------------------------------------------------------------------------------------|----------------------------------------------------------------------------------------------------|----------------------------------------------------------------------------------------------------|--|
| View changes and restarts                                                                                                    | Hone >Summary of Work Managers >MaxThreadsConstraint-0 >Summary of Work Managers >WorkManager-0 >Summary of Work Managers >MaxThreadsConstraint-0 >Summary of Servers >Summary of Servers |                                                                                                    |                                                                                                    |  |
| Pending changes exist. They must be activated<br>to take effect.                                                                                                    | Create a New Work Manager Component                                                                                                    |                                                                                                    |                                                                                                    |  |
| Activate Changes                                                                                                    | Back Next Finish Cancel                                                                                                    |                                                                                                    |                                                                                                    |  |
| Undo All Changes                                                                                                    | Select deployment targets                                                                                                    |                                                                                                    |                                                                                                    |  |
| Domain Structure                                                                                                    |                                                                                                    | and the second second second second second second second second second second second second second second second                                                                                                    | the strend strends to                                                                                                    |  |
| ECUBSDomain                                                                                                    | You can target the work Manager to any of these weblogic Server Instances                                                                                                    | or Clusters. Select the same targets on which you will deploy applications that refe                                                                                                    | erence the work Manager.                                                                                                    |  |
| ⊕-Environment                                                                                                    | Available targets :                                                                                                    |                                                                                                    |                                                                                                    |  |
| Servers                                                                                                    | ······································                                                                                                    |                                                                                                    |                                                                                                    |  |
| ⊕-Clusters                                                                                                    |                                                                                                    | _                                                                                                    |                                                                                                    |  |
| Coherence Clusters                                                                                                    | Servers                                                                                                    |                                                                                                    |                                                                                                    |  |
| Machines<br>Virtual Hosts                                                                                                    | AdminServer                                                                                                    |                                                                                                    |                                                                                                    |  |
| Work Managers                                                                                                    |                                                                                                    |                                                                                                    |                                                                                                    |  |
| Startup and Shutdown Classes                                                                                                    |                                                                                                    |                                                                                                    |                                                                                                    |  |
| Deployments                                                                                                    | Clusters                                                                                                    | _                                                                                                    |                                                                                                    |  |
| Services                                                                                                    | ✓ Cluster-App                                                                                                    |                                                                                                    |                                                                                                    |  |
| Security Realms                                                                                                    | All servers in the cluster                                                                                                    |                                                                                                    |                                                                                                    |  |
| Interoperability     Triagnostics                                                                                                    |                                                                                                    | _                                                                                                    |                                                                                                    |  |
|                                                                                                    | Cluster-JMS                                                                                                    |                                                                                                    |                                                                                                    |  |
| How do I 😑                                                                                                    | All servers in the cluster                                                                                                    |                                                                                                    |                                                                                                    |  |
| Create application-scoped constraints                                                                                                    |                                                                                                    |                                                                                                    |                                                                                                    |  |
| Create application-scoped request classes                                                                                                    | Back Next Finish Cancel                                                                                                    |                                                                                                    |                                                                                                    |  |
| Create application-scoped Work Managers                                                                                                    | Back Next Prinsi                                                                                                    |                                                                                                    |                                                                                                    |  |
| o                                                                                                    |                                                                                                    |                                                                                                    |                                                                                                    |  |
| Change Center                                                                                                    | 💼 Home Log Out Preferences 🖂 Record Help                                                                                                    | Q Welcome,                                                                                                    | weblogic Connected to: FCUBSDomain                                                                                                    |  |
| Change Center<br>View changes and restarts                                                                                                    | Home >Summary of Work Managers >MaxThreadsConstraint-0 >Summary of Work M                                                                                                    | Welcome,     Ianagers >WorkManager-0 >Summary of Work Managers >MaxThreadsConstraint-0 >Summary                                                                                                    | 5 I                                                                                                    |  |
| -                                                                                                    |                                                                                                    |                                                                                                    | 5 I                                                                                                    |  |
| View changes and restarts<br>Pending changes exist. They must be activated<br>to take effect.                                                                                                    | Home >Summary of Work Managers >MaxThreadsConstraint-0 >Summary of Work M<br>Environment >Summary of Servers >Summary of Work Managers                                                                                                    |                                                                                                    | 5 I                                                                                                    |  |
| View changes and restarts<br>Pending changes exist. They must be activated<br>to take effect.                                                                                                    | Home >Summary of Work Managers >MaxThreadsConstraint-0 >Summary of Work M<br>Environment >Summary of Servers >Summary of Work Managers<br>Messages<br>@ Maximum Threads Constraint created successfully                                                                                                    |                                                                                                    | 5 I                                                                                                    |  |
| View changes and restarts<br>Pending changes exist. They must be activated<br>to take effect.                                                                                                    | Home >Summary of Work Managers >MaxThreadsConstaint-0 >Summary of Work M<br>Environment >Summary of Servers >Summary of Work Managers<br>Messages                                                                                                    |                                                                                                    | 5 I                                                                                                    |  |
| View changes and restarts<br>Pending changes exist. They must be activated<br>to take effect.                                                                                                    | Home >Summary of Work Managers >MaxThreadsConstraint-0 >Summary of Work M<br>Environment >Summary of Servers >Summary of Work Managers<br>Messages<br>Maximum Threads Constraint created successfully<br>Summary of Work Managers                                                                                                    | lanagers >WorkManage=0 >Summary of Work Managers >MaxThreadsConstrain±0 >Summ                                                                                                    | ary of Servers >Summary of                                                                                                    |  |
| View changes and restarts Pending changes exist. They must be activated to take effect.                                                                                                    | Home >Summary of Work Managers >MaxThreadsConstraint=0 >Summary of Work M<br>Environment >Summary of Servers >Summary of Work Managers<br>Messages<br>Maximum Threads Constraint created successfully<br>Summary of Work Managers<br>A Work Manager defines a set of request classes and thread constraints that                                                                                                    |                                                                                                    | ary of Servers >Summary of                                                                                                    |  |
| View changes and restarts<br>Pending changes exist. They must be activated<br>to take effect.<br>Undo All Changes<br>Undo All Changes<br>Domain Structure<br>FCUBSDomain                                                                                                    | Home >Summary of Work Managers >MaxThreadsConstraint=0 >Summary of Work M<br>Environment >Summary of Servers >Summary of Work Managers<br>Messages<br>Maximum Threads Constraint created successfully<br>Summary of Work Managers<br>A Work Manager defines a set of request classes and thread constraints that<br>and thread constraints defined for this domain.                                                                                                    | anagers >WorkManager-0 >Summary of Work Managers >MaxThreadsConstraint-0 >Summ<br>transfer to the second second secon | ary of Servers >Summary of                                                                                                    |  |
| View changes and restarts<br>Pending changes exist. They must be activated<br>to take effect.                                                                                                    | Home >Summary of Work Managers >MaxThreadsConstraint=0 >Summary of Work M<br>Environment >Summary of Servers >Summary of Work Managers<br>Messages<br>Maximum Threads Constraint created successfully<br>Summary of Work Managers<br>A Work Manager defines a set of request classes and thread constraints that                                                                                                    | anagers >WorkManager-0 >Summary of Work Managers >MaxThreadsConstraint-0 >Summ<br>transfer to the second second secon | ary of Servers >Summary of                                                                                                    |  |
| View changes and restarts<br>Pending changes exist. They must be activated<br>to take effect.<br>Undo All Changes<br>Undo All Changes<br>Domain Structure<br>FCUBSDomain                                                                                                    | Home >Summary of Work Managers >MaxThreadsConstraint=0 >Summary of Work M<br>Environment >Summary of Servers >Summary of Work Managers<br>Messages<br>Maximum Threads Constraint created successfully<br>Summary of Work Managers<br>A Work Manager defines a set of request classes and thread constraints that<br>and thread constraints defined for this domain.                                                                                                    | anagers >WorkManager-0 >Summary of Work Managers >MaxThreadsConstraint-0 >Summ<br>transperse work performed by WebLogic Server instances. This page displays the glob                                                                                                    | ary of Servers >Summary of                                                                                                    |  |
| View changes and restarts<br>Pending changes exist. They must be activated<br>to take effect.                                                                                                    | Home >Summary of Work Managers >MaxThreadsConstraint=0 >Summary of Work M<br>Environment >Summary of Servers >Summary of Work Managers<br>Messages<br>Maximum Threads Constraint created successfully<br>Summary of Work Managers<br>A Work Manager defines a set of request classes and thread constraints that<br>and thread constraints defined for this domain.                                                                                                    | anagers >WorkManager-0 >Summary of Work Managers >MaxThreadsConstraint-0 >Summ<br>transperse work performed by WebLogic Server instances. This page displays the glob                                                                                                    | ary of Servers >Summary of                                                                                                    |  |
| View changes and restarts Pending changes exist. They must be activated to take effect.                                                                                                    | Home >Summary of Work Managers >MaxThreadsConstraint=0 >Summary of Work MEnvironment >Summary of Servers >Summary of Work Managers         Messages <ul> <li>Maximum Threads Constraint created successfully</li> <li>Summary of Work Managers</li> <li>A Work Manager defines a set of request classes and thread constraints that and thread constraints defined for this domain.</li> <li>Global Work Managers are defined at the domain level. You can also define the set of the set of</li></ul>                                                                                                    | anagers >WorkManager-0 >Summary of Work Managers >MaxThreadsConstraint-0 >Summ<br>transperse work performed by WebLogic Server instances. This page displays the glob                                                                                                    | ary of Servers >Summary of                                                                                                    |  |
| View changes and restarts Pending changes exist. They must be activated to take effect.                                                                                                    | Home >Summary of Work Managers >MaxThreadsConstraint=0 >Summary of Work MEnvironment >Summary of Servers >Summary of Work Managers         Messages <ul> <li>Maximum Threads Constraint created successfully</li> <li>Summary of Work Managers</li> <li>A Work Manager defines a set of request classes and thread constraints that and thread constraints defined for this domain.</li> <li>Global Work Managers are defined at the domain level. You can also define and thread constraints defined to the domain level.</li> </ul>                                                                                                    | anagers >WorkManager-0 >Summary of Work Managers >MaxThreadsConstraint-0 >Summ<br>transperse work performed by WebLogic Server instances. This page displays the glob                                                                                                    | ary of Servers >Summary of                                                                                                    |  |
| View changes and restarts Pending changes exist. They must be activated to take effect.                                                                                                    | Home >Summary of Work Managers >MaxThreadsConstraint=0 >Summary of Work MEnvironment >Summary of Servers >Summary of Work Managers         Messages <ul> <li>Maximum Threads Constraint created successfully</li> <li>Summary of Work Managers</li> <li>A Work Manager defines a set of request classes and thread constraints that and thread constraints defined for this domain.</li> <li>Global Work Managers are defined at the domain level. You can also define the set of the set of</li></ul>                                                                                                    | anagers >WorkManager-0 >Summary of Work Managers >MaxThreadsConstraint-0 >Summ<br>transperse work performed by WebLogic Server instances. This page displays the glob                                                                                                    | ary of Servers >Summary of                                                                                                    |  |
| View changes and restarts<br>Pending changes exist. They must be activated<br>to take effect.                                                                                                    | Hone >Summary of Work Managers >MaxThreadsConstraint=0 >Summary of Work M<br>Environment >Summary of Servers >Summary of Work Managers<br>Messages<br>Maximum Threads Constraint created successfully<br>Summary of Work Managers<br>A Work Manager defines a set of request classes and thread constraints that<br>and thread constraints defined for this domain.<br>Global Work Managers are defined at the domain level. You can also define<br>Customize this table<br>Global Work Managers, Request Classes and Constraints<br>New Cone Delete                                                                                                    | anagers >WorkManager-0 >Summary of Work Managers >MaxThreadsConstraint-0 >Summ<br>t manage work performed by WebLogic Server instances. This page displays the glob<br>application-level and module-level Work Managers.                                                                                                    | ary of Servers >Summary of<br>bal Work Managers, request classes<br>Showing 1 to 2 of 2 Previous Next                                                           |  |
| View changes and restarts<br>Pending changes exist. They must be activated<br>to take effect.<br>Activate Changes<br>Undo All Changes<br>Undo All Changes<br>PCUBSDomain<br>CUBSDomain<br>Colleters<br>H-Coleters<br>H-Col | Hone >Summary of Work Managers >MaxThreadsConstraint=0 >Summary of Work M<br>Environment >Summary of Servers >Summary of Work Managers<br>Messages<br>Maximum Threads Constraint created successfully<br>Summary of Work Managers<br>A Work Manager defines a set of request classes and thread constraints that<br>and thread constraints defined for this domain.<br>Global Work Managers are defined at the domain level. You can also define<br>Customize this table<br>Global Work Managers, Request Classes and Constraints                                                                                                    | anagers >WorkManager-0 >Summary of Work Managers >MaxThreadsConstraint-0 >Summ<br>transperse work performed by WebLogic Server instances. This page displays the glob                                                                                                    | ary of Servers >Summary of                                                                                                    |  |
| View changes and restarts Pending changes exist. They must be activated to take effect.                                                                                                    | Hone >Summary of Work Managers >MaxThreadsConstraint=0 >Summary of Work M<br>Environment >Summary of Servers >Summary of Work Managers<br>Messages<br>Maximum Threads Constraint created successfully<br>Summary of Work Managers<br>A Work Manager defines a set of request classes and thread constraints that<br>and thread constraints defined for this domain.<br>Global Work Managers are defined at the domain level. You can also define<br>Customize this table<br>Global Work Managers, Request Classes and Constraints<br>New Cone Delete                                                                                                    | anagers >WorkManager-0 >Summary of Work Managers >MaxThreadsConstraint-0 >Summ<br>t manage work performed by WebLogic Server instances. This page displays the glob<br>application-level and module-level Work Managers.                                                                                                    | ary of Servers >Summary of<br>bal Work Managers, request classes<br>Showing 1 to 2 of 2 Previous Next                                                           |  |
| View changes and restarts<br>Pending changes exist. They must be activated<br>to take effect.<br>Activate Changes<br>Undo All Changes<br>Undo All Changes<br>PCUBSDomain<br>CUBSDomain<br>Colleters<br>H-Coleters<br>H-Col | Hone >Summary of Work Managers >MaxThreadsConstraint=0 >Summary of Work M<br>Environment >Summary of Servers >Summary of Work Managers<br>Messages<br>Maximum Threads Constraint created successfully<br>Summary of Work Managers<br>A Work Manager defines a set of request classes and thread constraints that<br>and thread constraints defined for this domain.<br>Global Work Managers are defined at the domain level. You can also define a<br>Customize this table<br>Global Work Managers, Request Classes and Constraints<br>New Cone Delete<br>Name &<br>GWMDBWM                                                                                                    | Inagers >WorkManager-0 >Summary of Work Managers >MaxThreadsConstraint-0 >Summ<br>t manage work performed by WebLogic Server instances. This page displays the glob<br>application-level and module-level Work Managers.                                                                                                    | ary of Servers >Summary of<br>bal Work Managers, request classes<br>Showing 1 to 2 of 2 Previous   Next<br>Targets<br>Cluster-App                               |  |
| View changes and restarts<br>Pending changes exist. They must be activated<br>to take effect.                                                                                                    | Hone >Summary of Work Managers >MaxThreadsConstraint=0 >Summary of Work M<br>Environment >Summary of Servers >Summary of Work Managers<br>Messages<br>Maximum Threads Constraint created successfully<br>Summary of Work Managers<br>A Work Manager defines a set of request classes and thread constraints that<br>and thread constraints defined for this domain.<br>Global Work Managers are defined at the domain level, You can also define<br>Customize this table<br>Global Work Managers, Request Classes and Constraints<br>New Cone Delete<br>Name ©<br>GWMDBWM<br>MaxThreadsConstraint-0                                                                                                    | Inagers >WorkManager-0 >Summary of Work Managers >MaxThreadsConstraint-0 >Summ<br>t manage work performed by WebLogic Server instances. This page displays the glob<br>application-level and module-level Work Managers.                                                                                                    | ary of Servers >Summary of<br>Dal Work Managers, request classes<br>Showing 1 to 2 of 2 Previous   Next<br>Targets<br>Cluster-App<br>Cluster-App<br>Cluster-App |  |
| View changes and restarts<br>Pending changes exist. They must be activated<br>to take effect.                                                                                                    | Hone >Summary of Work Managers >MaxThreadsConstraint=0 >Summary of Work M<br>Environment >Summary of Servers >Summary of Work Managers<br>Messages<br>Maximum Threads Constraint created successfully<br>Summary of Work Managers<br>A Work Manager defines a set of request classes and thread constraints that<br>and thread constraints defined for this domain.<br>Global Work Managers are defined at the domain level. You can also define a<br>Customize this table<br>Global Work Managers, Request Classes and Constraints<br>New Cone Delete<br>Name &<br>GWMDBWM                                                                                                    | Inagers >WorkManager-0 >Summary of Work Managers >MaxThreadsConstraint-0 >Summ<br>t manage work performed by WebLogic Server instances. This page displays the glob<br>application-level and module-level Work Managers.                                                                                                    | ary of Servers >Summary of<br>bal Work Managers, request classes<br>Showing 1 to 2 of 2 Previous   Next<br>Targets<br>Cluster-App                               |  |

3) Modify the newly created workmanager and assign the Maximum Thread Constraint that is created in above step.

| view changes and restarts                                                                                                    | Here utal/Thead/Conitiant-0-0.5cmay of Web Karager SWebKarager-0-5cmmay of Birk Maragers MacThead/Conduite-0-5cmary of Servers Sciencey of Servers Sciences of Web Karagers MacThead/Sciences Sciences of Servers Sciences of Web Karagers Sciences of Servers Sciences of Web Karagers Sciences of Servers Sciences of Web Karagers Sciences of Web Karagers Sciences of Web Karagers Sciences of Servers Sciences of Web Karagers Sciences of Web Karagers Sciences of Servers Sciences of Servers S |                             |   |                                                                                                    |
|----------------------------------------------------------------------------------------------------|----------------------------------------------------------------------------------------------------|-----------------------------|---|----------------------------------------------------------------------------------------------------|
| ending changes exist. They must be activated<br>take effect.                                                                                                  | Settings for GWMDBWM                                                                                                    |                             |   |                                                                                                    |
| Activate Changes                                                                                                    | Configuration Targets Notes                                                                                                    |                             |   |                                                                                                    |
| Undo All Changes                                                                                                    | Seve                                                                                                    |                             |   |                                                                                                    |
| main Structure                                                                                                    |                                                                                                    |                             |   |                                                                                                    |
| UBSDomain +                                                                                                    | Use this page to define the request classes and constraints for the selected global Work Manager.                                                                                                    |                             |   |                                                                                                    |
| - Servers<br>B: Gutters<br>- Coherence Gutters<br>- Victual Hosts<br>- Work Messers<br>- Santap and Shutdown Classes<br>- Deployments                         | Name:                                                                                                    | (No value specified)        |   | The user-specified name of this MBean instance. Here Info                                                                                                   |
|                                                                                                    | de Request Class:                                                                                                    | (None configured)    (Jees) |   | A request class associated with this Work Manager. This may be a<br>PairShareRequestClass, ResponseTineRequestClass, or a<br>ContextRequestClass. Hore Infa |
|                                                                                                    | 😸 Hinimum Threads Constraint:                                                                                                    | (None configured) • New     |   | The minimum number of threads allocated to resolve deadlocks. Here lafe                                                                                     |
| Services<br>Security Realma<br>Interoperability<br>Diagnostics                                                                                                | Haximum Threads Constraint:                                                                                                    | (None configured) • [New]   |   | The maximum number of concurrent threads that can be allocated to execute requests. Here $\ln f_{\rm out}$                                                  |
| w do L_                                                                                                    | Capacity Constraint:                                                                                                    | (None configured)           |   | The total number of requests that can be queued or executing before<br>WebLogic Server begins rejecting requests. Hore Dife                                 |
| Create application-scoped constraints     Create application-scoped request classes     Create application-scoped Work Hanagers     Create global constraints | 👸 Stuck Thread Action:                                                                                                    | Use server default behavior | ٠ | Specify how stuck threads should be detected, and what action to take should they occur. Hore Info                                                          |
|                                                                                                    | Max Stock Thread Time:                                                                                                    | 0                           |   | . They after which a security thread is the level at stack. Here info-                                                                                      |
| Create global request classes<br>Create global Work Managers                                                                                                  | Stuck Thread Count:                                                                                                    | 0                           |   | Herefore of which the solid other admits the Weith in ages is shallows. Here, ${\rm Defe}_{-}$                                                              |
| stem Status 🛛 🗎                                                                                                    |                                                                                                    |                             |   | . We also be reason and range our the shall break our closed. Here                                                                                          |
| Health of Running Servers                                                                                                    | Save                                                                                                    |                             |   | bfa                                                                                                    |

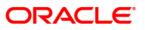

| WebLogic Server Ad                                                                                                    | dministration Console 12c                                                      |                                                        |                         |                                                                                                    |
|----------------------------------------------------------------------------------------------------|--------------------------------------------------------------------------------|--------------------------------------------------------|-------------------------|----------------------------------------------------------------------------------------------------|
| Change Center                                                                                                    | A Home Log Out Preferences 🐼 R                                                 | ecord Help                                             |                         | Welcome, weblogic Connected to: FCUBSDom                                                                                                    |
| Vew changes and restarts                                                                                                    | Hare >HarThreadsCondraint-0 > Summar<br>Servers >Summary of Work Nacagers > 67 |                                                        | Hanagers - MarThreadeCo | nikant-0 -Summary of Servera i-Summary of Environment -Summary of                                                                                     |
| Pending changes exist. They must be activated to take effect.                                                                                                    | Settings for GWHDDWH                                                           |                                                        |                         |                                                                                                    |
| Activate Changes                                                                                                    | Configuration Targets Notes                                                    |                                                        |                         |                                                                                                    |
| Undo All Changes                                                                                                    | Save                                                                           |                                                        |                         |                                                                                                    |
| Domain Structure                                                                                                    |                                                                                |                                                        |                         |                                                                                                    |
| FCUBSDomain -                                                                                                    | Use this page to define the request d                                          | lasses and constraints for the selected global Work Ha | mager.                  |                                                                                                    |
| Er Endronment<br>Servers<br>B-Clusters                                                                                                    | Name:                                                                          | (No value specified)                                   |                         | The user-specified name of this MBean instance. More Info                                                                                             |
| Coherence Dusters<br>Hachines<br>Wirkut Heats<br>Startup and Shutdown Classes<br>Deployments<br>B: Services<br>B: Services<br>B: Intercoperability<br>B: Intercoperability<br>B: Interc | Request Class:                                                                 | (None configured)  (New)                               |                         | A request class associated with this Work Nanager. This may be a FairShareRequestClass, ResponseTimeRequestClass, or a ContextRequestClass. Nore Info |
|                                                                                                    | 👩 Minimum Threads Constraint:                                                  | (None configured) + Hew                                |                         | The minimum number of threads allocated to resolve deadlocks. More befor-                                                                             |
|                                                                                                    | de Haximum Threads Constraint:                                                 | MaxThreadsConstraint-0 • Mex                           | כ                       | The maximum number of concurrent threads that can be allocated to execute requests. Hore Info                                                         |
|                                                                                                    | 👩 Capacity Constraint:                                                         | (None configured) * tiese                              |                         | The total number of requests that can be queued or executing before<br>WebLopic Server begins rejecting requests. Here Info                           |
| Create application-scoped constraints     Create application-scoped request classes     Create application-scoped Work Hanagers     Create global constraints     Create global request classes     Create global work Hanagers                                                                                                    | B Stuck Thread Action:                                                         | Use server default behavior                            |                         | Specify how stuck threads should be detected, and what action to take should they accur. More $\inf_{t \to \infty}$                                   |
|                                                                                                    | Max Slack Thread Time:                                                         | 0                                                      |                         | True while which a second rap free of is derived as study. Here $lefs_{-}$                                                                            |
|                                                                                                    | Stuck Thread Count:                                                            | 0                                                      |                         | Norther of stack threads after which the broad-basegor is all<br>abless. Here, $bdes_{res}$                                                           |
| System Status                                                                                                    | 🔄 Besame When Umituck                                                          |                                                        |                         | Multiple to summe with manager and the shall be and seen downed. Here before                                                                          |
| Health of Running Servers                                                                                                    |                                                                                |                                                        |                         |                                                                                                    |
| Failed (0)                                                                                                    | Save                                                                           |                                                        |                         |                                                                                                    |

4) Restart managed servers and notice the change in the number of consumers for the QUEUE's.

## 8.7 How High Availability is achieved

1) Application Server:

MDB\_MODULE and the GWEJB ear are deployed in a cluster. Cluster has 4 managed servers, if any server goes down then the messages are processed by other managed servers.

- JMS Provider: JMS is deployed on 2 managed servers, JMSServer1 and JMSServer2, if any one goes down other will handle the messages.
- FileStore: File store is a cluster file system or database where if one node goes down then other will handle the requests.
- 4) DB Server:

Database is installed in RAC mode where it has more than 1 node, if a node goes down then other nodes will handle messages.

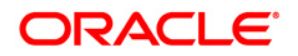

# 8.8 How to setup for Scheduler/Notifications

The above document can be used for setting up JMS for scheduler/notifications but additional queues and connection factory needs to be created.

## 8.9 What other modules uses JMS Queue's

JMS is used by following modules, relevant queues and factories needs to be created additionally

- 1) EMS for swift messages
- 2) GI for upload
- 3) ELCM
- 4) BIP

## 8.10 References

- 1) FCUBS\_12.1\_Weblogic12c\_Middleware\_Practices.doc
- 2) GATEWAY\_Applications\_WL.doc
- 3) Resource\_Creation\_WL.doc

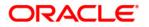

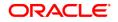

#### FCUBS JMS Cluster Configuration 12c

[April] [2020] Version 14.4.0.0.0

Oracle Financial Services Software Limited Oracle Park Off Western Express Highway Goregaon (East) Mumbai, Maharashtra 400 063 India

Worldwide Inquiries: Phone: +91 22 6718 3000 Fax: +91 22 6718 3001 https://www.oracle.com/industries/financial-services/index.html

Copyright © [2020], Oracle and/or its affiliates. All rights reserved.

Oracle and Java are registered trademarks of Oracle and/or its affiliates. Other names may be trademarks of their respective owners.

U.S. GOVERNMENT END USERS: Oracle programs, including any operating system, integrated software, any programs installed on the hardware, and/or documentation, delivered to U.S. Government end users are "commercial computer software" pursuant to the applicable Federal Acquisition Regulation and agency-specific supplemental regulations. As such, use, duplication, disclosure, modification, and adaptation of the programs, including any operating system, integrated software, any programs installed on the hardware, and/or documentation, shall be subject to license terms and license restrictions applicable to the programs. No other rights are granted to the U.S. Government.

This software or hardware is developed for general use in a variety of information management applications. It is not developed or intended for use in any inherently dangerous applications, including applications that may create a risk of personal injury. If you use this software or hardware in dangerous applications, then you shall be responsible to take all appropriate failsafe, backup, redundancy, and other measures to ensure its safe use. Oracle Corporation and its affiliates disclaim any liability for any damages caused by use of this software or hardware in dangerous applications.

This software and related documentation are provided under a license agreement containing restrictions on use and disclosure and are protected by intellectual property laws. Except as expressly permitted in your license agreement or allowed by law, you may not use, copy, reproduce, translate, broadcast, modify, license, transmit, distribute, exhibit, perform, publish or display any part, in any form, or by any means. Reverse engineering, disassembly, or decompilation of this software, unless required by law for interoperability, is prohibited.

The information contained herein is subject to change without notice and is not warranted to be error-free. If you find any errors, please report them to us in writing.

This software or hardware and documentation may provide access to or information on content, products and services from third parties. Oracle Corporation and its affiliates are not responsible for and expressly disclaim all warranties of any kind with respect to third-party content, products, and services. Oracle Corporation and its affiliates will not be responsible for any loss, costs, or damages incurred due to your access to or use of third-party content, products, or services.